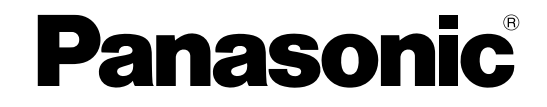

## **Инструкция по эксплуатации**

**SIP телефон**

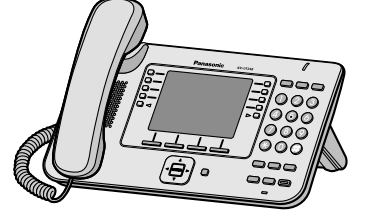

<KX-UT248>

**Модель №** KX-UT113/KX-UT123 KX-UT133/KX-UT136 KX-UT248

Благодарим за покупку этого изделия Panasonic.

Внимательно прочтите это Руководство перед использованием изделия и сохраните его для будущего использования.

#### **KX-UT113/KX-UT123/KX-UT133/KX-UT136/KX-UT248: программный файл версии 01.250 или выше**

В этом руководстве во всех номерах моделей (например, KX-UT113**NE**), если это возможно, опускается суффикс.

**Версия документа 2013-03** 

# **Введение**

## **Основные функции**

### **Простота применения**

Можно легко обращаться к функциям, используя клавишу навигации, кнопки с назначенными функциями и программные кнопки.

Кроме того, имеется лампа "Сообщение/звонок", которая сообщает о наличии входящего вызова или ожидающем сообщении.

### **Высококачественная голосовая связь**

Это устройство поддерживает стандартный протокол SIP и кодек G.722, что обеспечивает надёжную и высококачественную голосовую связь.

### **Режим ECO**

Применение режима ECO позволяет вам использовать данное устройство в режиме экономии энергии ([Cтр. 50\)](#page-49-0).

### **Совместимо с гарнитурами "Электрический рычаг - переключатель" (EHS) (только KX-UT133/KX-UT136/KX-UT248)**

KX-UT133/KX-UT136/KX-UT248 поддерживает гарнитуры EHS [\(Cтр. 74](#page-73-0)).

### **Совместимо с беспроводными гарнитурами Bluetooth® (только KX-UT248)**

KX-UT248 поддерживает беспроводные гарнитуры Bluetooth ([Cтр. 74\)](#page-73-0).

## **Содержание**

В этом руководстве содержится информация по настройке и эксплуатации устройства.

## **Справочная документация**

### **Краткое руководство**

Краткие основные сведения по настройке и эксплуатации устройства.

#### **Руководство для администратора**

Содержит информацию о программировании и обслуживании устройства.

Руководства и справочную информацию можно найти на web-сайте компании Panasonic по адресу: **<http://panasonic.net/pcc/support/sipphone>**

#### **Замечание**

• Содержание и структура программного обеспечения могут изменяться без уведомления.

## **Замечания по подключению к УАТС Panasonic**

• Если KX-UT113/KX-UT123/KX-UT133/KX-UT136 подключено к УАТС Panasonic KX-NS1000, информация по эксплуатации, программированию и обслуживанию устройства содержится в документации к KX-NS1000. Подробности вы можете узнать у дилера.

Подробные сведения о следующих функциях содержатся в указанной документации:

- Телефонная книга [\(Cтр. 32](#page-31-0), [44\)](#page-43-0)
- Журнал вызовов [\(Cтр. 33](#page-32-0))

## **Прочие сведения**

### **Товарные знаки**

- Слово Bluetooth® и логотипы принадлежат Bluetooth SIG, Inc.; любое использование этих знаков компанией Panasonic Corporation осуществляется согласно лицензии.
- Plantronics торговая марка или зарегистрированная торговая марка Plantronics, Inc.
- Все другие товарные знаки, используемые в данном документе, являются собственностью их владельцев.

### **Информация на будущее**

Запишите информацию на свободном месте ниже для будущего использования.

### **Замечание**

• Серийный номер и адрес MAC изделия указан на ярлыке, расположенном на нижней поверхности корпуса. Следует вписать серийный номер и адрес MAC изделия в приведенный ниже бланк и сохранить настоящее руководство в качестве подтверждения покупки для опознания изделия в случае его хищения.

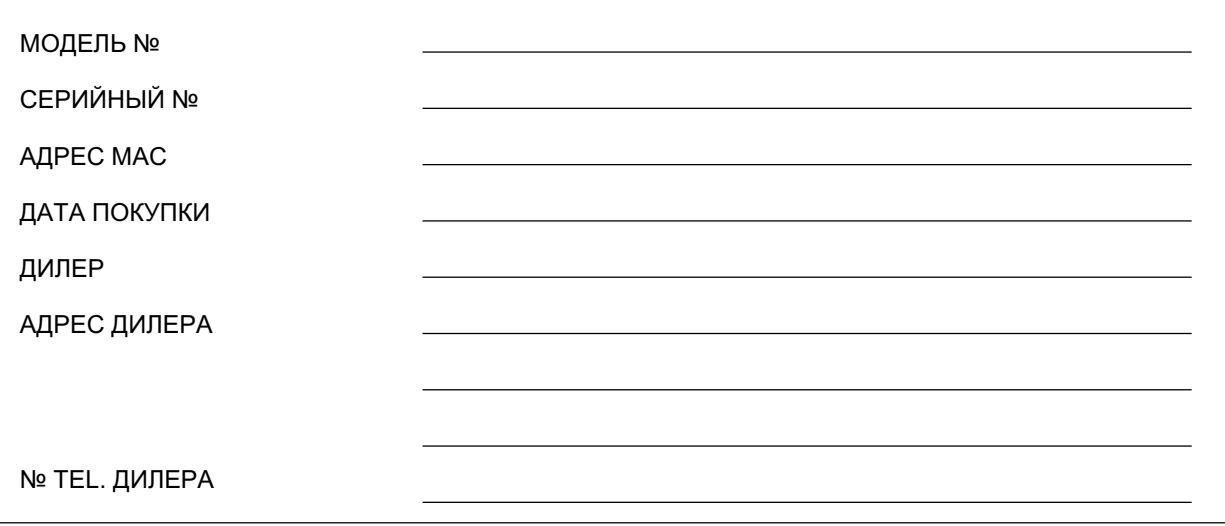

# **Содержание**

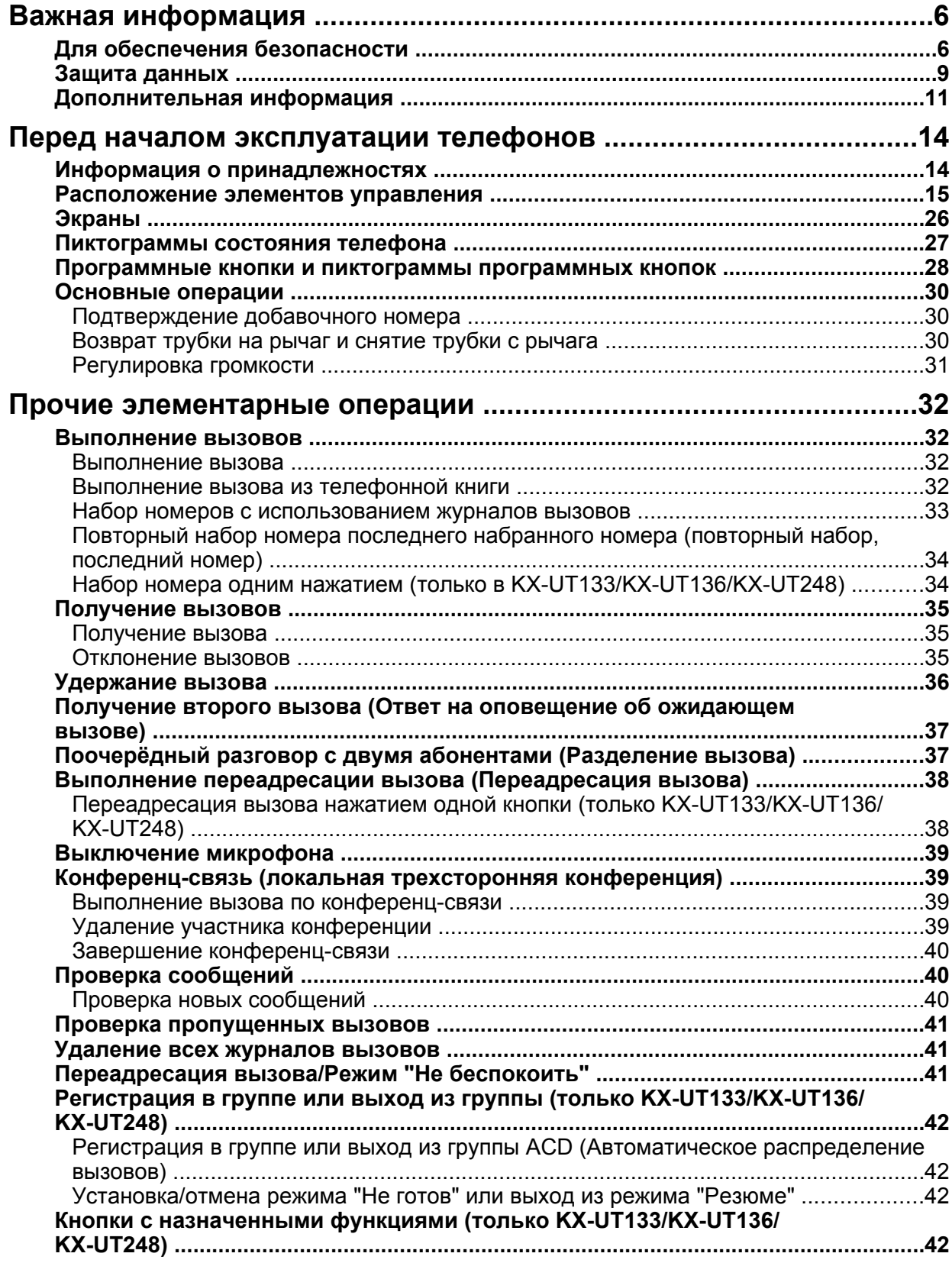

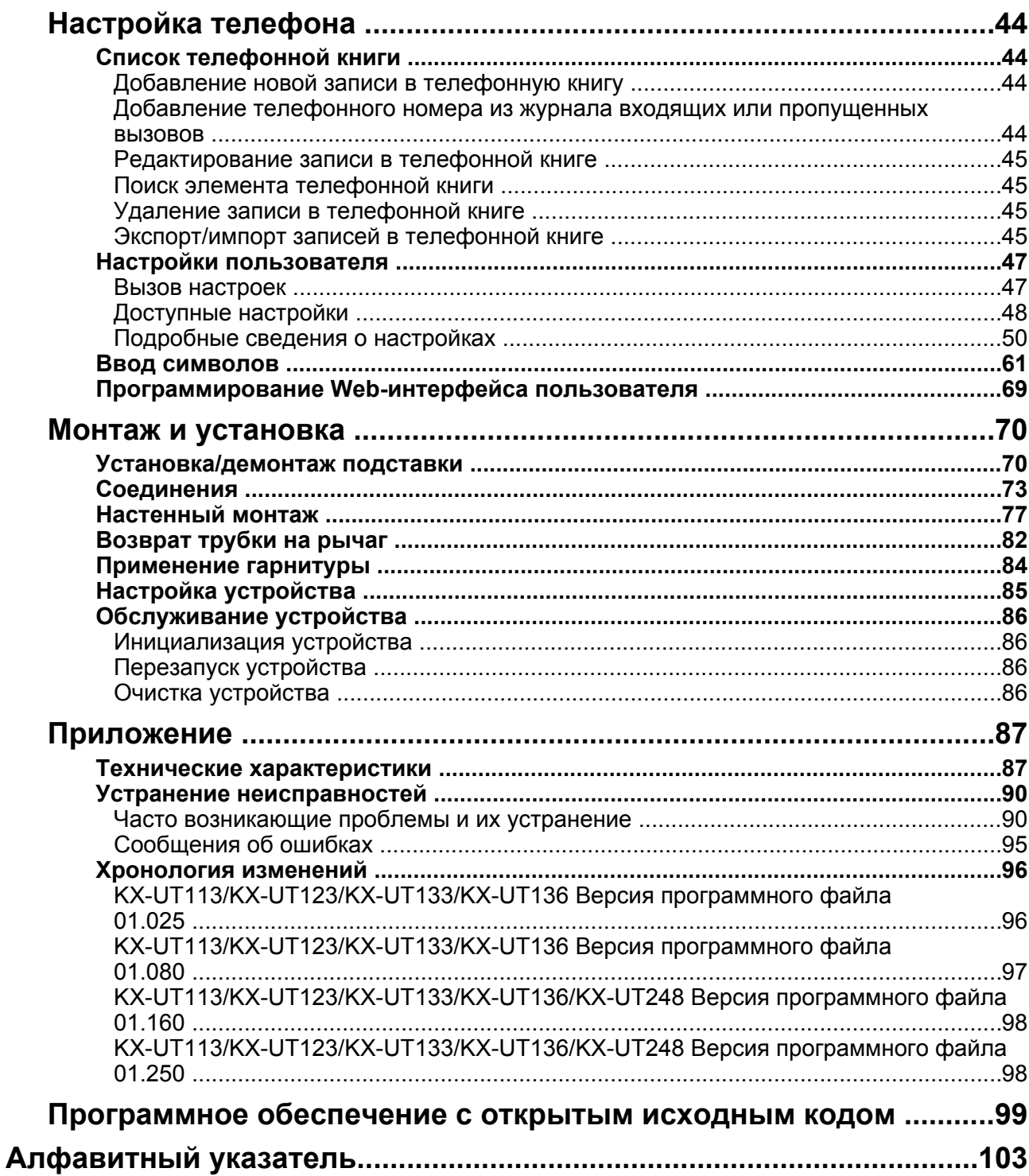

# <span id="page-5-0"></span>**Важная информация**

# <span id="page-5-1"></span>**Для обеспечения безопасности**

Для снижения риска получения травм, гибели людей, поражения электрическим током, пожара, неисправности или повреждения оборудования или собственности соблюдайте описанные ниже правила техники безопасности.

### **Описания условных обозначений**

Следующие символы используются для классификации и описания уровней потенциальных опасностей и травм в случае пренебрежения указаниями или неправильного применения.

# **ПРЕДУПРЕЖДЕНИЕ**

Обозначает потенциальную опасность, которая может повлечь за собой летальный исход или серьезные травмы.

# **ПРЕДОСТЕРЕЖЕНИЕ**

Обозначает потенциальную опасность, которая может повлечь за собой незначительные травмы или повреждения устройств или другого оборудования.

Следующие условные обозначения используются для классификации и описания типа инструкций, которые следует соблюдать.

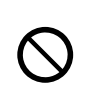

Данное условное обозначение используется для предупреждения пользователей о некоторых методах работы, которые не следует применять.

Данное условное обозначение используется для предупреждения пользователей о некоторых методах работы, которые следует применять для обеспечения безопасной эксплуатации устройства.

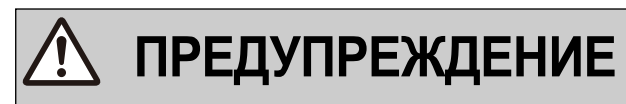

### **Общая безопасность**

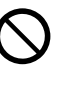

Не разбирайте это устройство. Результатом несоблюдения может быть поражение электрическим током. Разборка и ремонт изделия должны выполняться квалифицированным сервисным персоналом.

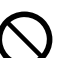

Не пытайтесь вставлять посторонние предметы (проволоку, скрепки и т.п.) в вентиляционные и прочие отверстия в корпусе изделия.

Для предотвращения возможного возгорания или поражения электрическим током не допускайте действия на устройство дождя или влаги.

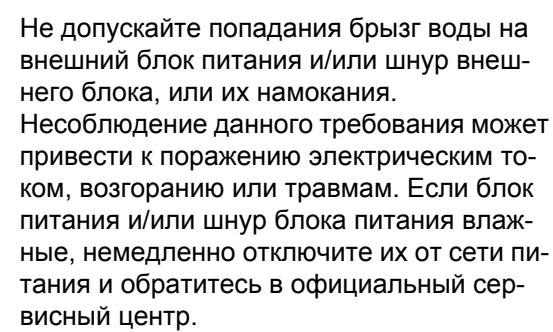

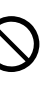

Не подключайте и не отключайте вилку внешнего блока питания и/или его шнура от сети влажными руками.

Не держите блок питания в руках длительное время, вы можете получить слабые ожоги.

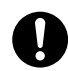

Отключите данное устройство от электрической розетки переменного тока и предоставьте обслуживание устройства квалифицированному персоналу в следующих случаях:

- **A.** Повреждение или изношенность шнура электропитания или вилки.
- **B.** Попадание жидкости на устройство.
- **C.** Попадание устройства под дождь или в воду.
- **D.** Устройство не работает должным образом при соблюдении инструкций, изложенных в руководстве. Для регулировки пользуйтесь только элементами управления, описанных в руководстве. Неправильная настройка может привести к необходимости ремонта в авторизованном сервисном центре.
- **E.** Устройство упало или получило повреждения.
- **F.** Ухудшились рабочие характеристики устройства.
- 

Если в результате повреждения устройства отдельные внутренние компоненты устройства становятся открытыми, немедленно отсоедините кабели или шнур питания. Если питание на SIP телефон поступает от сети [Питание-от-Ethernet], отсоедините кабели Ethernet. В противном случае отсоедините кабель блока питания. После этого отправьте устройство в сервисный центр.

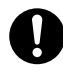

Наушник трубки намагничен и может притягивать к себе небольшие ферромагнитные объекты.

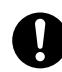

Чрезмерная громкость звука внутриушных и головных наушников и гарнитуры может привести к потере слуха.

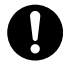

Если изделие выделяет дым, запах или издает посторонний шум, отключите его от розетки сети питания/кабелей Ethernet. В противном случае возникает риск возгорания или поражения электрическим током. Проверьте, что выделение дыма полностью прекратилось, и обратитесь в авторизованный сервисный центр.

### **Установка**

Не производите подключение к сети питания, номинальные характеристики которой превышают номинальные значения розетки сети переменного тока или силового оборудования. В случае превышения номинальной мощности, например, стабилизатора напряжения, может произойти возгорание из-за выделения тепла.

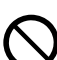

Не завязывайте в узел шнур питания блока питания переменного тока. В противном случае, он может быть поврежден, что может привести к возгоранию, поражению электрическим током или короткому замыканию.

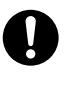

Устройство разрешается подключать только к источнику питания типа, указанного на этикетке устройства.

Полностью вставьте внешний блок питания/вилку питания в сетевую розетку. Невыполнение этого требования может привести к удару током и/или сильному нагреву, чреватому возгоранием.

### **Медицинские учреждения (только KX-UT248)**

- Не используйте это устройство в медицинских учреждениях, если существуют какие-либо действующие инструкции и нормативные документы, запрещающие подобное применение. В клиниках или медицинских учреждениях может применяться оборудование, чувствительное к наведенному РЧ излучению.
- 

Проконсультируйтесь с производителем любого персонального медицинского оборудования, например, с производителями кардиостимуляторов или слуховых аппаратов по вопросам обеспечения надлежащего экранирования и защиты от внешнего РЧ излучения (радиочастот) (изделие работает в диапазоне частот от 2,402 ГГц до 2,480 ГГц, и выходная мощность составляет 2,5 мВт [макс.]).

### **Размещение**

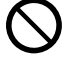

Не допускайте падения внутрь устройства посторонних предметов или попадания внутрь устройства жидкости. Не подвергайте устройство действию чрезмерной задымленности, пыли, влаги, механической вибрации, ударов или прямого солнечного света.

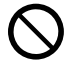

Не кладите на устройство тяжелые предметы.

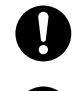

Установите изделие на плоскую поверхность.

Необходимо предусмотреть зазор 10 см вокруг изделия для обеспечения вентиляции.

### **Настенный монтаж**

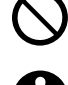

Монтируйте устройство только так, как описано в данной инструкции.

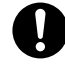

Убедитесь, что выбранная для установки изделия стена достаточно прочна и выдержит вес изделия. В противном случае стену необходимо укрепить. Подробные сведения о весе изделия см. в разделе "[Технические характеристики \(Cтр. 87\)"](#page-86-1).

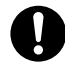

Используйте только дополнительный комплект для настенного монтажа, поставляемый с устройством. Комплект для настенного монтажа содержит необходимые винты, шайбы и переходники для настенной установки.

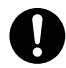

При вворачивании винтов в стену следите за тем, чтобы они не соприкасались с металлическими элементами, проводкой или металлическими конструкциями в стене.

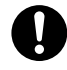

Если изделие больше не будет использоваться, его следует демонтировать со стены.

# **ПРЕДОСТЕРЕЖЕНИЕ**

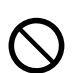

Устройство должно находиться вдали от нагревательных приборов и приборов, являющихся источниками электрических шумов, например, люминесцентных ламп, электродвигателей и телевизоров. Эти приборы являются источниками помех и могут воздействовать на работу устройства. Устройство не следует устанавливать в помещении, температура в котором ниже 0 °C или выше 40 °C.

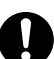

Корпус изделия следует протирать мягкой тканью. Для чистки корпуса не следует применять абразивные материалы или химически активные вещества, такие как бензин или растворитель.

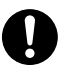

Рычаг батареи создаёт опасность проглатывания. Храните рычаг батареи в месте, недоступном для детей.

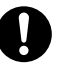

Если устройство не используется в течении длительного времени, отсоедините его от розетки сети питания переменного тока. Если питание на устройство поступает от источника питания PoE, отсоедините кабели Ethernet.

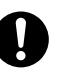

Если устройство крепится на стене, убедитесь, что кабели надежно закреплены на стене.

### **Примечание**

- Если устройство работает неправильно, отсоедините шнур блока питания и кабели Ethernet, а затем вновь подключите их.
- Если у вас возникают проблемы при выполнении вызовов, отсоедините кабели Ethernet и подключите заведомо исправный SIP телефон. Если исправный SIP телефон работает надлежащим образом, необходимо отправить неисправный SIP телефон для ремонта в авторизованный сервисный центр Panasonic. Если заведомо исправный SIP телефон не работает надлежащим образом, проверьте кабели SIP-сервера и Ethernet.
- При нарушениях питания SIP телефон не может работать. Следует обеспечить наличие отдельного телефона, не требующего подключения к электросети, для использования в удалённых местах в экстренных ситуациях.
- Подробные сведения о настройке сети SIP телефонов, например, IP-адресов, см в разделе "[Настройки сети \(Cтр. 55\)"](#page-54-0).
- Если на дисплее появляется сообщение об ошибке, обратитесь за помощью к своему дилеру или системному администратору.
- Используйте только подходящую трубку Panasonic.

## <span id="page-8-0"></span>**Защита данных**

Рекомендуем соблюдать меры предосторожности, описанные в данном разделе, для предотвращения возникновения следующих ситуаций:

- утеря, утечка, фальсификация или хищение пользовательской информации
- несанкционированное применение устройства
- вмешательство в работу системы или нарушение правил эксплуатации лицами, не имеющими соответствующих полномочий

**Мы не можем нести ответственность за повреждения, возникающие в результате неправильного применения данного изделия.**

Пользовательская информация – это:

- Имена абонентов в телефонной книге, номера телефона и IP-адреса
- Переадресация номеров адресатов
- Номера, сохраненные на кнопках набора номера одним нажатием
- Пароли, используемые для регистрации в интерфейсе веб-пользователя
- Журналы вызовов

### **Предотвращение потери данных**

- Сохраняйте копии всех важных данных (например, список контактов в телефонной книге) на случай возникновения неисправности устройства, если данные нельзя восстановить.
- Существует опасность изменения или удаления данных, хранящихся или сохранённых на устройстве, если, например, на устройстве производится ремонт. Подробную информацию о способах защиты важных данных от случайного повреждения см. в разделе [Защита](#page-8-0) [данных \(Cтр. 9\).](#page-8-0)

### **Предотвращение раскрытия данных**

- Сохраняйте резервные копии в защищенном месте.
- Не храните на устройстве важную личную информацию.
- Личную информацию (например,список контактов и журнал вызовов) можно зарегистрировать и/или сохранить на устройстве. Во избежание утечки данных или случайного повреждения сделайте резервную копию необходимой информации пользователя

#### **Важная информация**

и т.п. и инициализируйте устройство, чтобы вернуть его к заводским настройкам в следующих случаях.

- При передаче или продаже устройства
- При передаче устройства в аренду
- При ремонте устройства
- Обслуживание устройства должно производиться только квалифицированным сервисным персоналом.
- При передаче пользовательской информации из устройства в ПК или другое внешнее устройство ответственность за сохранение конфиденциальности этой информации несёт заказчик. Перед утилизацией ПК или другого внешнего устройства отформатируйте жёсткий диск и/или приведите его в физически непригодное для использования состояние, при котором считывание данных будет невозможно.

### **Предотвращение раскрытия данных по сети**

- Для обеспечения защиты частных разговоров можно производить подключение только к защищенной сети.
- Для предотвращения несанкционированного доступа подключайтесь только к устройствам сети, в которой обеспечено надлежащее администрирование.
- Убедитесь, что на всех персональных компьютерах, подключенных к устройству, внедрены меры обеспечения безопасности с соответствующими обновлениями.

### **Информация по безопасности**

- Настройки безопасности, например, пароли, не могут быть сняты в сервисных центрах Panasonic. Примите необходимые меры, чтобы не забыть и не потерять пароли.
- Если вы забыли пароль, инициализируйте устройство и повторно сконфигурируйте настройки. Для получения более подробной информации обратитесь к администратору или дилеру.
- Для обеспечения безопасности задавайте пароли, которые трудно угадать, и периодически меняйте их.
- При использовании SSL-идентификации необходимо также указать NTP-сервер. Кроме того, если SSL-идентификация выполняется без указания NTP-сервера, идентификация будет

признаваться безусловно действительной без проверки действительности сертификата SSL.

## <span id="page-10-0"></span>**Дополнительная информация**

### **Важные инструкции по технике безопасности**

Во избежание возгорания, поражения электрическим током и получения травм при пользовании телефонным оборудованием следует соблюдать изложенные ниже основные правила техники безопасности:

- **1.** Не используйте устройство в тех местах, где возможно попадание воды (например, рядом с ванной, кухонной мойкой, стиральной машиной, в сырых подвальных помещениях, вблизи бассейна).
- **2.** Не пользуйтесь телефонами (кроме беспроводных) во время грозы. В этом случае возможно поражение электрическим током при ударе молнии.
- **3.** Не пользуйтесь телефоном для сообщений об утечках газа, если вы находитесь рядом с местом утечки.

## **СОХРАНИТЕ ЭТИ ИНСТРУКЦИИ**

### **Для пользователей в Австралии и Великобритании**

• Это устройство можно использовать со слуховыми аппаратами, в которых используются микрофоны с индуктивными катушками. Трубку при этом держат, как при нормальном разговоре. При работе слуховой аппарат следует установить в положение "T", либо руководствоваться Инструкция по эксплуатации слухового аппарата.

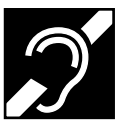

окружающей среды и относительной влажностью.

- Не устанавливайте устройство в помещениях с повышенной влажностью, например, в ванных комнатах или в помещениях плавательных бассейнов.
- Для экстренных исходящих вызовов аварийных служб BT (999) и (112) после обращения к внешней линии нужно набрать номер 999 или 112.

Метод доступа к внешней линии различается в зависимости от SIP-сервера. Для более подробной настройки уточните функции SIP-сервера.

### **Для пользователей в Новой Зеландии**

• На данном оборудовании не следует устанавливать режим автоматических вызовов экстренной службы "111" Telecom.

### **Общее предупреждение PTC**

• Разрешение на подключение (Telepermit) какого-либо оконечного оборудования к сети связи означает только то, что Telecom подтверждает соответствие данного оконечного оборудования минимальному набору требований для подключения к собственной сети связи. С другой стороны, это не подразумевает ни как сертификацию изделия компанией Telecom, ни предоставление каких-либо гарантий. Разрешение на подключение не может гарантировать полной совместимости данного оборудования с другим оборудованием, также имеющим разрешение на подключение, но изготовленным другим производителем. Кроме того, разрешение на подключение не предполагает полной совместимости изделия со всеми сетевыми сервисами Telecom.

### **Использование IP-сетей посредством PSTN**

- Интернет-протокол (IP) по своей сути вносит задержку в сигнал речи, т.к. для каждого пакета данных требуется формулирование и адресация. Telecom Access Standards рекомендует поставщикам, разработчикам и установщикам, использующих эту технологию для вызовов на или с PSTN, уточнить требования модели ITU E при проектировании своих сетей. Основная задача при этом минимизировать задержку, искажения и другие факторы ухудшения передачи, в частности, для
- Это устройство позволяет людям с недостатками зрения определять местоположение кнопок набора номера и клавиш.

### **Для пользователей в Великобритании**

• Устройство предназначено для установки в помещениях с контролируемой температурой звонков, использующих сотовые и международные сети, для которых характерна заметная задержка.

### **Подавление эхо**

• Средства подавления эхо обычно не требуются в Telecom PSTN, поскольку задержки, вызванные географическим расстоянием, остаются приемлемыми там, где обратные потери на абонентском оборудовании остаются в пределах, установленных Telepermit. Однако эти частные сети, использующие технологию VoIP, должны обеспечивать подавление эха для всех голосовых вызовов. Совместный эффект задержки преобразования аудио / VoIP и IP-маршрутизации может привести к тому, что потребуется время подавления эха  $\geq 64$  мс.

**Для пользователей в Европейском Союзе**

 $\epsilon$ KX-UT113/KX-UT123 KX-UT133/KX-UT136

**KX-UT248** 1731

За информацией по соблюдению действующих в ЕС директив

Обратитесь к уполномоченному представителю: Panasonic Testing Centre Panasonic Marketing Europe GmbH Winsbergring 15, 22525 Hamburg, Германия

### **Информация для пользователей по сбору и утилизации оборудования и использованных батарей**

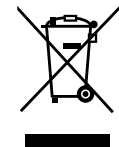

Если на изделиях, упаковке и/или сопроводительных документах указаны такие символы, это означает, что используемые электрические и электронные изделия и батареи запрещается выбрасывать вместе с бытовыми отходами.

Для обеспечения соответствующей обработки, утилизации и переработки эти изделии и использованные батареи необходимо доставить в специальные центры сбора в соответствии с национальным законодательством и Директивами 2002/96/EC и 2006/66/EC. Надлежащая утилизация изделий и батарей позволяет сэкономить ценные ресурсы и предотвратить любые потенциальные отрицательные эффекты на здоровье людей и окружающую среду, что может произойти при некорректной утилизации.

Для получения дополнительной информации о сборе и переработке изделий и батарей обратитесь в местные органы власти, службу утилизации отходов или пункт продажи этих изделий.

При некорректной утилизации этого изделия в соответствии с национальным законодательством может быть наложен штраф.

### **Для бизнес-пользователей в Европейском союзе**

Если Вы собираетесь выбросить электрическое и электронное оборудование, обратитесь к дилеру или поставщику для получения дополнительной информации.

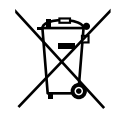

### **Информация по обращению с отходами для стран, не входящих в Европейский союз**

Действие этих символов распространяется только на Европейский союз. Если Вы собираетесь выбросить эти изделия, узнайте в местных органах власти или у дилера, как следует поступать с отходами такого типа.

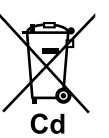

### **Обратите внимание на символ батареи (два символа снизу):**

Этот символ может использоваться в сочетании с символом химической опасности. В этом случае он соответствует требованию, установленному Директивой по соответствующему химическому компоненту.

## <span id="page-13-0"></span>**Перед началом эксплуатации телефонов**

## <span id="page-13-1"></span>**Информация о принадлежностях**

### **Комплект поставки**

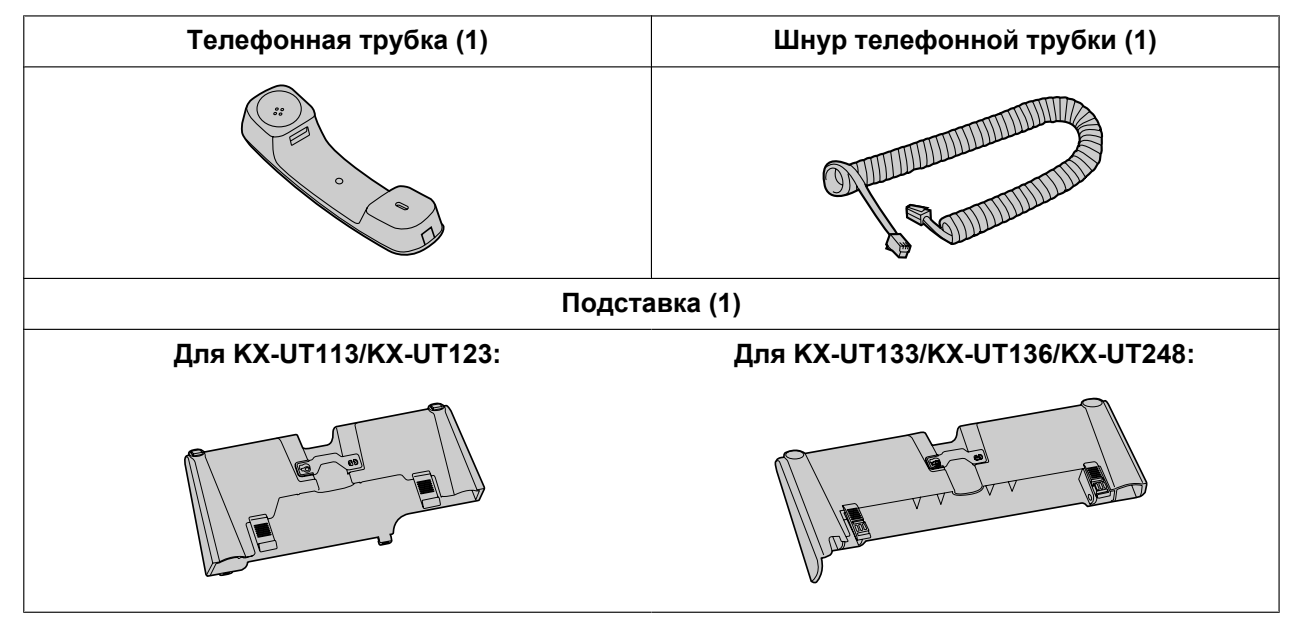

#### **Замечание**

• Реальный вид изделия может отличаться от показанного на иллюстрациях.

### **Вспомогательные дополнительные детали**

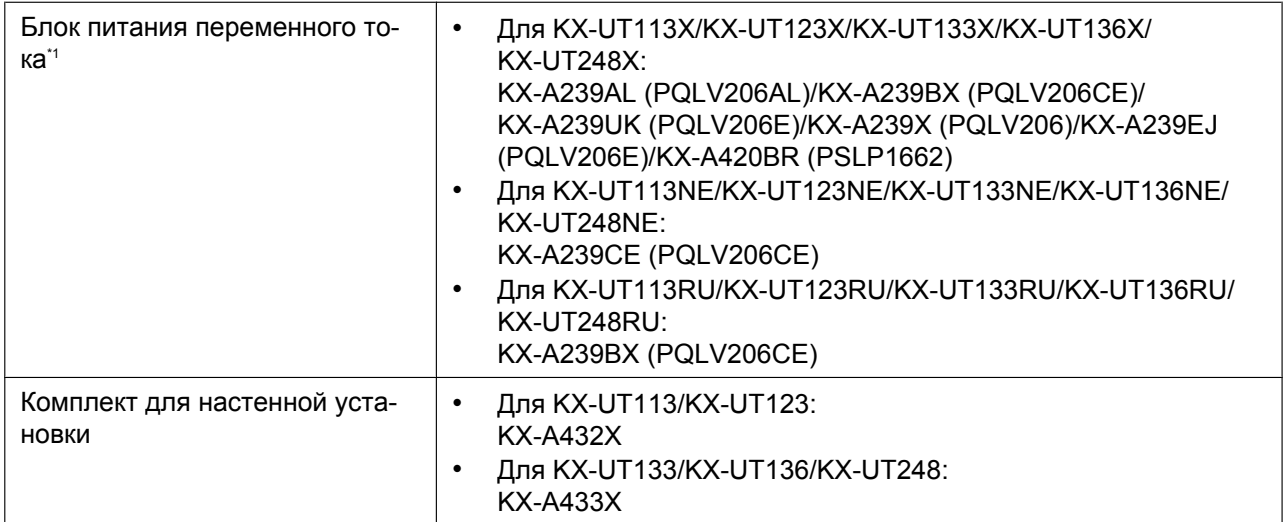

<span id="page-13-2"></span>\*1 Для заказа внешнего блока питания переменного тока укажите в заказе номер модели "KX-A239xx/KX-A420BR" (а не "PQLV206xx/PSLP1662").

Для пользователей в Аргентине подача питания возможна только по PoE.

# <span id="page-14-0"></span>**Расположение элементов управления**

### **Вид спереди**

**Для KX-UT113X/KX-UT123X:**

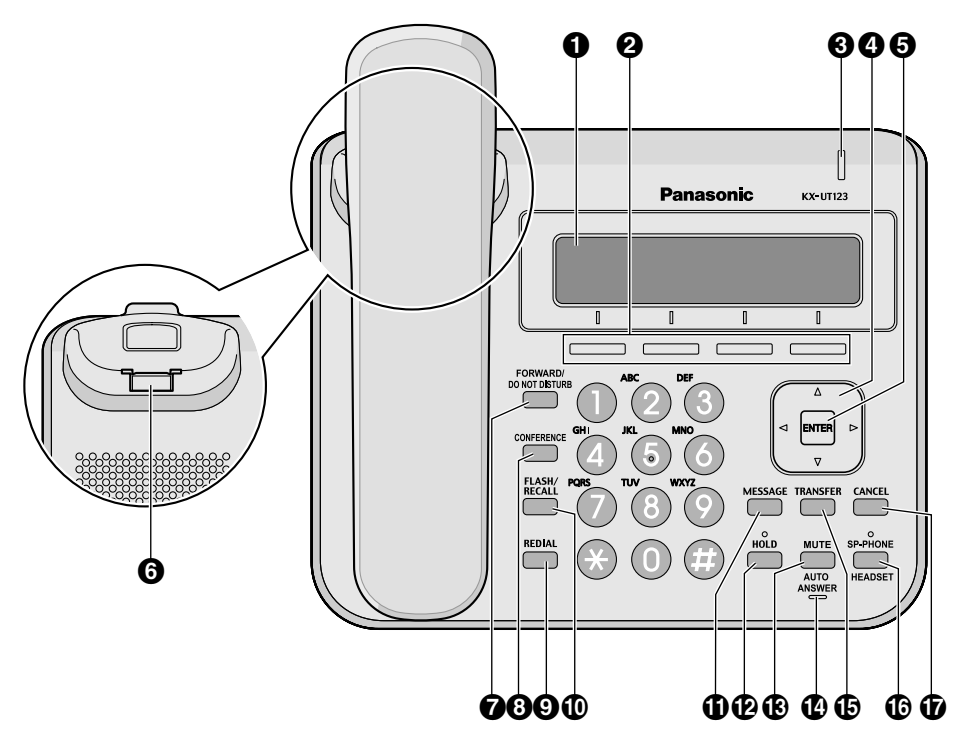

**Для KX-UT113NE/KX-UT123NE:**

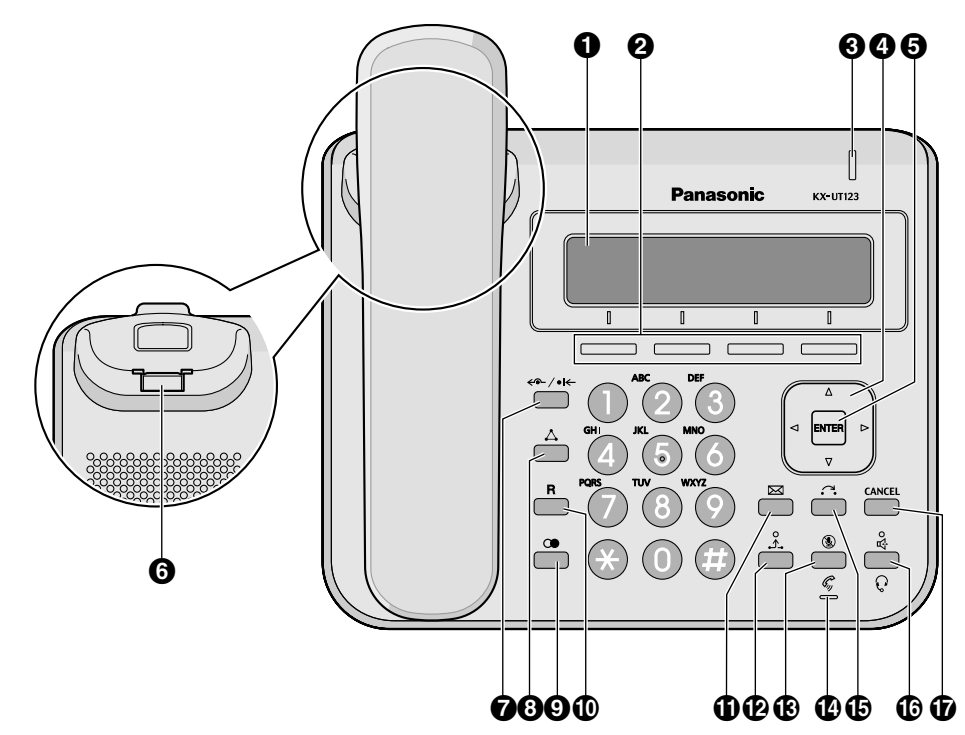

### **Для KX-UT113RU/KX-UT123RU:**

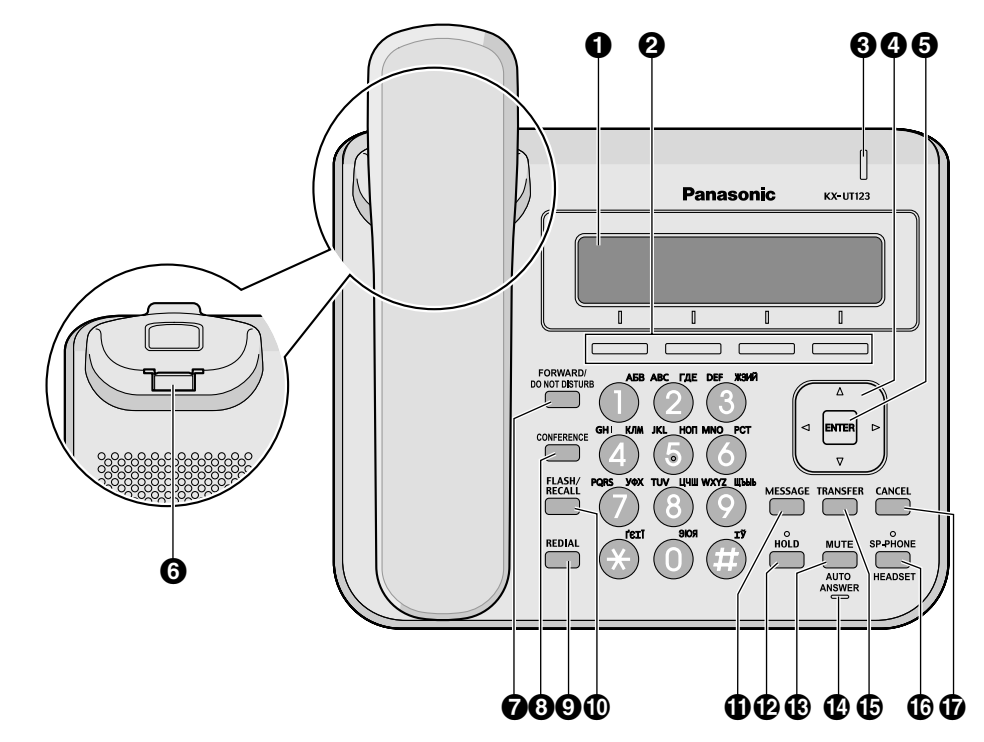

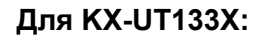

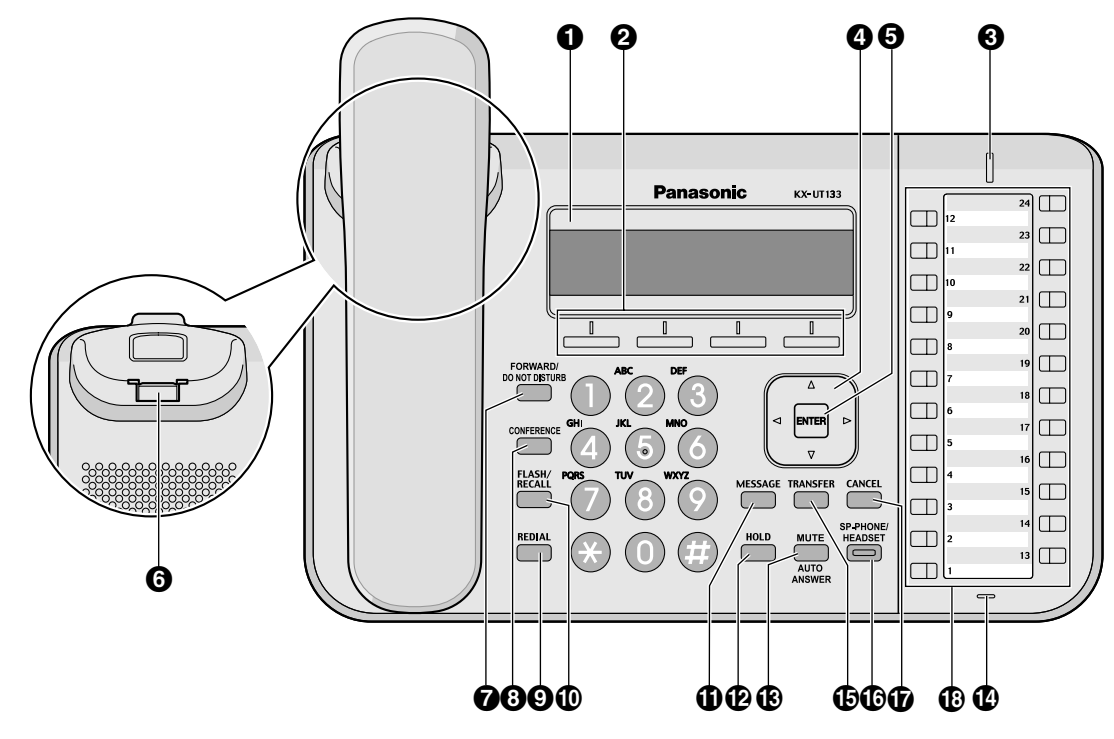

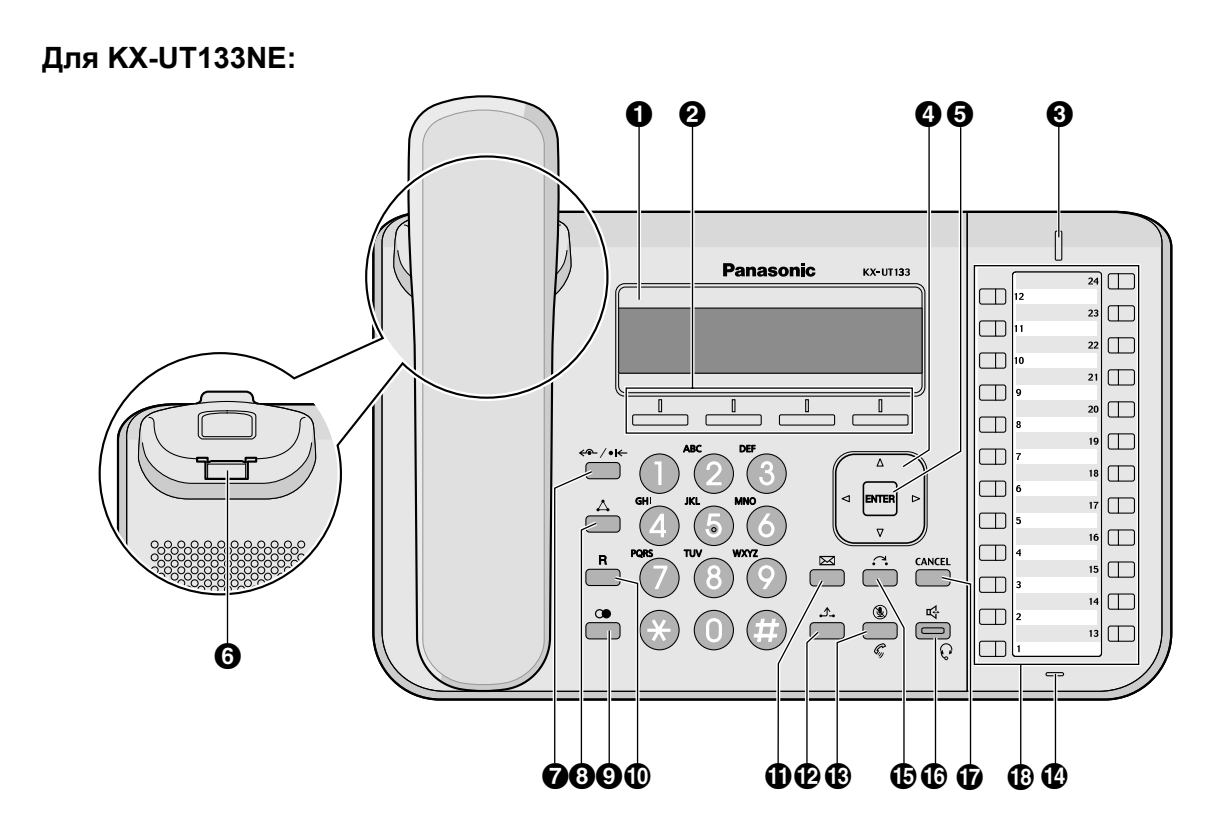

**Для KX-UT133RU:**

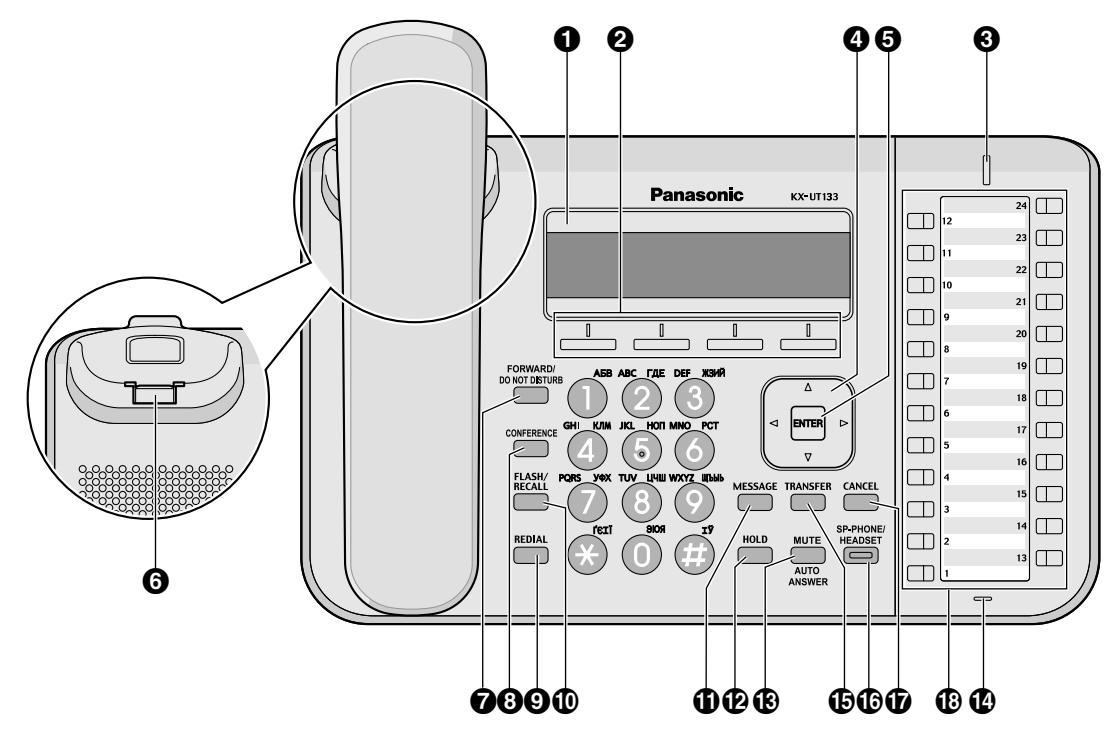

**Для KX-UT136X:**

#### 00 0  $\boldsymbol{\varrho}$ Panasonic KX-UT136  $\overline{\mathbb{D}}$  $\Box$  $\Box$  $\Box$  $\Box$  $\Box$  $\Box$  $\Box$  $\begin{tabular}{|c|c|} \hline \quad \quad & \quad \quad & \quad \quad \\ \hline \quad \quad & \quad \quad & \quad \quad \\ \hline \end{tabular}$  $\frac{1}{\Box}$  $\Box$  $\frac{1}{\sqrt{2}}$  $\mathbb{I}$  $\Box$  $\Box$  $\Box$  $\Delta$  $\Box$  $\Box$  $\Box$  $\Box$  $\Box$  $\Box$ **FLASH**<br>RECAL CANCE  $\boxed{\Box}$ Č  $\Box$  $\Box$  $\Box$ .<br>Redia  $\frac{1}{3}$  $\square$  $\boldsymbol{\Theta}$ OOOO OOO GOOOG

**Для KX-UT136NE:**

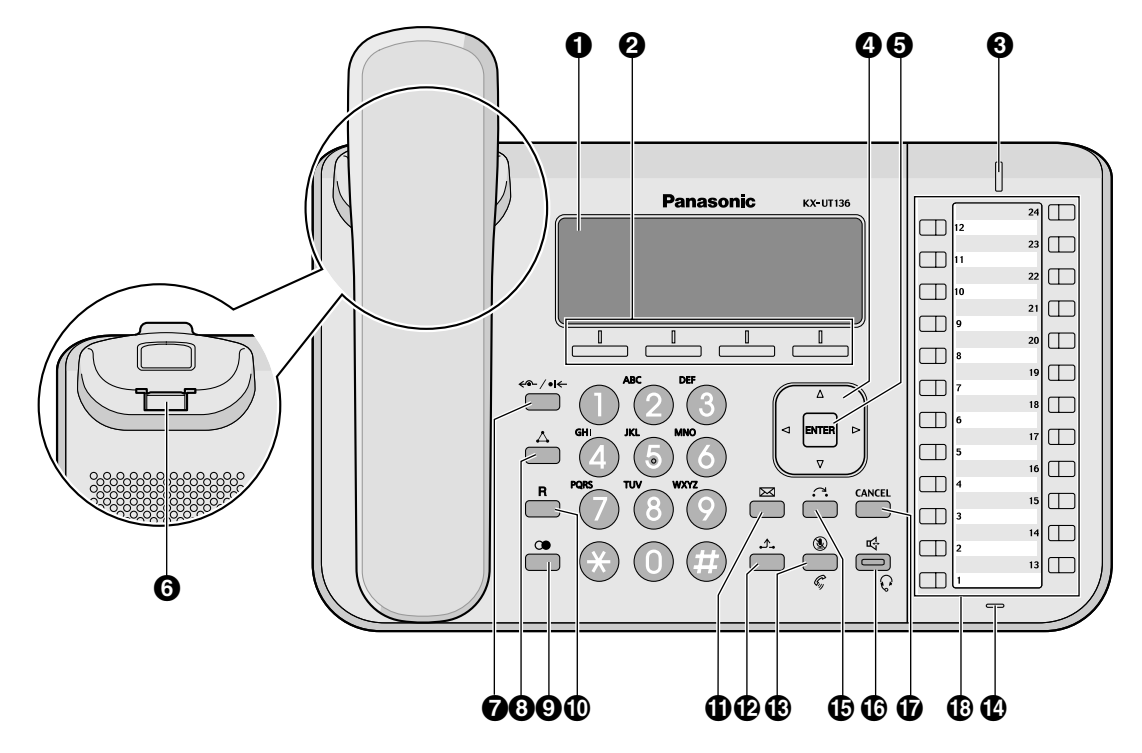

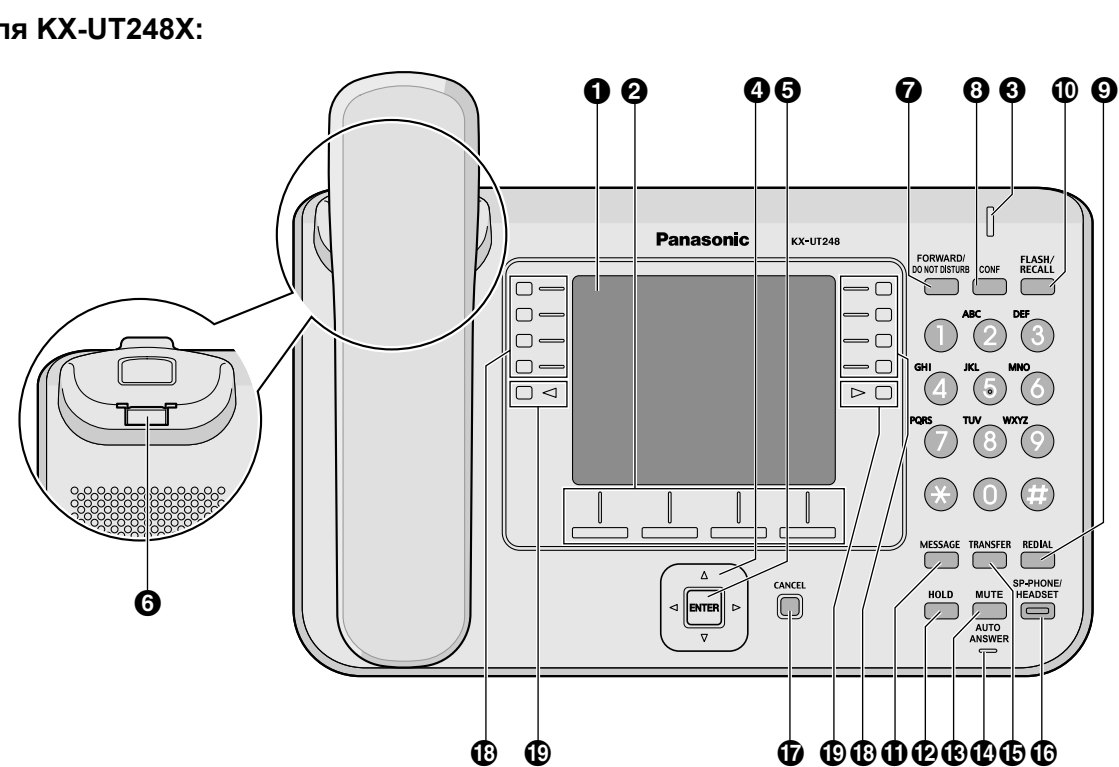

**Для KX-UT248X:**

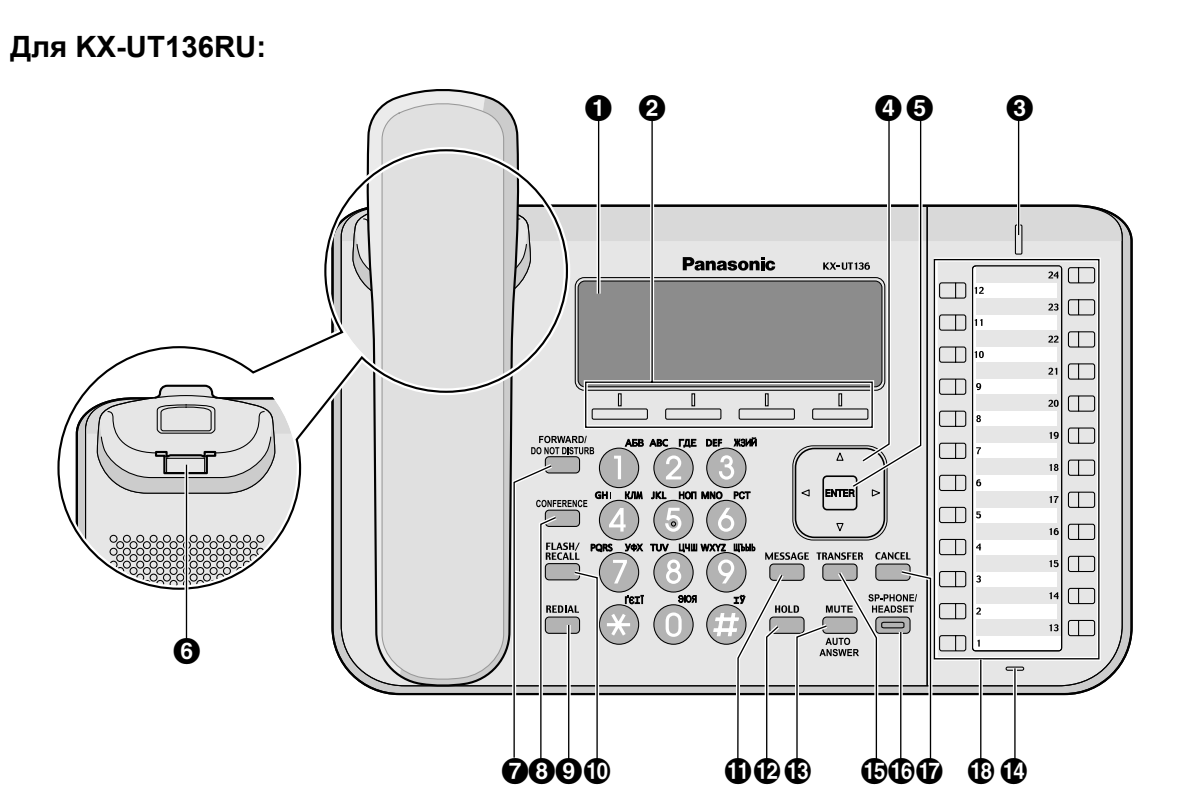

### **Для KX-UT248NE:**

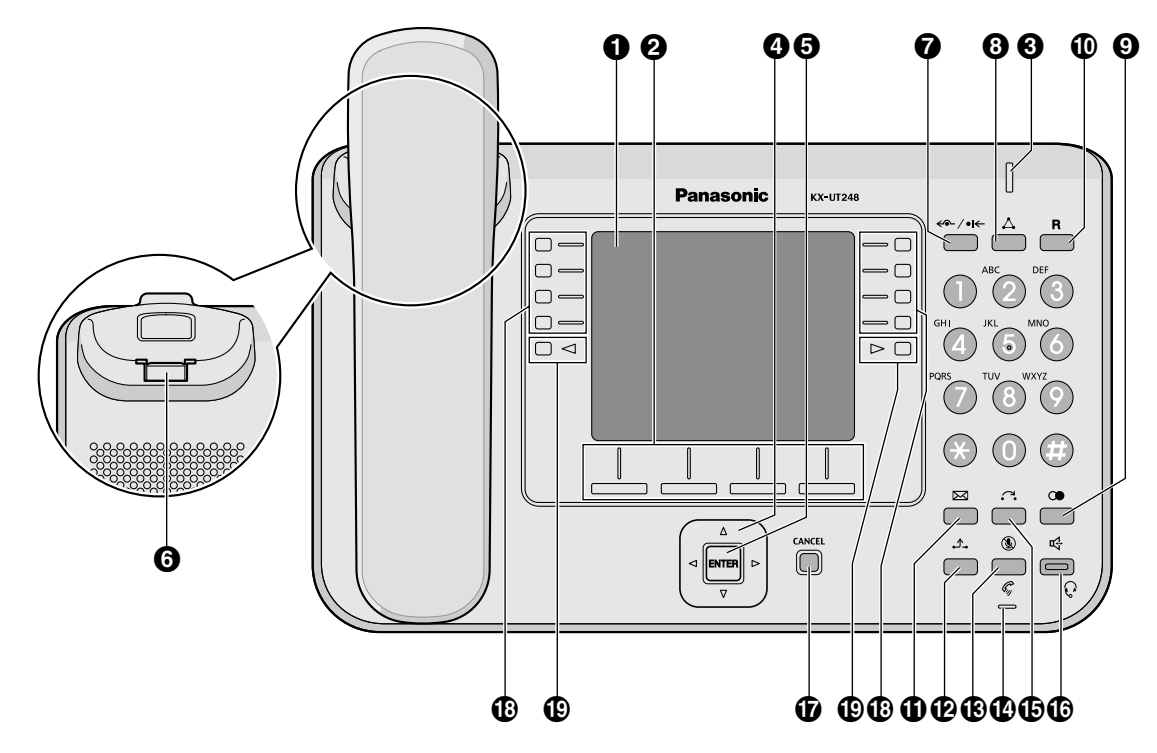

**Для KX-UT248RU:**

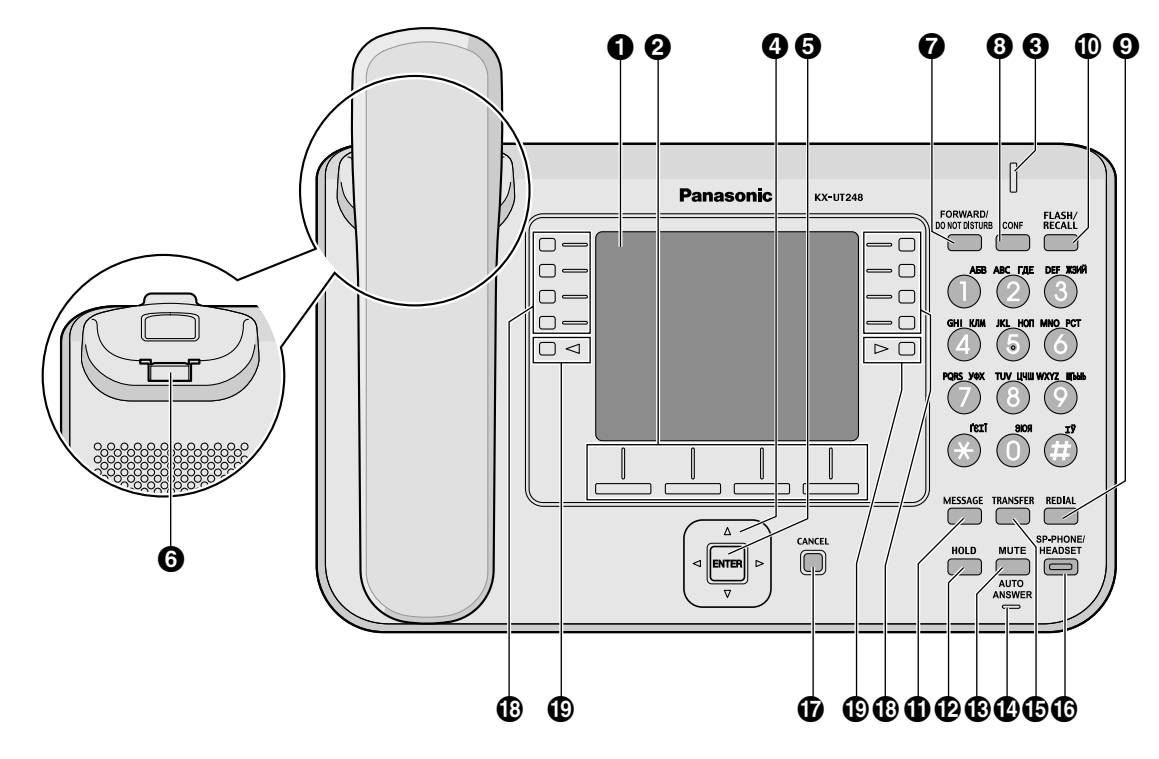

### **ЖК-дисплей (жидкокристаллический дисплей)** KX-UT113 имеет 3-строчный ЖК дисплей.

KX-UT123/KX-UT133 имеет 3-строчный ЖК дисплей и светодиодную подсветку.

KX-UT136 имеет 6-строчный ЖК дисплей и светодиодную подсветку.

KX-UT248 имеет 4,4-дюймовый ЖК дисплей и светодиодную подсветку.

### **Программируемые кнопки (S1 - S4)**

S1 - S4 (расположенные под дисплеем) используются для выбора элементов, отображаемых в нижней части дисплея.

#### **Лампа индикации сообщения/вызывного звонка[\\*1](#page-20-0)**

При поступлении вызова или удержании повторного вызова лампа мигает зеленым цветом. Если вам оставлено сообщение, индикатор постоянно горит красным цветом.

- <span id="page-20-0"></span>\*1 Если KX-UT113/KX-UT123/KX-UT133/KX-UT136 подключено к УАТС KX-NS1000, текущее состояние линии связи с УАТС показывает индикатор сообщения/звонка:
	- Мигающий зелёный: Вы принимаете внутренний вызов, либо принимаете повторный вызов на удержании или перевод повторного вызова с внутренней линии.
	- Мигающий красный: Вы принимаете внешний вызов, либо принимаете повторный вызов на удержании или перевод повторного вызова с внешней линии.
	- Красный включен: У вас есть сообщение.

### **<sup>4</sup>** Кнопка навигации

Используется для регулирования громкости или выбора требуемых элементов.

### **Клавиша ENTER**

Используется для подтверждения выбора.

### $Q$  Рычаг

Удерживайте трубку в стабильном положении, когда устройство устанавливается на стенке. Подробности см. раздел "[Блокировка рычага трубки при настенном монтаже устройства](#page-81-1) [\(Cтр. 82\)](#page-81-1)".

#### $\bullet$  Кнопка FORWARD/DO NOT DISTURB/  $\leftarrow$  / •  $\leftarrow$

Используется для добавления режимов Постоянная переадресация вызовов и Не беспокоить.

#### **Кнопка CONF (Конференц-связь)/CONFERENCE/**

Используется для локальной трёхсторонней конференции.

### **©** Кнопка REDIAL/**O**

Используется для повторного набора последнего набранного номера.

#### **© Кнопка FLASH/RECALL/R**

Используется для разъединения текущего вызова и выполнения нового вызова при поднятой трубке.

### $\n$  Кнопка MESSAGE/ $\n$

Используется для обращения к вашему почтовому ящику голосовой почты.

### **<sup>©</sup>** Кнопка HOLD/  $\bigcup$

Используется для помещения вызова на удержание.

При удержании вызова лампа "Удержание" (только KX-UT113/KX-UT123) мигает красным цветом. *C* MUTE/AUTO ANSWER/**C** / C

Используется для ответа на входящий вызов в режиме громкой связи или выключения микрофона/ трубки во время разговора.

### *MIC*

Используется для разговора в режиме громкой связи.

### **<b>В** Кнопка TRANSFER/ $\bigcirc$

Используется для переадресации вызова другому абоненту.

#### $\mathbb{G}$  Кнопка SP-PHONE (Динамик)/HEADSET/ $\mathbb{G}/\mathbb{Q}$

Используется для работы в режиме громкой связи. Если используется SP-PHONE, лампа на SP-PHONE (только KX-UT133/KX-UT136/KX-UT248) или лампа над SP-PHONE (только KX-UT113/ KX-UT123) загорается красным цветом. Если громкая связь отключена, лампа мигает красным цветом.

#### **CANCEL**

Используется для отмены выбора.

### **Кнопки с назначаемыми функциями/индикаторы кнопок с назначаемыми функциями (только KX-UT133/KX-UT136/KX-UT248)**

Используются для захвата внешней линии или выполнения функции, назначенной клавише. Индикатор кнопки с назначаемыми функциями показывает состояние каждой кнопки с назначаемыми функциями. Подробную информацию см. в разделе "[Кнопки с назначенными](#page-41-3) [функциями \(только KX-UT133/KX-UT136/KX-UT248\) \(Cтр. 42\)](#page-41-3)".

### <span id="page-21-0"></span>**Кнопки страницы (только KX-UT248)**

Используются для переключения страницы кнопок с назначаемой функцией. Существует три страницы из восьми кнопок с назначаемой функцией. Подробную информацию см. в разделе ["Представление кнопок с назначенными функциями \(только KX-UT248\) \(Cтр. 27\)"](#page-26-1).

### **Вид слева**

**Для KX-UT113/KX-UT123:**

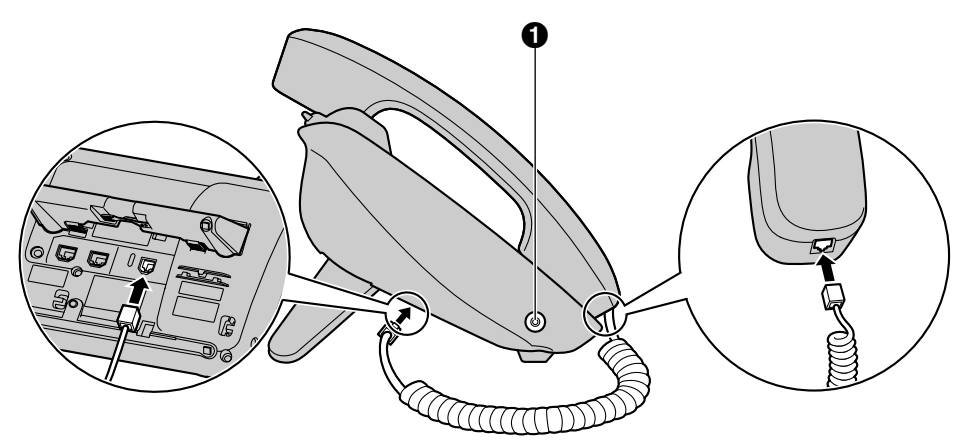

**Для KX-UT133/KX-UT136/KX-UT248:**

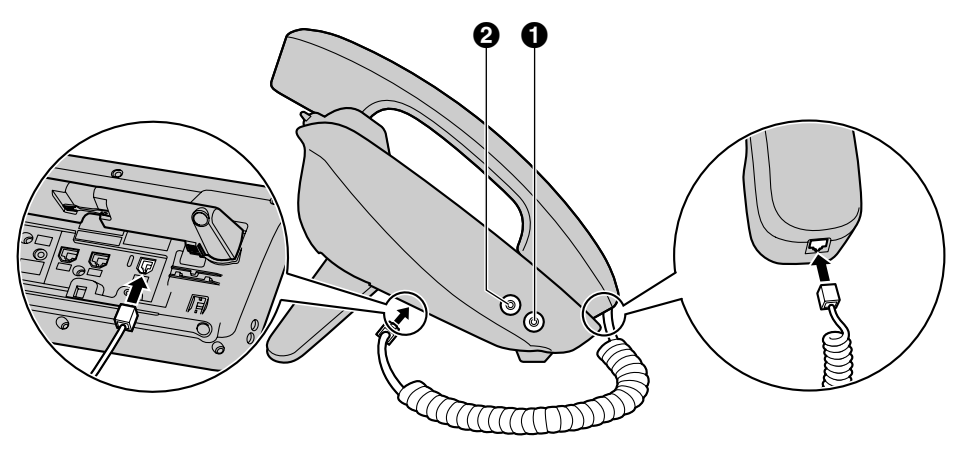

**• Гнездо гарнитуры** 

**Гнездо EHS (только KX-UT133/KX-UT136/KX-UT248)**

## **Вид снизу**

**Для KX-UT113:**

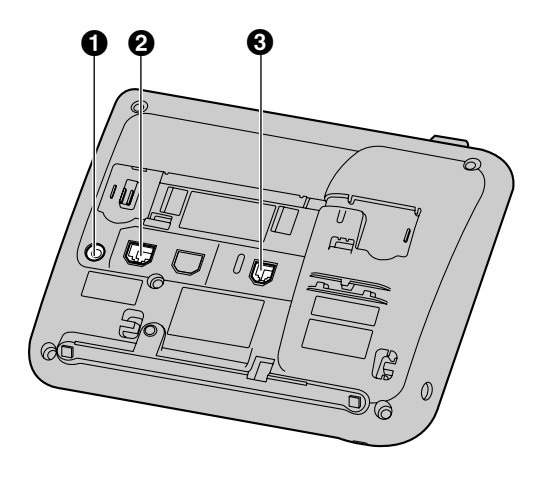

### **Для KX-UT123:**

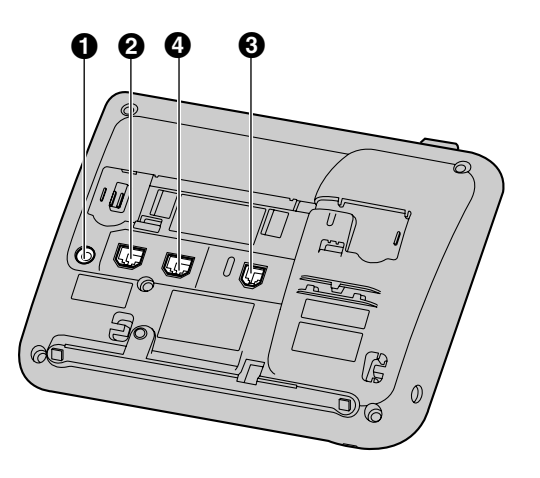

### **Для KX-UT133/KX-UT136/KX-UT248:**

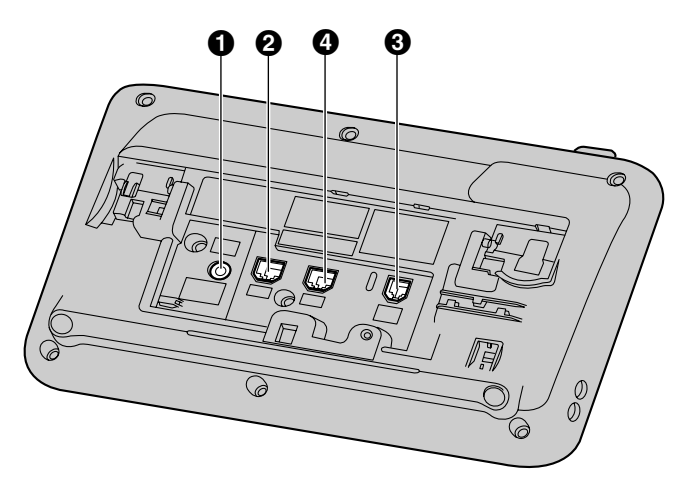

**Разъем постоянного тока**

- $Q$  Порт ЛВС
- **<sup>6</sup>** Гнездо телефона
- **Порт ПК (только KX-UT123/KX-UT133/KX-UT136/KX-UT248)**

## <span id="page-25-0"></span>**Экраны**

В этом разделе объясняется назначение всех кнопок и пиктограмм, появляющихся на каждом из экранов.

### **Замечание**

• Фактический вид экрана вашего устройства может отличаться от приводимого на рисунке.

### **Для KX-UT113/KX-UT123/KX-UT133:**

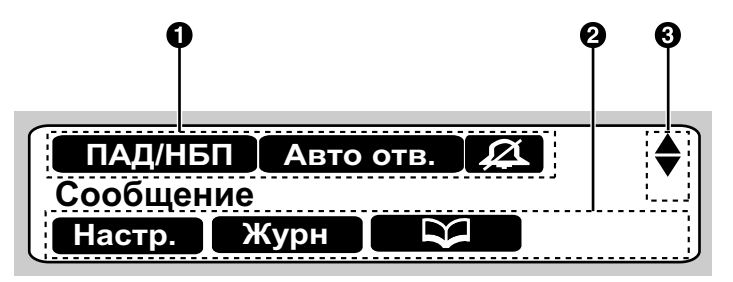

**Для KX-UT136:**

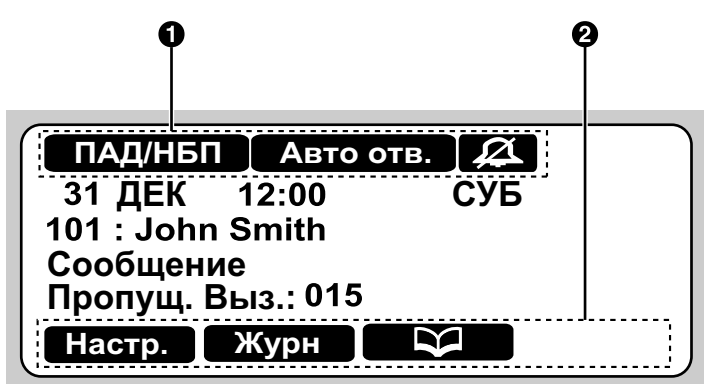

**Для KX-UT248:**

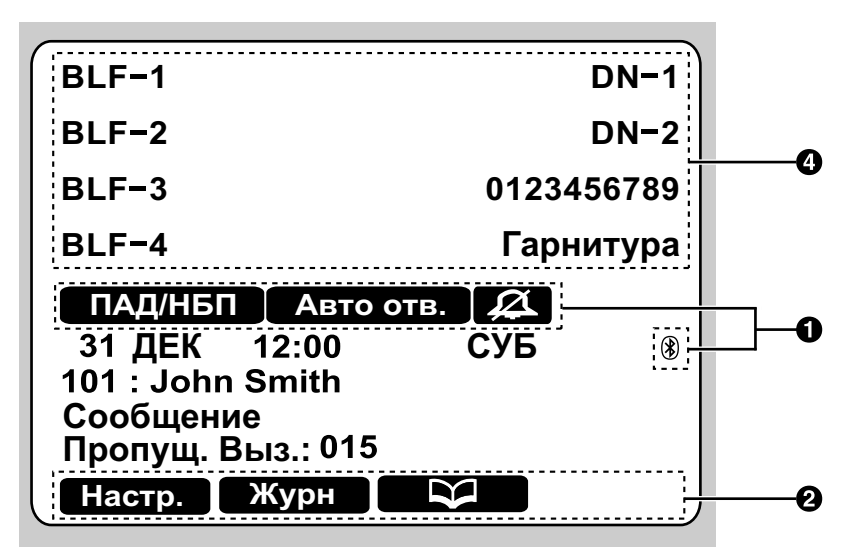

### **Пиктограммы состояния телефона**

Показывают состояние различных функций [\(Cтр. 27](#page-26-0)).

#### **Пиктограммы программных кнопок**

Информирует о функциях, доступных при нажатии кнопок с назначаемыми функциями. Отображаемые пиктограммы зависят от текущего состояния устройства. (Например, отображаемые при вызове пиктограммы отличаются от пиктограмм, отображаемых при сохранении записи в телефонной книге).

#### **<sup>6</sup>** Индикатор прокрутки

Указывает, что нужно нажать **[ ]**, **[ ]**, **[ ]** или **[ ]** для отображения на дисплее предыдущего или следующего параметра.

### **Замечание**

• Хотя на изображении экрана KX-UT136/KX-UT248 выше нет индикатора прокрутки, он есть на некоторых экранах.

<span id="page-26-1"></span>**Представление кнопок с назначенными функциями (только KX-UT248)** Показывает страницу кнопок с назначаемой функцией [\(Cтр. 42](#page-41-3)). На каждой странице отображаются имена, присваиваемые кнопкам с назначаемой функцией [\(Cтр. 22](#page-21-0)).

## <span id="page-26-0"></span>**Пиктограммы состояния телефона**

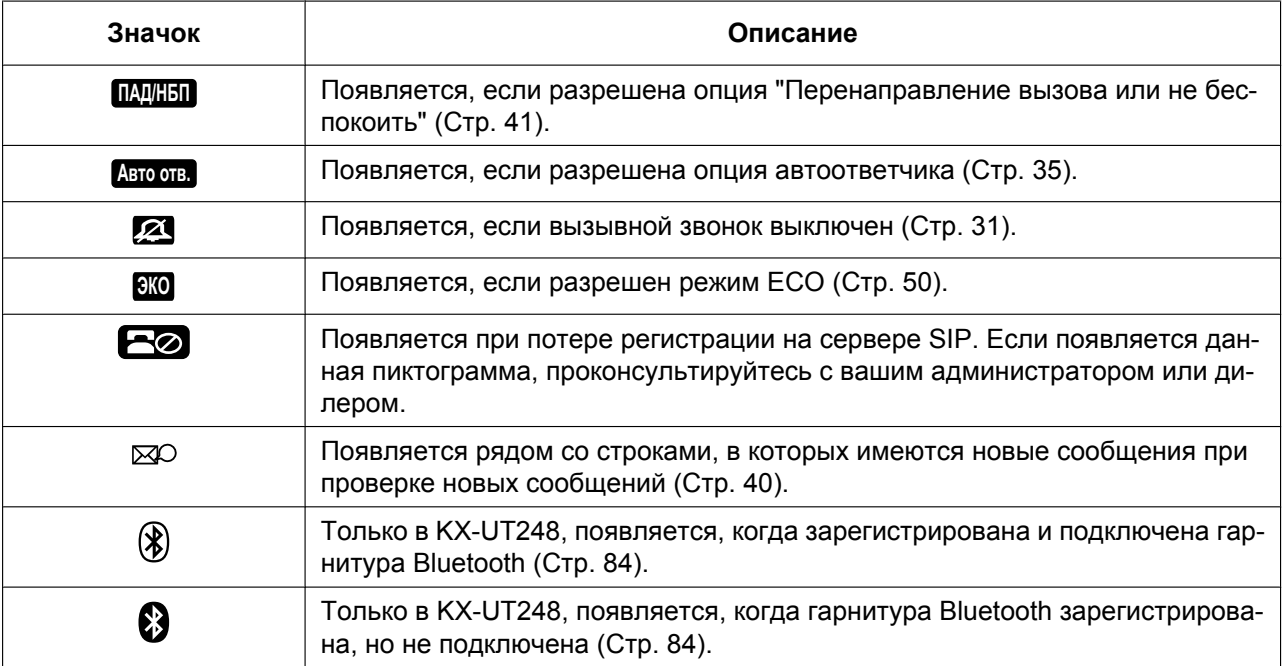

## <span id="page-27-0"></span>**Программные кнопки и пиктограммы программных кнопок**

Нажав программную кнопку (**S1** - **S4**), можно обратиться к функции, указанной непосредственно над кнопкой.

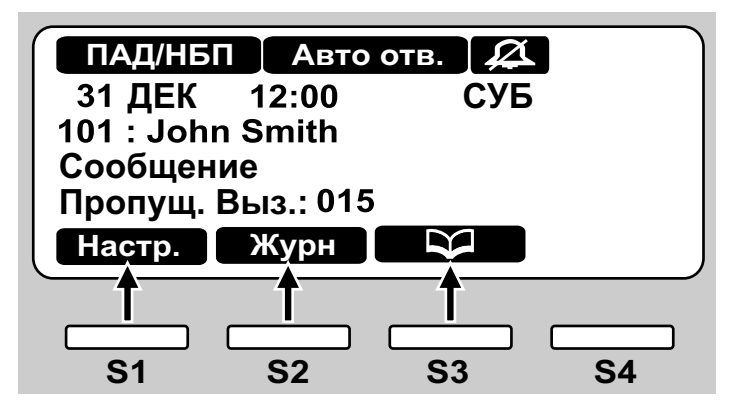

В этом документе программные кнопки заменяются соответствующими значками.

В этом примере "Нажать **Пастр."**, "Нажать <u>™урн</u> " или "Нажать ■ ∑ "будет означать, соответственно, нажатие **S1**, **S2** или **S3**.

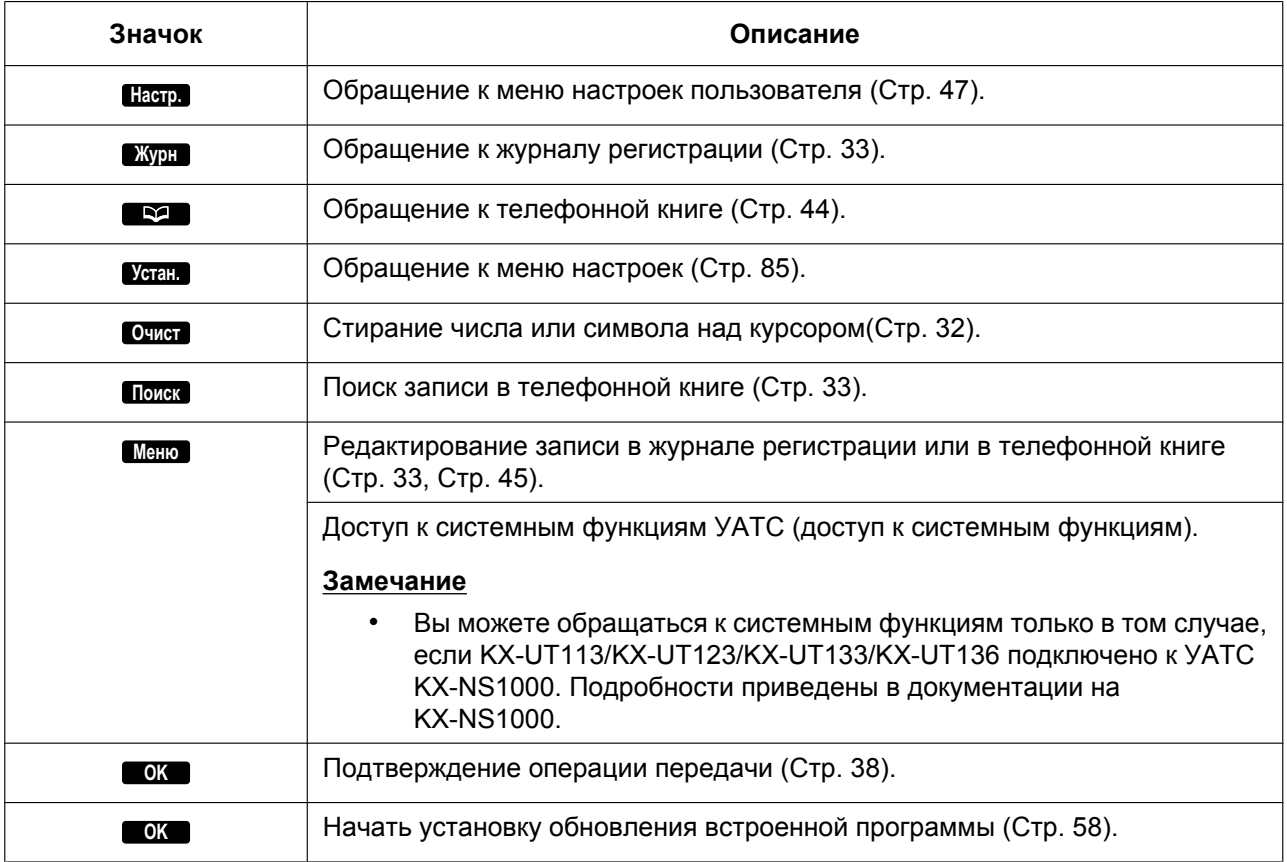

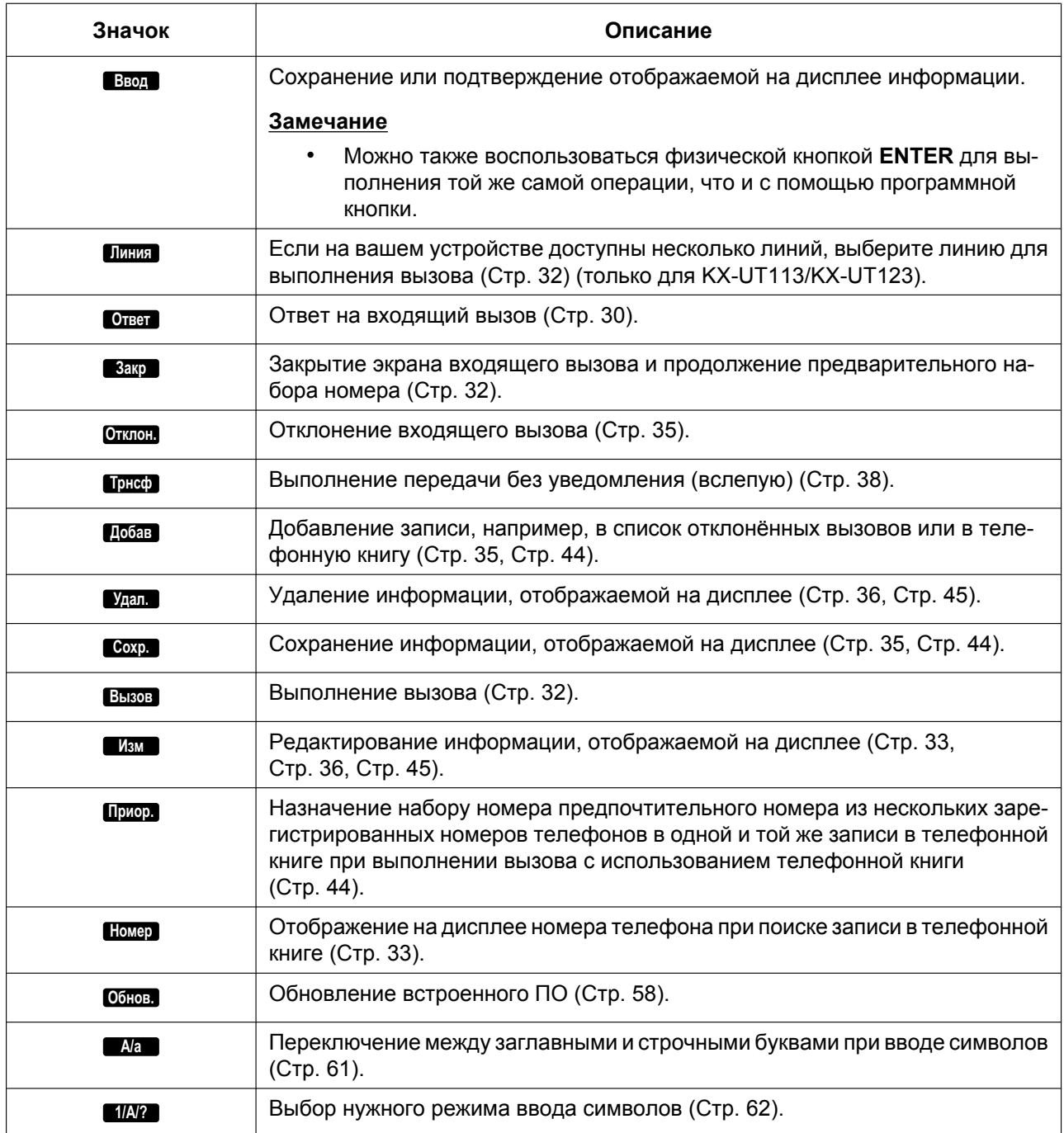

## <span id="page-29-0"></span>**Основные операции**

В этом разделе описываются основные операции, выполняемые устройством.

### **Замечание**

• Если KX-UT113/KX-UT123/KX-UT133/ KX-UT136 подключено к УАТС Panasonic KX-NS1000, информацию о работе устройства можно найти в документации на KX-NS1000.

## <span id="page-29-1"></span>**Подтверждение добавочного номера**

В дежурном режиме (когда вы не выполняете активных вызовов) можно просматривать добавочный номер и имя, зарегистрированные для устройства.

## <span id="page-29-2"></span>**Возврат трубки на рычаг и снятие трубки с рычага**

Существует несколько способов снятия трубки и возврата трубки на рычаг:

- Использование телефонной трубки
- Использование кнопки **[SP-PHONE/HEADSET/ / ]**
- С помощью программных кнопок
- В случае модели KX-UT133/KX-UT136/ KX-UT248 с использованием кнопки DN (кнопка с назначаемой функцией)

### **Снятие трубки**

Когда вы встречаете фразу "снятие трубки" в тексте настоящего руководства, вы должны выполнить одно из следующих действий:

- Поднять трубку с рычага.
- Нажать **[SP-PHONE/HEADSET/ / ]**, не снимая трубку с рычага. При этом разговор происходит в режиме громкой связи.
- Нажать **[SP-PHONE/HEADSET/ / ]** при использовании гарнитуры.
- При использовании модели KX-UT133/ KX-UT136/KX-UT248 нажмите кнопку DN (кнопка с назначаемой функцией).

### **Замечание**

- Отдельные программные кнопки, такие, как **Ответ** , работают аналогично кнопке **[SP-PHONE/ ]**.
- Подробные сведения о кнопках DN см. в разделе "[Кнопки с назначенными](#page-41-3) [функциями \(только KX-UT133/KX-UT136/](#page-41-3) [KX-UT248\) \(Cтр. 42\)"](#page-41-3).

### **Возврат трубки на рычаг**

Когда вы встречаете фразу "положите трубку на рычаг" в тексте настоящего руководства, вы должны выполнить одно из следующих действий:

- Положить трубку на рычаг.
- Нажать **[SP-PHONE/HEADSET/ / ]**, когда вы используете гарнитуру или режим громкой связи.

### **Режим громкой связи**

В режиме громкой связи можно разговаривать и слушать другого абонента, не пользуясь трубкой. Этот режим позволяет при разговоре выполнять другие действия, например, писать.

### **Разрешение режима громкой связи**

Разрешить работу в режиме громкой связи можно одним из следующих способов:

- В дежурном режиме нажмите **[SP-PHONE/ ]**.
- При разговоре с использованием трубки нажмите **[SP-PHONE/ ]**. После этого можно положить трубку на рычаг.
- <span id="page-29-3"></span>• При поступлении входящего вызова нажмите **Ответ** .
- При использовании модели KX-UT133/ KX-UT136/KX-UT248 в дежурном режиме нажмите незанятую кнопку DN (кнопка с назначаемой функцией).
- Если вы используете модель KX-UT133/ KX-UT136/KX-UT248, при поступлении вызова или при удержании вызова нажмите мигающую зелёную кнопку DN (кнопку с назначаемой функцией), которая соответствует вызову.

### **Отмена режима громкой связи**

Можно отменить режим громкой связи, просто опустить трубку на рычаг.

### **Замечание**

• Подробные сведения о кнопках DN см. в разделе "[Кнопки с назначенными](#page-41-3)

[функциями \(только KX-UT133/KX-UT136/](#page-41-3) [KX-UT248\) \(Cтр. 42\)](#page-41-3)".

### **Прослушивание разговора при поднятой трубке**

При ведении двустороннего разговора с использованием проводной трубки вы можете позволить другим лицам прослушивать вашу беседу через громкоговоритель, если вы ведёте беседу с использованием трубки.

- Нажмите кнопку **[SP-PHONE/ ]**, но не кладите трубку на рычаг.
- Нажмите **[SP-PHONE/ ]** еще раз, чтобы отменить прослушивание разговора при поднятой трубке.

#### **Замечание**

- Если режим прослушивания разговора при поднятой трубке активен, возврат трубки на рычаг разрешает режим громкой связи.
- Во время вызова по конференц-связи нажмите **[SP-PHONE/ ]**, чтобы разрешить режим громкой связи. При этом использование трубки запрещается.

### <span id="page-30-0"></span>**Регулировка громкости**

Вы можете отрегулировать громкость звонка, трубки и громкоговорителя, нажимая **[ ]** и **[ ]** на кнопке навигации.

### <span id="page-30-1"></span>**Регулировка громкости звонка**

При поступлении вызова нажмите **[ ]** или **[ ]**. Можно также изменить громкость вызывного звонка в настройках. Подробные сведения см. раздел ["Звонок \(Cтр. 50\)](#page-49-2)".

#### **Замечание**

• Если громкость вызывного звонка уменьшить до минимального уровня, появляется сообщение "**Отключить**". Кроме того, если устройство находится в дежурном режиме, появляется сообщение  $\boxtimes$ .

### **Регулировка громкости трубки/ гарнитуры/громкоговорителя**

Нажмите **[ ]** или **[ ]** во время разговора, когда вы используете трубку, гарнитуру или режим громкой связи.

# <span id="page-31-1"></span>**Прочие элементарные операции**

### **Замечание**

- Если KX-UT113/KX-UT123/KX-UT133/ KX-UT136 подключено к УАТС Panasonic KX-NS1000, информацию о работе устройства можно найти в документации на KX-NS1000. Подробные сведения о следующих функциях содержатся в указанной
	- документации:
	- Телефонная книга [\(Cтр. 32](#page-31-0), [44\)](#page-43-0)
	- Журнал вызовов ([Cтр. 33](#page-32-0))

## <span id="page-31-2"></span>**Выполнение вызовов**

В этом разделе описываются основные способы выполнения вызовов.

## <span id="page-31-3"></span>**Выполнение вызова**

- **1.** В дежурном режиме снимите трубку.
- **2.** Введите номер, по которому вы хотите позвонить.
- **3.** Нажмите **[ENTER]**, или подождите несколько секунд до начала набора номера.
- **4.** Для окончания разговора повесьте трубку.

### **Замечание**

- Если на вашем устройстве доступно более одной линии, можно нажать **Линия** , прежде чем снять трубку, а затем выбрать линию, которую вы хотите использовать (только для KX-UT113/KX-UT123).
- Если при работе с KX-UT133/KX-UT136/ KX-UT248 вашему устройству доступно несколько линий, перед вводом номера вы можете нажать свободную кнопку DN (кнопку с назначаемой функцией), назначенную линии, которую вы хотите использовать. Подробную информацию о кнопках DN см. в разделе ["Кнопки с назначенными](#page-41-3) [функциями \(только KX-UT133/KX-UT136/](#page-41-3) [KX-UT248\) \(Cтр. 42\)](#page-41-3)".

### **Предварительный набор номера**

В дежурном режиме можно начать набирать номер (макс. 32 цифры), только если трубка находится на рычаге.

- <span id="page-31-4"></span>• Для удаления введенного номера нажмите **Очист** .
- Чтобы стереть весь номер, нажмите и удерживайте нажатой **Очист** .
- Чтобы установить соединение, снимите трубку или нажмите **[ENTER]**.

### **Замечание**

- При работе с моделью KX-UT133/KX-UT136/ KX-UT248 можно также нажать незанятую кнопку DN (кнопку с назначенной функцией), чтобы установить соединение при вызове. Подробные сведения о кнопках DN см. раздел ["Кнопки с назначенными функциями](#page-41-3) [\(только KX-UT133/KX-UT136/KX-UT248\)](#page-41-3) [\(Cтр. 42\)"](#page-41-3).
- При использовании KX-UT113/KX-UT123, когда вы предварительно набираете номер, вы можете нажать Вы**зов** вместо того, чтобы снять трубку. Если доступно больше одной линии, выберите нужную и нажмите **[ENTER]**.
- <span id="page-31-5"></span>• Если во время предварительного набора номера вы получаете входящий вызов, изображение на дисплее переключится на экран входящего вызова. Если вы используете модель KX-UT133/KX-UT136/ KX-UT248, вы можете закрыть экран входящего вызова, нажав кнопку **Закр** и продолжив предварительный набор номера.

## <span id="page-31-0"></span>**Выполнение вызова из телефонной книги**

### **Пролистывание всех записей**

- **1. Нажмите ...**
- <span id="page-31-7"></span>**2.** Нажмите **[ ]** или **[ ]** для выбора нужной записи.
- <span id="page-31-6"></span>**3.** Снимите трубку.
- **4.** Для окончания разговора повесьте трубку.

### **Замечание**

• При работе с моделью KX-UT133/KX-UT136/ KX-UT248 можно также нажать незанятую кнопку DN (кнопку с назначенной функцией) на шаге **[3](#page-31-6)**, чтобы установить соединение при вызове. Подробные сведения о кнопках DN

см. раздел ["Кнопки с назначенными](#page-41-3) [функциями \(только KX-UT133/KX-UT136/](#page-41-3) [KX-UT248\) \(Cтр. 42\)](#page-41-3)".

- При работе с моделью KX-UT113/KX-UT123 можно нажать **Вызов** вместо того, чтобы вешать трубку на рычаг. Если на вашем устройстве доступно несколько линий, выберите используемую линию, а затем нажмите **[ENTER]**.
- <span id="page-32-3"></span>• На шаге **[2](#page-31-7)**, если для записи сохранено несколько телефонных номеров, можно нажать **Номер** , а затем выбрать набираемый телефонный номер.

### <span id="page-32-1"></span>**Поиск по имени**

- **1. Нажмите ВЯ.**
- **2.** Нажмите **Поиск** .
- **3.** Введите имя (макс. 12 символов), которое вы хотите отыскать.
- <span id="page-32-4"></span>**4.** Нажмите **[ENTER]**. Появляется запись, соответствующая указанной вами записи для поиска.
- **5.** Снимите трубку.
- **6.** Для окончания разговора повесьте трубку.

#### **Замечание**

- При работе с моделью KX-UT113/KX-UT123 можно нажать **Вызов** вместо того, чтобы вешать трубку на рычаг. Если на вашем устройстве доступно несколько линий, выберите используемую линию, а затем нажмите **[ENTER]**.
- Подробную информацию о вводе символов см. в разделе ["Ввод символов \(Cтр. 61\)"](#page-60-0).
- На шаге **[4](#page-32-4)**, если для записи сохранено несколько номеров телефонов, можно нажать **Номер** , а затем выбрать вызываемый номер телефона.
- Если вы не нажимаете ни на одну из кнопок в течение 1 минуты, то устройство возвращается в режим ожидания.

## <span id="page-32-0"></span>**Набор номеров с использованием журналов вызовов**

Последние 30 входящих вызовов и исходящих вызовов сохраняются в соответствующих журналах, в порядке от самого последнего до самого первого. Пропущенные исходящие вызовы отображаются, как в журнале входящих вызовов, так и в журнале пропущенных вызовов. Вы можете выполнять вызовы по контактам/ номерам, содержащимся в журналах вызовов.

- **1.** Нажмите **Журн** .
- **2.** Нажмите **[ ]** или **[ ]** для выбора требуемого параметра, затем нажмите **[ENTER]**.
- **3.** Нажмите **[ ]** или **[ ]** для выбора нужной записи.
- <span id="page-32-5"></span>**4.** Снимите трубку.
- **5.** Для окончания разговора повесьте трубку.

### **Замечание**

- При работе с моделью KX-UT133/KX-UT136/ KX-UT248 можно также нажать незанятую кнопку DN (кнопку с назначенной функцией) на шаге **[4](#page-32-5)**, чтобы установить соединение при вызове. Подробные сведения о кнопках DN см. раздел "[Кнопки с назначенными](#page-41-3) [функциями \(только KX-UT133/KX-UT136/](#page-41-3) [KX-UT248\) \(Cтр. 42\)"](#page-41-3).
- При работе с моделью KX-UT113/KX-UT123 можно нажать **Вызов** вместо того, чтобы вешать трубку на рычаг. Если на вашем устройстве доступно несколько линий, выберите используемую линию, а затем нажмите **[ENTER]**.
- Можно добавить запись из журнала вызовов в телефонную книгу. См. раздел "[Добавление телефонного номера из](#page-43-3) [журнала входящих или пропущенных](#page-43-3) [вызовов \(Cтр. 44\)](#page-43-3)".

### <span id="page-32-2"></span>**Редактирование номера телефона перед набором номера из журнала входящих или пропущенных вызовов**

Прежде чем набрать телефонный номер из журнала входящих или пропущенных вызовов, его можно отредактировать.

- **1.** Нажмите **Журн** .
- **2.** Нажмите **[ ]** или **[ ]**, чтобы выбрать "**Журнал Входящих Вызовов**" или "**Пропущ. Выз.**", а затем нажмите **[ENTER]**.
- **3.** Нажмите **[ ]** или **[ ]** для выбора нужной записи.
- **4.** Выполните одно из следующих действий, в зависимости от вашего устройства:

**Для пользователей KX-UT113/KX-UT123**

• Нажмите **Меню** , выберите "**Изм**", а затем нажмите **[ENTER]**.

### **Для пользователей KX-UT133/KX-UT136/ KX-UT248**

- Нажмите **Изм** .
- **5.** Измените номер, после чего повесьте трубку на рычаг, или нажмите **Вызов** .
- **6.** Для окончания разговора повесьте трубку.

## <span id="page-33-0"></span>**Повторный набор номера последнего набранного номера (повторный набор, последний номер)**

Вы можете повторно набрать последний набранный вами номер.

- **1.** Нажмите **[REDIAL/ ]**.
- **2.** Для окончания разговора повесьте трубку.

### **Замечание**

- При использовании модели KX-UT133/ KX-UT136/KX-UT248 для выбора линии, используемой для повторного набора номера, нажмите соответствующую кнопку DN (кнопку с назначенной функцией) прежде чем нажимать **[REDIAL/ ]**. Подробные сведения о кнопках DN см. в разделе "[Кнопки](#page-41-3) [с назначенными функциями \(только](#page-41-3) [KX-UT133/KX-UT136/KX-UT248\) \(Cтр. 42\)"](#page-41-3).
- Устройство можно конфигурировать так, чтобы на дисплее отображался экран исходящих вызовов вместо непосредственного повторного набора номера. Вы можете выбрать запись из журнала вызовов, чтобы выполнить вызов ([Cтр. 33\)](#page-32-0). Вы можете узнать подробные сведения у вашего администратора или дилера.

## <span id="page-33-1"></span>**Набор номера одним нажатием (только в KX-UT133/ KX-UT136/KX-UT248)**

Можно выполнять вызов, используя набор номера одним нажатием, если для требуемого абонента создана кнопка набора номера одним нажатием. Кнопки набора номера одним нажатием можно также конфигурировать для обращения к функциям вашей системы телефонии, если эти функции доступны.

- **1.** Повесьте трубку, а затем нажмите кнопку набора номера одним нажатием (кнопку с назначенной функцией).
- **2.** Для окончания разговора повесьте трубку.

### **Замечание**

- Кнопку BLF (Поле индикатора занятости) (кнопка с назначенной функцией) можно также использовать для обращения к добавочному номеру, для чего просто нажмите кнопку. Подробные сведения вы можете получить у вашего администратора или дилера.
- Подробные сведения о кнопках с назначенной функцией, таких, как кнопки набора номера одним нажатием или кнопки BLF, см. ["Кнопки с назначенными функциями](#page-41-3) [\(только KX-UT133/KX-UT136/KX-UT248\)](#page-41-3) [\(Cтр. 42\)"](#page-41-3).

## <span id="page-34-0"></span>**Получение вызовов**

В этом разделе описываются основные способы получения вызовов.

## <span id="page-34-1"></span>**Получение вызова**

- **1.** Снимите трубку.
- **2.** Для окончания разговора повесьте трубку.

### <span id="page-34-3"></span>**Авто ответ**

Вы можете заставить устройство Авто ответ на входящие вызовы. Соединение устанавливается после запрограммированного числа вызывных звонков.

- Чтобы разрешить функцию Авто ответ: В дежурном режиме нажмите **[AUTO ANSWER/ ]** и держите нажатой, пока не появится "**Включить авто ответ**".
- Чтобы запретить функцию Авто ответ: В дежурном режиме нажмите **[AUTO ANSWER/ ]** и держите нажатой, пока не появится "**Выключить авто ответ**".

### **Замечание**

• Если функция Авто ответ разрешена, на дисплее в дежурном режиме появляется сообщение **Авто отв.** .

## <span id="page-34-2"></span>**Отклонение вызовов**

Можно отклонить входящий вызов, поступающий на ваше устройство, или настроить устройство так, чтобы оно отклоняло отдельные вызовы.

### <span id="page-34-4"></span>**Отклонение вызова при получении**

**1.** При поступлении входящего вызова нажмите **Отклон.** .

### **Отклонение анонимных вызовов**

Можно настроить устройство так, чтобы оно отклоняло вызовы при получении вызова с неизвестного номера.

Для отклонения анонимных вызовов необходимо разрешить настройку блокировки анонимных вызовов при помощи программирования Web интерфейса пользователя ([Cтр. 69\)](#page-68-0). По поводу

подробностей вы можете проконсультироваться у вашего администратора или дилера.

### **Замечание**

- Отклонённые телефонные номера не сохраняются в журнале входящих или пропущенных вызовов.
- В зависимости от линии, на которую поступает входящий вызов, может возникнуть ситуация, что вызов не может быть отклонен.

### **Отклонение отдельных вызовов**

Можно настроить устройство так, чтобы оно отклоняло отдельные телефонные номера.

### **Замечание**

• Отклонённые телефонные номера не сохраняются в журнале входящих или пропущенных вызовов.

### <span id="page-34-5"></span>**Добавление телефонного номера**

Можно сохранить до 30 телефонных номеров в списке отклоняемых номеров в устройстве.

- 1. В дежурном режиме нажмите Напр.
- **2.** Нажмите **[ ]** или **[ ]**, чтобы выбрать "**Блокировка Вызова**", после чего нажмите **[ENTER]**.
- <span id="page-34-7"></span>**3.** Нажмите **Добав** .
- **4.** Введите телефонный номер (макс. 32 цифры), а затем нажмите **[ENTER]**.

#### **Замечание**

• Для регистрации дополнительных телефонных номеров повторите процедуру, начиная с шага **[3](#page-34-7)**.

### <span id="page-34-6"></span>**Редактирование номера телефона перед набором номера из журнала входящих или пропущенных вызовов**

Можно добавить номер, указав ссылку на журнал входящих или пропущенных вызовов.

- **1.** В дежурном режиме нажмите **Журн** .
- **2.** Нажмите **[ ]** или **[ ]**, чтобы выбрать "**Журнал Входящих Вызовов**" или "**Пропущ. Выз.**", а затем нажмите **[ENTER]**.
- **3.** Нажмите **[ ]** или **[ ]** и выберите запись с телефонным номером, который вы хотите отклонить.
- **4.** Нажмите **Сохр.** .
- **5.** Нажмите **[ ]** или **[ ]**, чтобы выбрать "**Блокировка Вызова**", после чего нажмите **[ENTER]**.
- **6.** Нажмите **[ ]** или **[ ]**, чтобы выбрать "**Да**", после чего нажмите **[ENTER]**.

### **Замечание**

• Если не производится нажатие на кнопки в течение 1 минуты, то устройство возвращается в режим ожидания.

### <span id="page-35-2"></span>**Редактирование сохраненного телефонного номера**

- 1. В дежурном режиме нажмите Настр.
- **2.** Нажмите **[ ]** или **[ ]**, чтобы выбрать "**Блокировка Вызова**", после чего нажмите **[ENTER]**.
- **3.** Нажмите **[ ]** или **[ ]** и выберите запись с телефонным номером, который вы хотите редактировать, после чего нажмите **Изм** .
- **4.** При необходимости отредактируйте информацию, после чего нажмите **ENTER**.

### **Замечание**

• Если не производится нажатие на кнопки в течение 1 минуты, то устройство возвращается в режим ожидания.

### <span id="page-35-1"></span>**Редактирование сохраненного телефонного номера**

- 1. В дежурном режиме нажмите Настр.
- **2.** Нажмите **[ ]** или **[ ]**, чтобы выбрать "**Блокировка Вызова**", после чего нажмите **[ENTER]**.
- **3.** Нажмите **[ ]** или **[ ]** и выберите запись с телефонным номером, который вы хотите редактировать, после чего нажмите **Удал.** .
- **4.** Нажмите **[ ]** или **[ ]**, чтобы выбрать "**Да**", после чего нажмите **[ENTER]**.

### **Замечание**

• Если не производится нажатие на кнопки в течение 1 минуты, то устройство возвращается в режим ожидания.

## <span id="page-35-0"></span>**Удержание вызова**

Можно поместить вызов на удержание, удерживая вызов по вашему добавочному номеру.

### **Используется для завершения текущего вызова**

**1.** Нажмите **[HOLD/ ]**, после чего положите трубку на рычаг.

### **Замечание**

• Если вы используете модель KX-UT133/ KX-UT136/KX-UT248, и функция автоматического удержания вызова разрешена на вашем устройстве,вызов будет помещаться на удержание также при нажатии кнопки DN (кнопки с назначенной функцией), за исключении кнопки, относящейся к текущему вызову. Подробные сведения вы можете получить у вашего администратора или дилера.

### **Извлечение вызова из режима удержание по вашему внутреннему номеру**

- **1.** Снимите трубку.
- **2.** Выполните одно из следующих действий, в зависимости от вашего устройства:
	- **Для пользователей KX-UT113/KX-UT123**
		- Нажмите **[HOLD/ ]**.

**Для пользователей KX-UT133/KX-UT136/ KX-UT248**

• Нажмите мигающую зелёную кнопку DN (кнопка с назначенной функцией).

### **Замечание**

- Если вызов не принят в течение заданного времени, прослушивается предупредительный сигнал, напоминающий о вызове (Возврат вызова из режима удержания).
- Подробную информацию о кнопках DN см. в разделе "[Кнопки с назначенными](#page-41-3) [функциями \(только KX-UT133/KX-UT136/](#page-41-3) [KX-UT248\) \(Cтр. 42\)"](#page-41-3).
# **Получение второго вызова (Ответ на оповещение об ожидающем вызове)**

Если во время разговора поступает второй вызов, вы услышите тональный сигнал оповещения об ожидающем вызове.

На второй вызов можно ответить либо после разъединения текущего вызова, либо после его помещения на удержание.

## **Разъединение текущего вызова и разговор с новым абонентом**

- **1.** Положите трубку на рычаг, услышав тональный сигнал оповещения об ожидающем вызове.
- **2.** Снимите трубку.

## **Помещение текущего вызова на удержание и разговор с новым абонентом**

### **Для пользователей KX-UT113/KX-UT123**

**1.** Нажмите **[HOLD/ ]**, услышав тональный сигнал оповещения об ожидающем вызове.

#### **Для пользователей KX-UT133/KX-UT136/ KX-UT248**

- <span id="page-36-0"></span>**1.** Нажмите **[HOLD/ ]**, услышав тональный сигнал оповещения об ожидающем вызове.
- **2.** Нажмите мигающую зелёную кнопку DN (кнопка с назначенной функцией).

### **Замечание**

- Если вы работаете с устройством KX-UT133/ KX-UT136/KX-UT248 и опция автоматического удержания вызова разрешена на вашем устройстве, вам не надо нажимать **[HOLD/ ]** на шаге **[1](#page-36-0)**. Вызов автоматически удерживается, когда вы нажимаете кнопку DN. Подробные сведения вы можете получить у администратора или у дилера.
- Подробную информацию о кнопках DN см. в разделе "[Кнопки с назначенными](#page-41-0) [функциями \(только KX-UT133/KX-UT136/](#page-41-0) [KX-UT248\) \(Cтр. 42\)](#page-41-0)".

# **Поочерёдный разговор с двумя абонентами (Разделение вызова)**

Если вы разговариваете с одним абонентом, а разговор со вторым абонентом находится в состоянии удержания, вы можете поочередно переключаться между текущим вызовом и удерживаемым вызовом.

- **1.** Во время разговора нажмите **[HOLD/ ]**.
- **2.** Вызовите второго абонента.
- <span id="page-36-1"></span>**3.** Выполните одно из следующих действий, в зависимости от вашего устройства:
	- **Для пользователей KX-UT113/KX-UT123** • Нажмите **[HOLD/ ]**.

## **Для пользователей KX-UT133/KX-UT136/ KX-UT248**

• Нажмите **[HOLD/ ]**, после чего нажмите зелёную мигающую кнопку DN (кнопку с назначенной функцией), соответствующую абоненту, вызов которого удерживается.

### **Замечание**

- Если вы работаете с устройством KX-UT133/ KX-UT136/KX-UT248 и опция автоматического удержания вызова разрешена на вашем устройстве, вам не надо нажимать **[HOLD/ ]** на шаге **[3](#page-36-1)**. Вызов автоматически удерживается, когда вы нажимаете кнопку DN. Подробные сведения вы можете получить у администратора или у дилера.
- Подробную информацию о кнопках DN см. в разделе ["Кнопки с назначенными](#page-41-0) [функциями \(только KX-UT133/KX-UT136/](#page-41-0) [KX-UT248\) \(Cтр. 42\)"](#page-41-0).

# **Выполнение переадресации вызова (Переадресация вызова)**

Можно переадресовать вызов другому абоненту (внутреннему или внешнему).

## **Переадресация вызова**

- **1.** Во время разговора нажмите **[TRANSFER/ ]**.
- **2.** Позвоните абоненту, которому вы хотите переадресовать вызов.
- <span id="page-37-1"></span>**3.** Подождите, пока второй абонент не ответит на уведомление о переадресации.
- <span id="page-37-0"></span>**4.** Нажмите **OK** .

### **Замечание**

- Если переадресация вызовов в вашем устройстве разрешена, вы можете просто положить трубку на рычаг на шаге **[4](#page-37-0)**, вместо того, чтобы нажать **OK** . Подробные сведения вы можете узнать у вашего администратора или дилера.
- Если ваш телефон поддерживает переадресации без уведомления, шаг **[3](#page-37-1)** можно пропустить. Подробные сведения можно узнать у администратора или дилера.
- При использовании KX-UT113/KX-UT123, если вызов находится на удержании ([Cтр. 36\)](#page-35-0), операцию переадресации выполнять нельзя.

## **Для выполнения переадресации без уведомления (вслепую)**

- 1. Во время разговора нажмите **Прнер**.
- **2.** Позвоните абоненту, которому вы хотите переадресовать вызов.
- **3.** Положите трубку.

### **Замечание**

• При использовании KX-UT113/KX-UT123, если вызов находится на удержании ([Cтр. 36\)](#page-35-0), операцию переадресации выполнять нельзя.

## <span id="page-37-4"></span>**Переадресация вызова нажатием одной кнопки (только KX-UT133/KX-UT136/ KX-UT248)**

- **1.** Нажмите кнопку BLF (кнопку с назначенной функцией) во время разговора.
- <span id="page-37-3"></span>**2.** Подождите, пока второй абонент не ответит на уведомление о переадресации.
- <span id="page-37-2"></span>**3.** Нажмите **OK** .

## **Замечание**

- Если переадресация вызовов в вашем устройстве разрешена, вы можете просто положить трубку на рычаг на шаге **[3](#page-37-2)**, вместо того, чтобы нажать **OK** . Подробные сведения вы можете узнать у вашего администратора или дилера.
- Если ваш телефон поддерживает переадресации без уведомления, шаг **[2](#page-37-3)** можно пропустить. Подробные сведения можно узнать у администратора или дилера.
- Подробные сведения об универсальных кнопках см. в разделе "[Кнопки с](#page-41-0) [назначенными функциями \(только](#page-41-0) [KX-UT133/KX-UT136/KX-UT248\) \(Cтр. 42\)](#page-41-0)".

# **Выключение микрофона**

Во время разговора вы можете выключить микрофон. Если опция выключения микрофона включена, вы можете слышать второго абонента, но он вас не слышит.

Если выбрана опция выключения микрофона, выключается встроенный микрофон, а также микрофоны гарнитуры и трубки.

## **Чтобы выключить/включить микрофон**

**1.** Нажмите **[MUTE/** ).

# **Конференц-связь (локальная трехсторонняя конференция)**

Во время разговора можно добавлять к разговору других абонентов и устанавливать конференц-связь.

## **Примечание**

• Ваша система телефонии поддерживает расширенные функции конференц-связи, такие, как конференц-связь с четырьмя или большим числом участников. В подобном случае процедуры обработки вызова по конференц-связи могут отличаться от тех, что описаны в настоящем разделе. Подробные сведения о вашей системе телефонии вы можете узнать у вашего администратора или дилера.

## **Выполнение вызова по конференц-связи**

- **1.** Нажмите **[CONFERENCE/CONF/ ]** для удержания текущего вызова.
- **2.** Выполните вызов абонента, которого требуется добавить к разговору.
- **3.** После того, как вызываемый абонент ответит, нажмите **[CONFERENCE/CONF/ ]**, чтобы начать конференцию.

# **Удаление участника конференции**

Во время конференции можно удалять других участников из конференции. Но эту операцию можно выполнять только во время конференций, проводимых по вашей инициативе.

## **Для пользователей KX-UT113/KX-UT123**

- <span id="page-38-0"></span>**1.** Во время вызова по конференц-связи нажмите **[HOLD/ ]**.
	- Второй участник переводится на удержание, при этом вы можете продолжить разговор с первым участником.
- **2.** Положите трубку.
	- Соединение с первым участником разрывается.
- **3.** Нажмите **[HOLD/ ]**.
	- Вы можете продолжить разговор со вторым участником.

## **Замечание**

- Чтобы разорвать соединение со вторым участником, а не с третьим участником, нажмите **[HOLD/ ]** 2 раза на шаге **[1](#page-38-0)**.
- Для восстановления конференции без удаления другого абонента нажмите **[CONFERENCE/ ]** после шага **[1](#page-38-0)**.

## **Для пользователей KX-UT133/KX-UT136/ KX-UT248**

- **1.** Во время вызова по конференц-связи нажмите **[HOLD/ ]**.
	- Другие стороны переводятся на удержание.
- <span id="page-39-0"></span>**2.** Нажмите кнопку DN (кнопку с назначенной функцией), соответствующую участнику, соединение с которым вы хотите разорвать.
	- Начинается разговор с участником, соединение с которым вы хотите разорвать.
- **3.** Положите трубку.
	- Соединение с участником разрывается.
- **4.** Нажмите на кнопку DN (кнопку с назначенной функцией), которая соответствует оставшемуся абоненту.
	- Вы можете продолжить разговор с оставшимся участником.

### **Замечание**

- Для восстановления конференции без удаления другого абонента нажмите **[CONFERENCE/CONF/** $\triangle$ **]** после шага [2](#page-39-0).
- Подробную информацию о кнопках DN см. в разделе ["Кнопки с назначенными](#page-41-0) [функциями \(только KX-UT133/KX-UT136/](#page-41-0) [KX-UT248\) \(Cтр. 42\)](#page-41-0)".

## **Завершение конференц-свя-**

## **зи**

**1.** Повесьте трубку во время конференц-связи.

# **Проверка сообщений**

## **Проверка новых сообщений**

При получении речевого сообщения на дисплее появляется индикация "**Сообщение**", и лампа индикации "Сообщение/Звонок" горит красным. Вы можете проверить новые сообщения, обратившись к вашему почтовому ящику.

- **1.** Нажмите **[MESSAGE/ ]**.
- **2.** Если устройство имеет несколько линий, нажмите **[ ]** или **[ ]** для выбора линии, на которой отображается  $\boxtimes$ О, а затем снимите трубку.

# **Проверка пропущенных вызовов**

Если имеются новые пропущенные вызовы, на экране появляется сообщение "**Пропущ. Выз.: XXX**" ("**XXX**" указывает число пропущенных вызовов).

- **1.** Нажмите **Журн** .
- **2.** Нажмите **[ ]** или **[ ]**, чтобы выбрать "**Журнал Входящих Вызовов**" или "**Пропущ. Выз.**", а затем нажмите **[ENTER]**.
- **3.** Нажмите **[ ]** или **[ ]** для выбора нужной записи.

## **Замечание**

- В журнале входящих вызовов для пропущенных вызовов отображается сообщение "**Без Ответа**". Если вы используете модель KX-UT113/KX-UT123/ KX-UT133, вы должны нажать **[ ]**, чтобы увидеть это сообщение.
- Подробную информацию о выполнении вызовов с помощью журнала вызовов см. в разделе "[Набор номеров с использованием](#page-32-0) [журналов вызовов \(Cтр. 33\)"](#page-32-0).
- Рядом с отвеченными вызовами и пропущенными вызовами появляется отметка о том, что вы уже проверили их.

# **Удаление всех журналов вызовов**

- **1.** В дежурном режиме нажмите **Журн** .
- **2.** Нажмите **Удал.** .
- **3.** Выберите "**Да**". Все журналы пропущенных, входящих и исходящих вызовов будут удалены.

# **Переадресация вызова/ Режим "Не беспокоить"**

Вы можете автоматически постоянно переадресовывать входящие вызовы другому абоненту. Можно также отклонять входящие вызовы (режим "Не беспокоить").

## **Замечание**

• Если функция переадресации вызовов или режим "Не беспокоить" разрешены, на дисплее в дежурном режиме появляется сообщение **ПАД/НБП** .

## **Для обращения к настройкам ПАД/НБП**

- 1. В дежурном режиме нажмите Настр. или **[FORWARD/DO NOT DISTURB/**  $\leftarrow$  **/**  $\cdot$  **|**  $\leftarrow$  **].** 
	- Если вы нажали **[FORWARD/DO NOT DISTURB/** $\leftarrow$  / $\bullet$ **K** $\leftarrow$  ], переходите к шагу [3](#page-40-0).
- **2.** Нажмите **[ ]** или **[ ]**, чтобы выбрать "**ПАД/НБП установки**", после чего нажмите **[ENTER]**.
- <span id="page-40-0"></span>**3.** Если устройство имеет несколько линий, нажмите **[ ]** или **[ ]** для выбора нужной линии, а затем нажмите **[ENTER]**.
- **4.** Нажмите **[ ]** или **[ ]**, чтобы выбрать для применения тип настройки ПАД или НБП, а затем нажмите **[ENTER]**.
- **5.** Конфигурируйте нужные настройки [\(Cтр. 52\)](#page-51-0).

# **Регистрация в группе или выход из группы (только KX-UT133/ KX-UT136/KX-UT248)**

## <span id="page-41-1"></span>**Регистрация в группе или выход из группы ACD (Автоматическое распределение вызовов)**

Если SIP-сервер поддерживает ACD, и вы назначены группе ACD, вы можете зарегистрироваться в группе или выйти из неё.

**1.** В дежурном режиме нажмите кнопку с назначенной функцией, используемую в качестве кнопки регистрации в группе или выхода из группы ACD.

### **Замечание**

• Индикатор кнопки с назначенной функцией показывает текущее состояние, а именно: **Не горит:** регистрация в группе ACD **Горит красным:** выход из группы ACD

## **Установка/отмена режима "Не готов" или выход из режима "Резюме"**

Нажмите на кнопку с назначаемой функцией, назначенной как кнопка "Резюме". Состояние изменится следующим образом:  $\Gamma$ **отов**  $\rightarrow$  Не готов **Не готов**  $\rightarrow$  Готов **Резюме** → Не готов

### **Замечание**

• Индикатор кнопки "Резюме" показывает текущее состояние, а именно: **Не горит:** режим "Готов" для входящих вызовов **Горит красным:** режим "Не готов" для входящих вызовов **Мигает красным:** режим "Резюме"

# <span id="page-41-0"></span>**Кнопки с назначенными функциями (только KX-UT133/KX-UT136/ KX-UT248)**

Кнопки устройства с назначенными функциями пользователь может настраивать по собственному усмотрению и использовать их для ответа на выбор, либо в качестве кнопок функций. Эти кнопки конфигурируются вашим администратором или дилером.

Можно использовать следующие типы кнопок с назначенными функциями:

### **DN (Номер по каталогу)**

Захватывает линию, назначенную кнопке DN. При поступлении вызова на кнопку DN нажмите кнопку ответа на вызов.

## **Лампы индикации**

- **Не горит:** Не используется
- **Зелёный:** Вы отвечаете на вызов, пользуясь кнопкой DN.
- **Зелёный, быстро мигает:** Принимается вызов.
- **Медленно мигает зеленый:** Вызов помещен на удержание.
- **Медленно мигает красный:** Линия совместного доступа используется или удерживается (в частном режиме) другим устройством.
- **Медленно мигает красный:** Линия совместного доступа удерживается (в обычном режиме) другим устройством.

## **Замечание**

- Можно назначить каждой кнопке DN рингтон, программируя Web-интерфейс пользователя. Когда вызов поступает на кнопку DN, раздаётся рингтон, назначенный данной кнопке. Подробные сведения вы можете узнать у вашего администратора или дилера. Однако если вы выберете рингтон в настройках устройства ([Cтр. 50\)](#page-49-0), то будет воспроизводиться именно этот рингтон, а не рингтон, назначенный кнопкам DN.
- Линия совместного доступа это линия, которая может использоваться несколькими устройствами. Это дополнительная функция, которую

телефонная сеть может не поддерживать.

#### **Одно нажатие**

Вызов абонента или обращение к функции, которые назначены кнопке. См. ["Набор номера](#page-33-0) [одним нажатием \(только в KX-UT133/KX-UT136/](#page-33-0) [KX-UT248\) \(Cтр. 34\)](#page-33-0)".

#### **Гарнитура**

Разрешение или запрет разговора с использованием гарнитуры.

#### **Лампа индикации**

- **Не горит:** гарнитура отключена.
- **Горит красным:** Режим гарнитуры включен

#### **BLF (Поле лампы занятости)**

Вызов добавочного номера, назначенного кнопке. Во время разговора кнопку BLF можно использовать для переадресации вызовов на назначенный добавочный номер ([Cтр. 38\)](#page-37-4). Лампа кнопки BLF также показывает текущее состояние назначенного добавочного номера. **Лампа индикации**

- **Не горит:** Назначенный добавочный номер свободен.
- **Горит красным:** Назначенный добавочный номер занимает линию.
- **Быстро мигает красным:** Назначенный внутренний номер принимает входящий вызов.

Если данная опция разрешена при программировании Web-интерфейса пользователя, при нажатии кнопки происходит ответ на вызов (направленный захват вызова).

#### **Замечание**

• BLF (Поле лампы занятости) - это дополнительная функция, которая, возможно, не поддерживается вашей системой телефонии.

#### **ACD**

Регистрация в группе или выход из группы, если разрешена функция ACD (автоматическое распределение вызовов) ([Cтр. 42\)](#page-41-1). **Лампа индикации**

- **Не горит:** Регистрация в группе
- **Горит красным:** Выход из группы

#### **Замечание**

• ACD - это дополнительная функция, которая, возможно, не поддерживается вашей телефонной сетью.

#### **Резюме**

Нажатие кнопки "Резюме" обеспечивает переключение между режимами "Резюме", "Не готов" и "Готов" для входящих вызовов. В режиме "Резюме"/"Не готов" прием входящих вызовов группой ACD (автоматическое распределение вызовов) будет невозможен. **Лампа индикации**

- **Не горит:** режим "Готов" для входящих вызовов
- **Горит красным:** режим "Не готов" для входящих вызовов
- **Мигает красным:** режим "Резюме"

#### **Замечание**

• Резюме - это дополнительная функция, которая, возможно, не поддерживается вашей телефонной сетью.

# **Настройка телефона**

# <span id="page-43-3"></span>**Список телефонной книги**

# **Добавление новой записи в телефонную книгу**

Можно добавить максимум 500 (для KX-UT123/ KX-UT133/KX-UT136/KX-UT248) или 100 (для KX-UT113) записей в телефонную книгу устройства. Порядок вызова абонента из телефонной книги описан в разделе "[Выполнение вызова из](#page-31-0) [телефонной книги \(Cтр. 32\)](#page-31-0)".

- **1. Нажмите ВЯ.**
- **2.** Нажмите **Добав** .
- **3.** Введите имя (макс. 24 символов), затем нажмите **[ENTER]**.
- <span id="page-43-0"></span>**4.** Нажмите **[ ]** или **[ ]**, чтобы выбрать тип номера телефона (от A до E), либо "**Мелодия звонка X**", после чего нажмите **[ENTER]**.
- **5.** Выполните одно из следующих действий, в зависимости от выбора на предыдущем шаге: **Если вы выбрали тип номера телефона**
	- Введите телефонный номер (макс. 32 цифры), а затем нажмите **[ENTER]**.
	- **Если вы выбрали "Мелодия звонка X"**
	- Выберите рингтон, который будет воспроизводиться при получении вызова от данного участника, после чего нажмите **[ENTER]**.
- **6.** Для добавления в запись другого номера повторите процедуру, начиная с шага **[4](#page-43-0)**.
- **7.** Нажмите **Сохр.** .

### **Замечание**

- Если вы сохранили для данной записи несколько номеров, вы можете назначить предпочтительный номер, который будет использоваться при звонке данному абоненту. На шаге **[4](#page-43-0)** выберите нужный номер, после чего нажмите **Приор.** .
- Если не производится нажатие на кнопки в течение 1 минуты, то устройство возвращается в режим ожидания.

## **Добавление телефонного номера из журнала входящих или пропущенных вызовов**

Можно добавить новые записи в телефонную книгу из журнала входящих или пропущенных вызовов.

- **1.** Нажмите **Журн** .
- **2.** Нажмите **[ ]** или **[ ]**, чтобы выбрать "**Журнал Входящих Вызовов**" или "**Пропущ. Выз.**", а затем нажмите **[ENTER]**.
- **3.** Нажмите **[ ]** или **[ ]** для выбора нужной записи в журнале вызовов, затем нажмите **Сохр.** .
- **4.** Выберите "**Тел Книга**", а затем нажмите **[ENTER]**.
- <span id="page-43-2"></span>**5.** Введите имя (макс. 24 символов), затем нажмите **[ENTER]**.
- <span id="page-43-1"></span>**6.** Нажмите **[ ]** или **[ ]**, чтобы выбрать тип номера телефона (от A до E), либо "**Мелодия звонка X**", после чего нажмите **[ENTER]**.
- **7.** Выполните одно из следующих действий, в зависимости от выбора на предыдущем шаге: **Если вы выбрали тип номера телефона**
	- Введите телефонный номер (макс. 32 цифры), а затем нажмите **[ENTER]**.

## **Если вы выбрали "Мелодия звонка X"**

- Выберите рингтон, который будет воспроизводиться при получении вызова от данного участника, после чего нажмите **[ENTER]**.
- **8.** Для добавления в запись другого номера повторите процедуру, начиная с шага **[6](#page-43-1)**.
- **9.** Нажмите **Сохр.** .

## **Замечание**

- Если в журнале вызовов сохранено имя, оно автоматически вводится на шаге **[5](#page-43-2)**.
- Если вы сохранили для данной записи несколько номеров, вы можете назначить предпочтительный номер, который будет использоваться при звонке данному абоненту. На шаге **[6](#page-43-1)** выберите нужный номер, после чего нажмите **Приор.** .
- Если не производится нажатие на кнопки в течение 1 минуты, то устройство возвращается в режим ожидания.

## **Редактирование записи в телефонной книге**

Можно редактировать данные, сохраненные в записях телефонной книги.

- **1. Нажмите ...**
- **2.** Нажмите **[ ]** или **[ ]**, чтобы открыть нужную запись, либо нажмите **Поиск** и выполните поиск нужной записи [\(Cтр. 45](#page-44-0)).
- **3.** Выполните одно из следующих действий, в зависимости от вашего устройства: **Для пользователей KX-UT113/KX-UT123**
	- Нажмите **Меню** , выберите "**Изм**", а затем нажмите **[ENTER]**.

**Для пользователей KX-UT133/KX-UT136/ KX-UT248**

- Нажмите **Изм** .
- <span id="page-44-1"></span>**4.** Нажмите **[ ]** или **[ ]**, чтобы выбрать пункт, который следует редактировать, затем нажмите **[ENTER]**.
- **5.** При необходимости отредактируйте пункт, после чего нажмите **[ENTER]**.
- **6.** Нажмите **Сохр.** .

## **Замечание**

- Если вы сохранили для данной записи несколько номеров, вы можете назначить предпочтительный номер, который будет использоваться при звонке данному абоненту. На шаге **[4](#page-44-1)** выберите нужный номер, после чего нажмите **Приор.** .
- Если не производится нажатие на кнопки в течение 1 минуты, то устройство возвращается в режим ожидания.

## <span id="page-44-0"></span>**Поиск элемента телефонной книги**

Вы можете выполнить поиск нужного элемента в телефонной книге.

- **1. Нажмите В2.**
- **2.** Нажмите **Поиск** .
- **3.** Введите имя, которое нужно отыскать, затем нажмите **[ENTER]**.

## **Удаление записи в телефонной книге**

Можно удалять записи из телефонной книги.

- **1. Нажмите ...**
- **2.** Нажмите **[ ]** или **[ ]**, чтобы открыть нужную запись, либо нажмите **Поиск** и выполните поиск нужной записи ([Cтр. 45\)](#page-44-0).
- **3.** Выполните одно из следующих действий, в зависимости от вашего устройства: **Для пользователей KX-UT113/KX-UT123**
	- Нажмите **Меню** , выберите "**Удалить**", а затем нажмите **[ENTER]**. **Для пользователей KX-UT133/KX-UT136/ KX-UT248**
	- Нажмите **Удал.** .
- **4.** Нажмите **[ ]** или **[ ]**, чтобы выбрать "**Да**", после чего нажмите **[ENTER]**.

## <span id="page-44-2"></span>**Экспорт/импорт записей в телефонной книге**

Записи из телефонной книги можно экспортировать через Web-интерфейс пользователя на ваш компьютер в виде файла, содержащего значения с разделителем табуляция. Благодаря этому можно редактировать и добавлять записи в телефонную книгу с помощью приложения для работы с таблицами или текстового редактора, установленных на вашем компьютере. После редактирования файл следует импортировать на устройство.

Кроме того, записи телефонной книги, экспортируемые с одного устройства, можно импортировать на другое устройство, что облегчает процесс совместного использования записей. По вопросам экспорта/импорта записей проконсультируйтесь с вашим администратором или дилером.

### **Примечание**

• Если вы экспортировали телефонную книгу, удалили некоторые записи на вашем компьютере, а затем импортировали телефонную книгу на устройство, записи, удалённые на компьютере, не будут удалены из телефонной книги устройства. Для удаления ненужных записей воспользуйтесь интерфейсом устройства, а не Web-интерфейса пользователя.

## **Замечание**

- Телефонные звонки нельзя выполнять или отвечать на них, если записи в телефонной книге являются импортированными или экспортированными.
- Если KX-UT113/KX-UT123/KX-UT133/ KX-UT136 подключено к УАТС KX-NS1000, записи из телефонной книги экспортировать или импортировать нельзя.

# **Настройки пользователя**

Вы можете с помощью различных настроек конфигурировать устройство так, чтобы его характеристики соответствовали вашим требованиям.

В этом разделе описывается, каким образом конфигурировать настройки устройства.

## **Вызов настроек**

- 1. В дежурном режиме нажмите Напр.
- **2.** Нажмите **[ ]** или **[ ]** для выбора нужной категории настроек, затем нажмите **[ENTER]**.
- **3.** Выполните конфигурирование нужных настроек.

# **Доступные настройки**

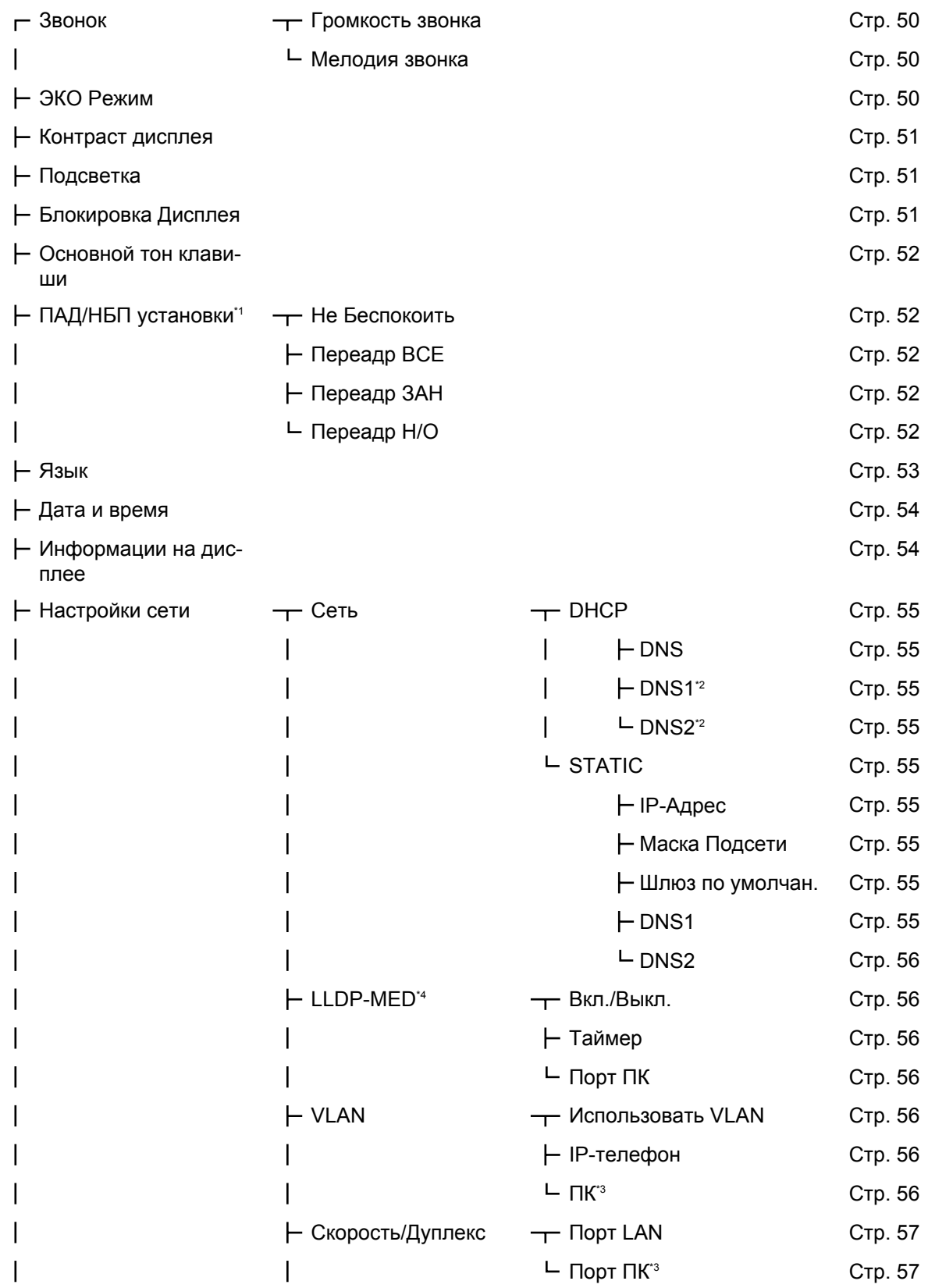

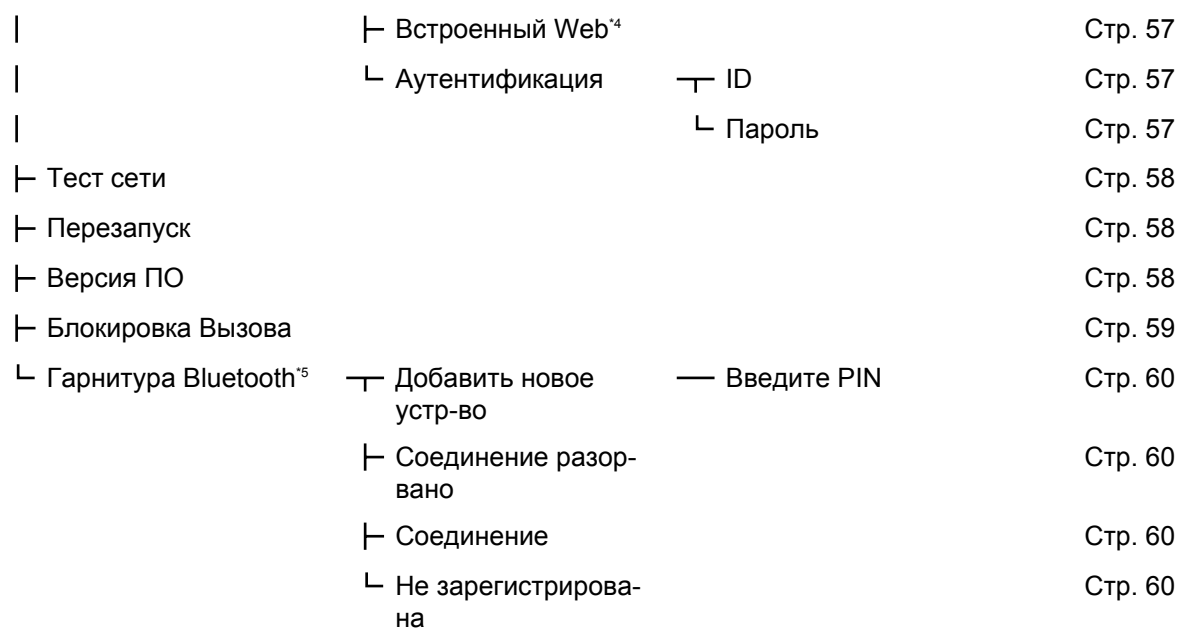

<span id="page-48-0"></span>\*1 Подробные сведения о настройках FWD/DND, когда KX-UT113/KX-UT123/KX-UT133/KX-UT136 подключено к УАТС KX-NS1000, можно найти в документации на KX-NS1000.

<span id="page-48-1"></span>\*2 Эта настройка доступна только в том случае, если "**DNS**" установлена на "**Вручную**".

<span id="page-48-3"></span>\*3 Эта настройка доступна только в KX-UT123/KX-UT133/KX-UT136/KX-UT248.<br>\*4 Эта настройка нелоступна если KX-UT113/KX-UT123/KX-UT133/KX-UT136 п

<span id="page-48-2"></span>\*4 Эта настройка недоступна, если KX-UT113/KX-UT123/KX-UT133/KX-UT136 подключено к УАТС KX-NS1000.<br>\*5 Эта настройка доступна только в KX-UT248

<span id="page-48-4"></span>Эта настройка доступна только в KX-UT248.

## **Подробные сведения о настройках**

## **Звонок**

<span id="page-49-1"></span><span id="page-49-0"></span>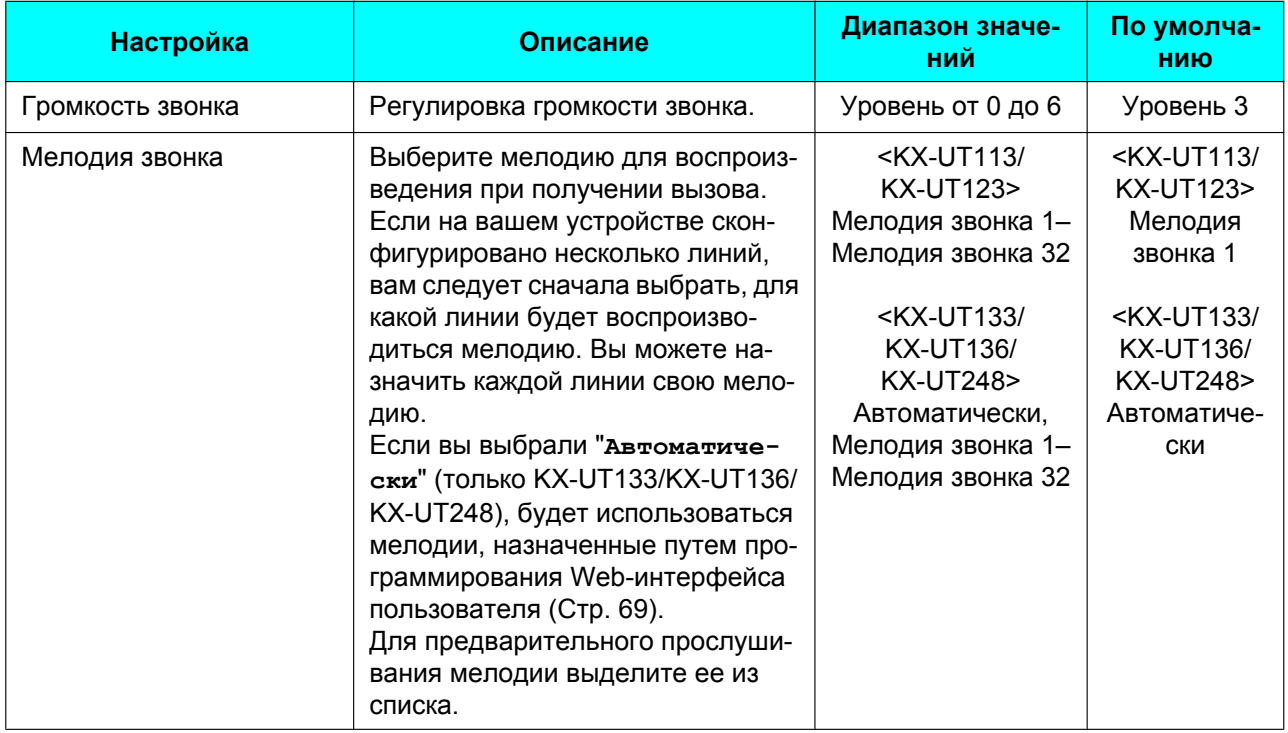

#### **Замечание**

- Мелодии, уже имеющиеся в данном изделии, используются с разрешения © 2009 Copyrights Vision Inc.
- Мелодии 20 24 это то же самое, что и мелодия 1.
- Даже если вы выключили звук (уровень 0), при выделении любого рингтона будет происходить его воспроизведение. Однако при выделении "**Автоматически**" ничего воспроизводиться не будет.
- Мелодии можно также назначать отдельным записям в списке телефонной книги [\(Cтр. 44](#page-43-3)).
- На KX-UT133/KX-UT136/KX-UT248 рингтоны также можно назначать отдельным кнопкам DN (кнопки с назначаемой функцией, [Cтр. 42](#page-41-0)) путем программирования Web-интерфейса пользователя [\(Cтр. 69](#page-68-0)). Однако мелодии, указанные здесь, отменяют настройки кнопки DN. Для получения более подробной информации обратитесь к администратору или дилеру.

## **ЭКО Режим**

<span id="page-49-2"></span>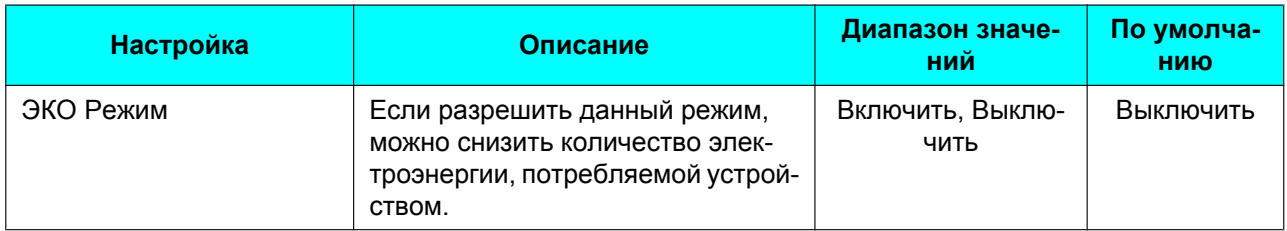

### **Замечание**

• Если разрешен режим ECO, настройка "Скорость/Дуплекс" ([Cтр. 57\)](#page-56-5) изменяется следующим образом:

- Скорость/Дуплекс: "**10M-Full**"
- Порт ПК нельзя использовать.
- При изменении настройки режима ECO происходит перезапуск устройства.
- Если режим ЕСО разрешен, появляется пиктограмма **ВЮ**, когда устройство находится в режиме ожидания.

## **Контраст дисплея**

<span id="page-50-0"></span>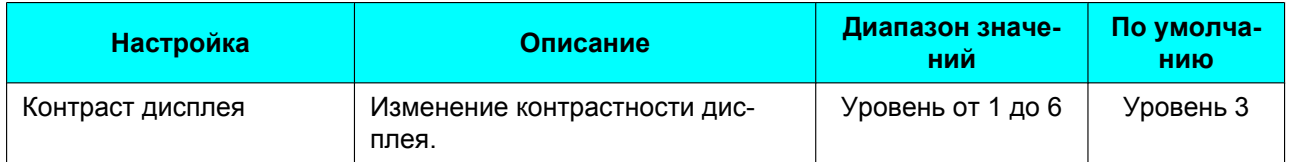

## **Подсветка (только KX-UT123/KX-UT133/KX-UT136/KX-UT248)**

<span id="page-50-1"></span>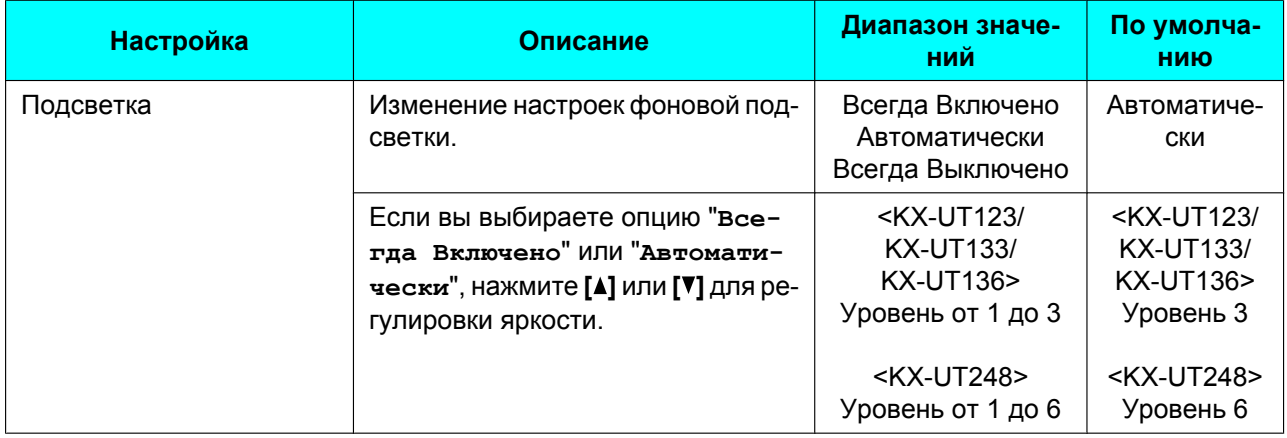

#### **Замечание**

• Если выбрана опция "**Автоматически**", подсветка выключается, когда телефон переключается в нерабочее состояние.

## **Блокировка Дисплея**

<span id="page-50-2"></span>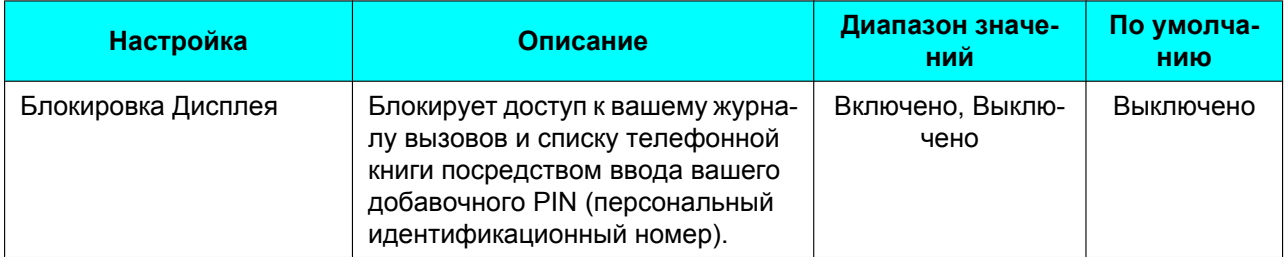

#### **Замечание**

• Добавочный PIN можно конфигурировать посредством программирования Web-интерфейса пользователя. Подробные сведения вы можете получить у вашего администратора или дилера.

## **Основной тон клавиши**

<span id="page-51-1"></span>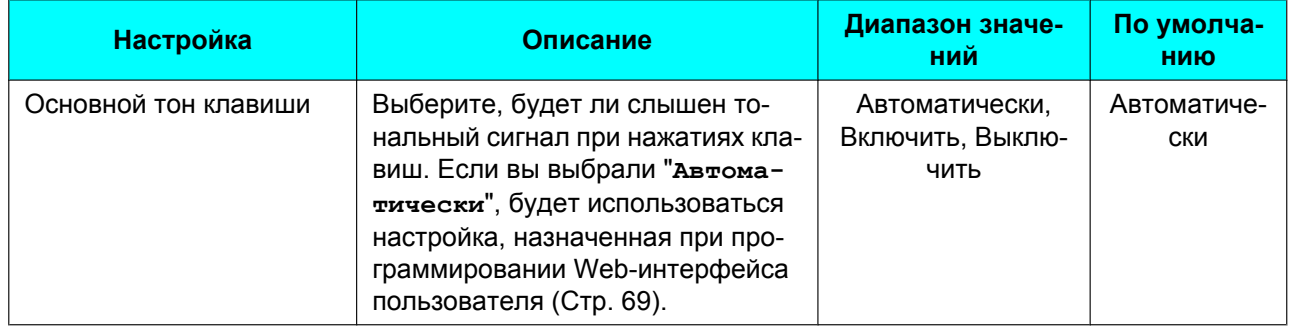

## <span id="page-51-0"></span>**ПАД/НБП установки**

Если на вашем устройстве доступно несколько линий, нажмите **[ ]** или **[ ]** для выбора линии, к которой будут применены настройки при выборе опции "**ПАД/НБП установки**".

<span id="page-51-5"></span><span id="page-51-4"></span><span id="page-51-3"></span><span id="page-51-2"></span>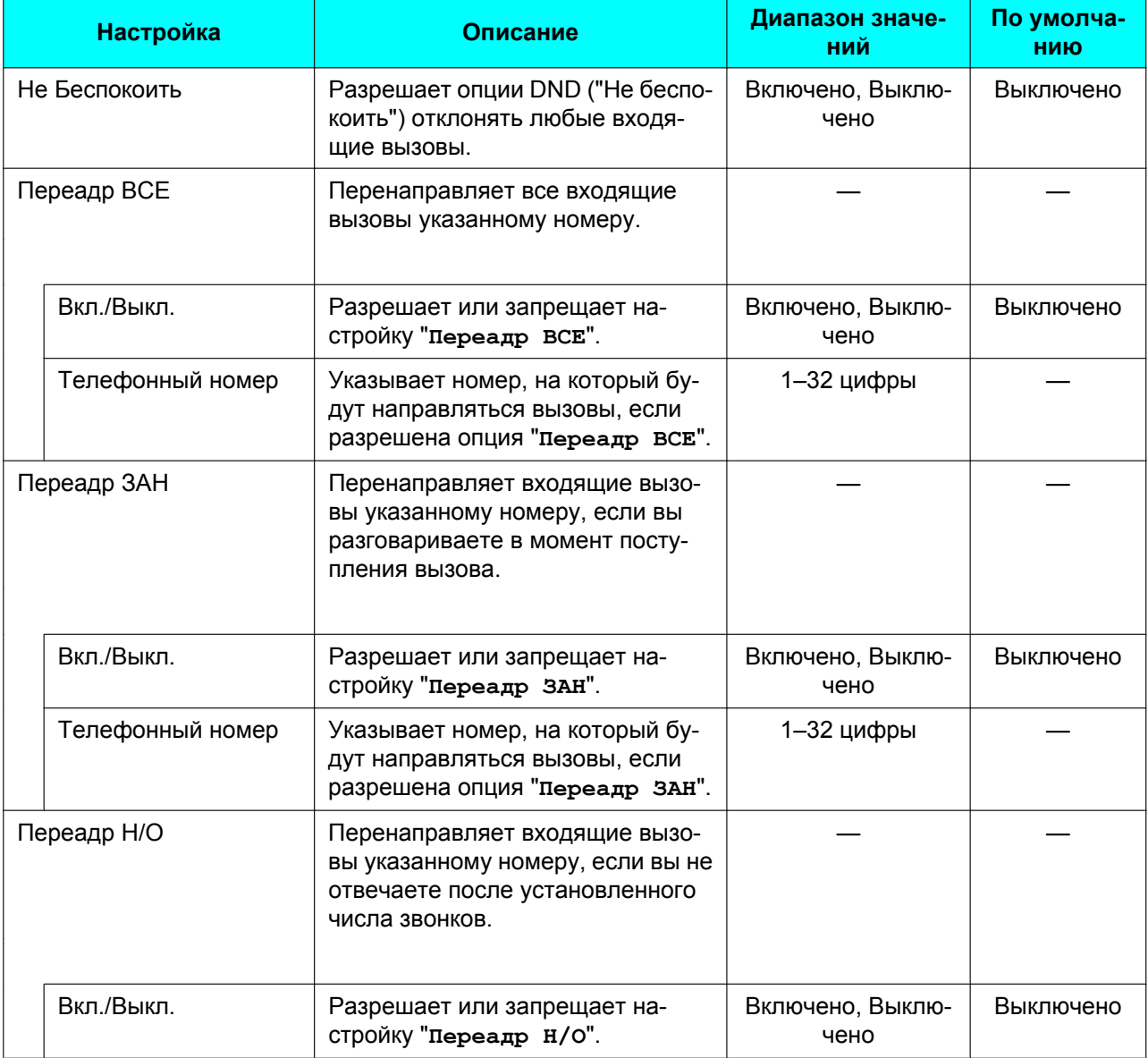

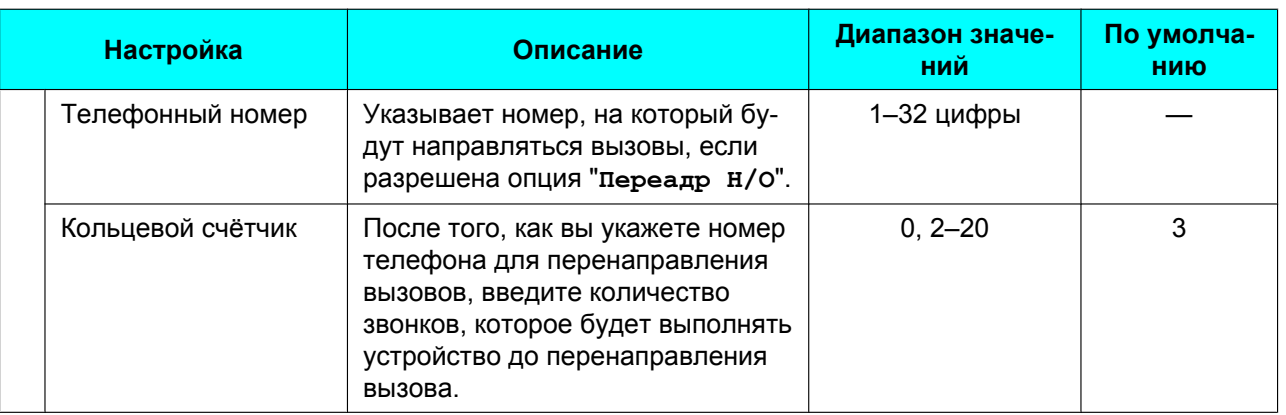

### **Замечание**

• Подробные сведения о настройках FWD/DND, когда KX-UT113/KX-UT123/KX-UT133/KX-UT136 подключено к УАТС KX-NS1000, можно найти в документации на KX-NS1000.

## **Язык**

<span id="page-52-0"></span>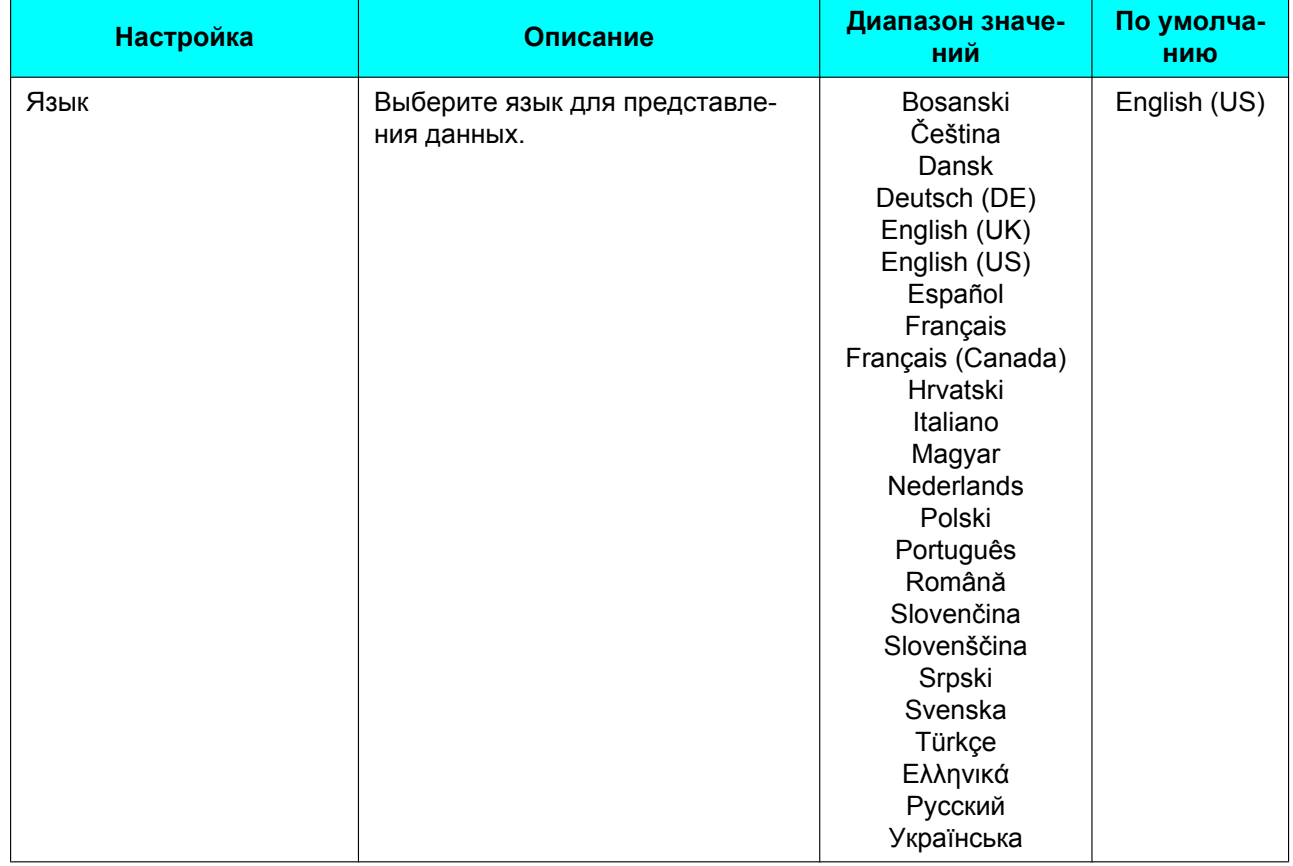

## <span id="page-53-4"></span>**Дата и время**

<span id="page-53-0"></span>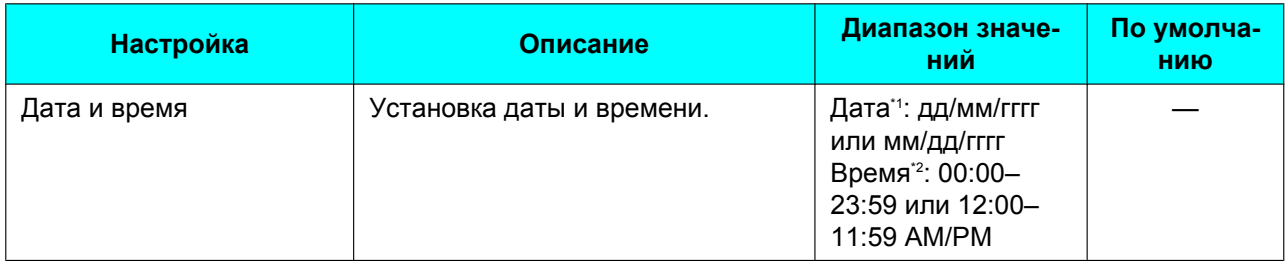

<span id="page-53-3"></span><span id="page-53-2"></span>\*1 Нажатие **[#]** переключает формат данных.

Если формат времени в данных конфигурации не назначен, вы можете изменить его (12-часовой или 24-часовой), нажав кнопку **[\*]**.

Если выбран 12-часовой формат представления времени в данных конфигурации, можно изменить настройку AM/PM, нажав **[\*]**.

#### **Замечание**

• Режим летнего времени можно конфигурировать посредством программирования Web-интерфейса пользователя. Подробные сведения вы можете получить у вашего администратора или дилера.

## **Информации на дисплее**

<span id="page-53-1"></span>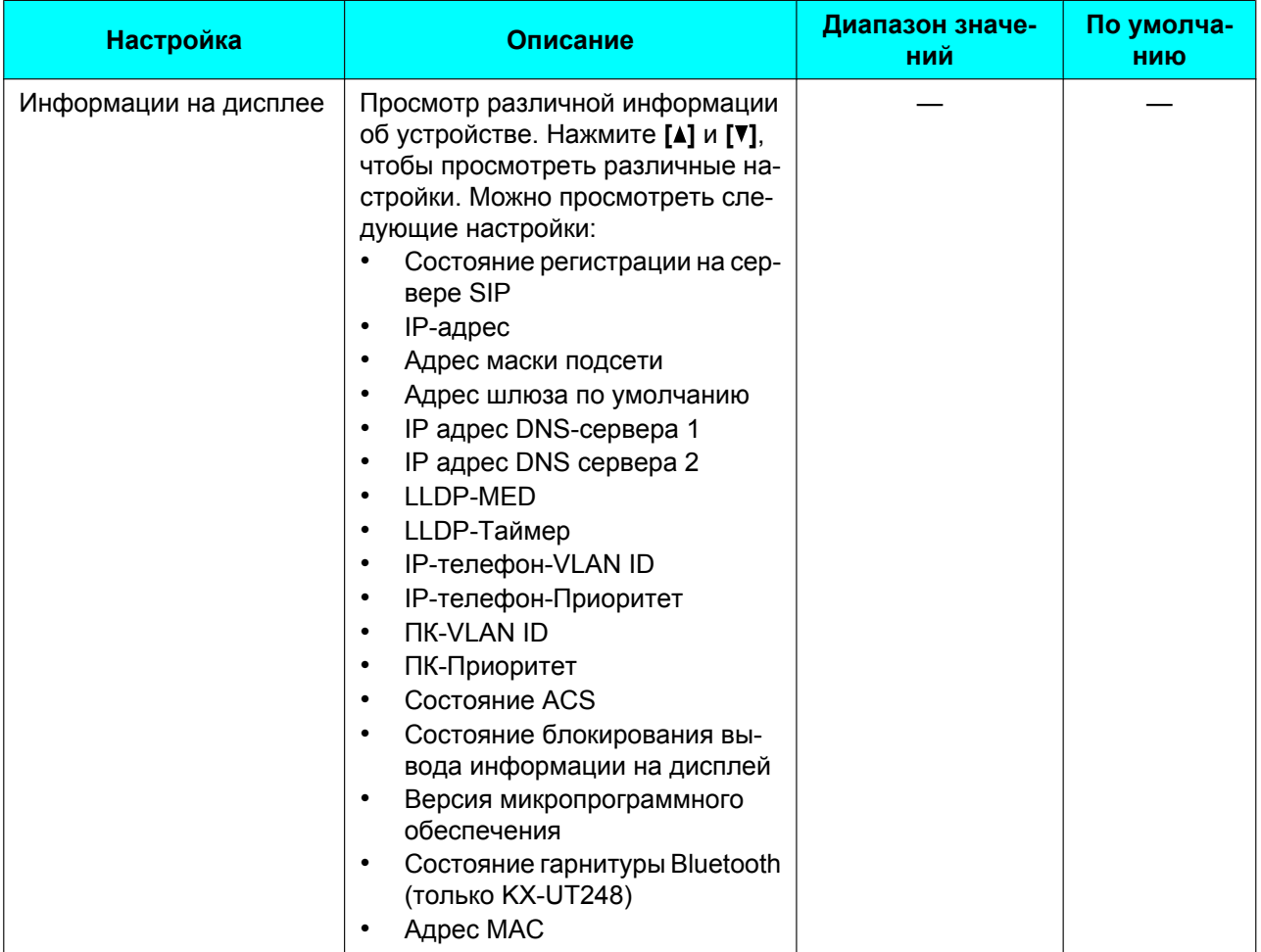

## <span id="page-54-9"></span>**Настройки сети**

## **ВНИМАНИЕ**

Мы рекомендуем конфигурировать данные настройки с участием вашего администратора или дилера. Настройки сети можно также конфигурировать, программируя Web-интерфейс пользователя [\(Cтр. 69\)](#page-68-0). Более подробную информацию можно получить у вашего администратора или дилера.

<span id="page-54-8"></span><span id="page-54-7"></span><span id="page-54-6"></span><span id="page-54-5"></span><span id="page-54-4"></span><span id="page-54-3"></span><span id="page-54-2"></span><span id="page-54-1"></span><span id="page-54-0"></span>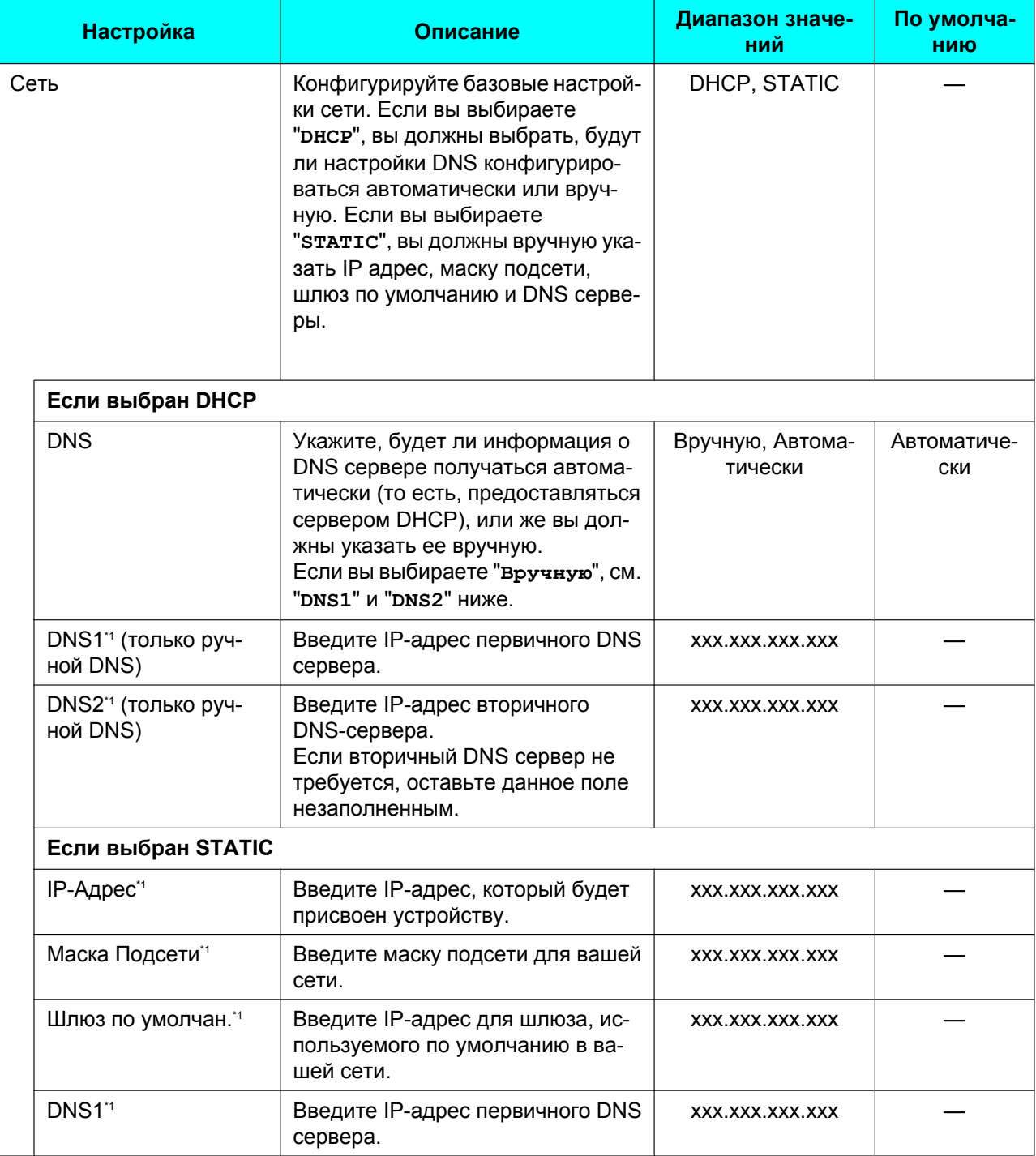

### **Настройка телефона**

<span id="page-55-6"></span><span id="page-55-5"></span><span id="page-55-4"></span><span id="page-55-3"></span><span id="page-55-2"></span><span id="page-55-1"></span><span id="page-55-0"></span>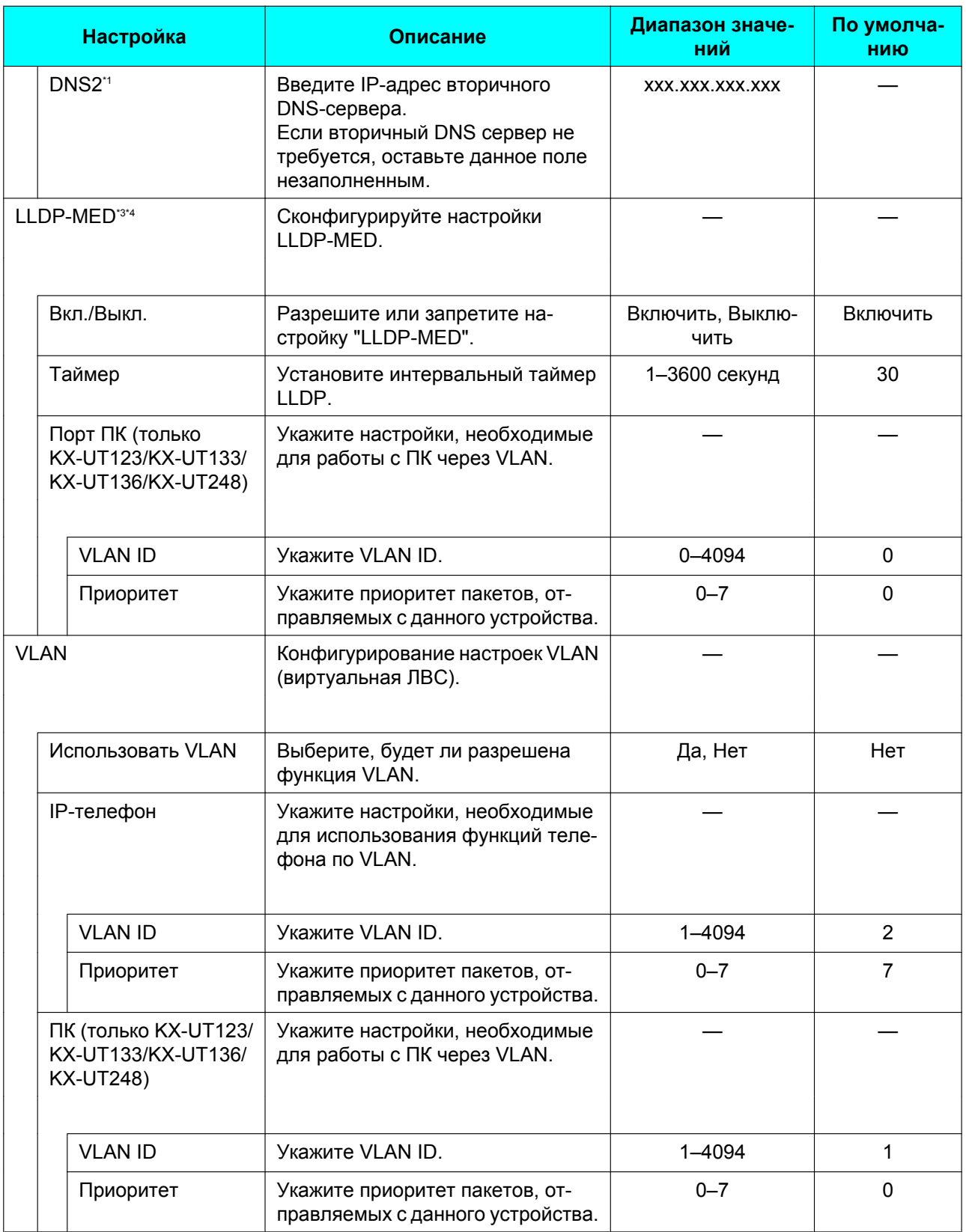

<span id="page-56-5"></span><span id="page-56-1"></span><span id="page-56-0"></span>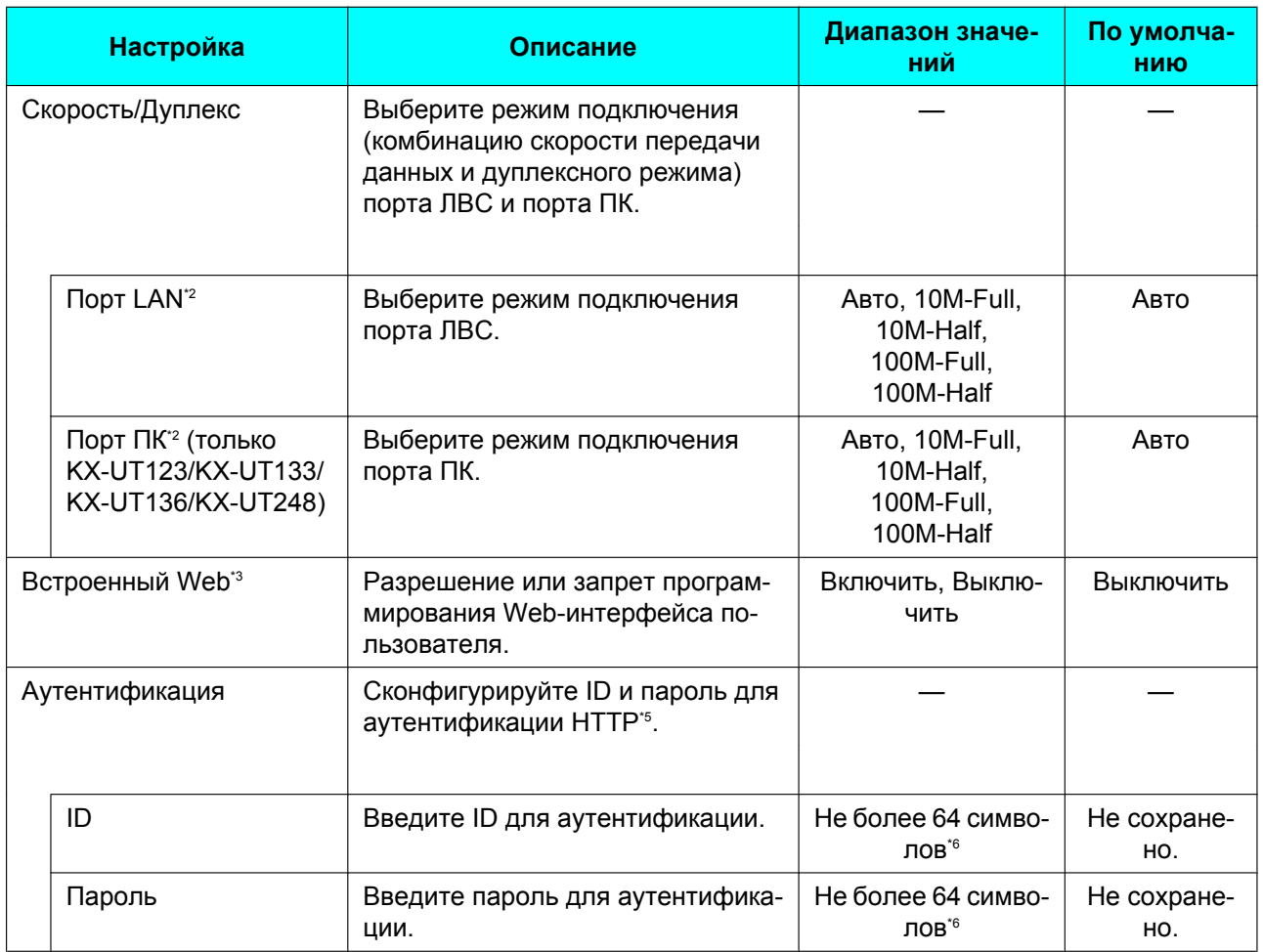

<span id="page-56-6"></span><span id="page-56-4"></span><span id="page-56-3"></span><span id="page-56-2"></span>\*1 Нажмите **[ ]** и **[ ]** для переключения между этими элементами.

<span id="page-56-9"></span>\*2 KX-UT248 поддерживает Gigabit Ethernet. При подключении к сети, которая поддерживает Gigabit Ethernet, выберите "**Авто**". Более подробную информацию вы можете получить у администратора или дилера.

<span id="page-56-7"></span>\*3 Эта настройка недоступна, если KX-UT113/KX-UT123/KX-UT133/KX-UT136 подключено к УАТС KX-NS1000.

<span id="page-56-8"></span>\*4 LLDP: Link Layer Discovery Protocol, MED: Media Endpoint Discovery

<span id="page-56-10"></span>\*5 После изменения этих настроек телефон автоматически перезагрузится. Если эти настройки сконфигурированы с помощью программирования Web-интерфейса пользователя, данный элемент не отображается.

<span id="page-56-11"></span>\*6 Данный элемент не должен содержать следующие символы: " & : < > пробел.

## **Тест сети**

<span id="page-57-0"></span>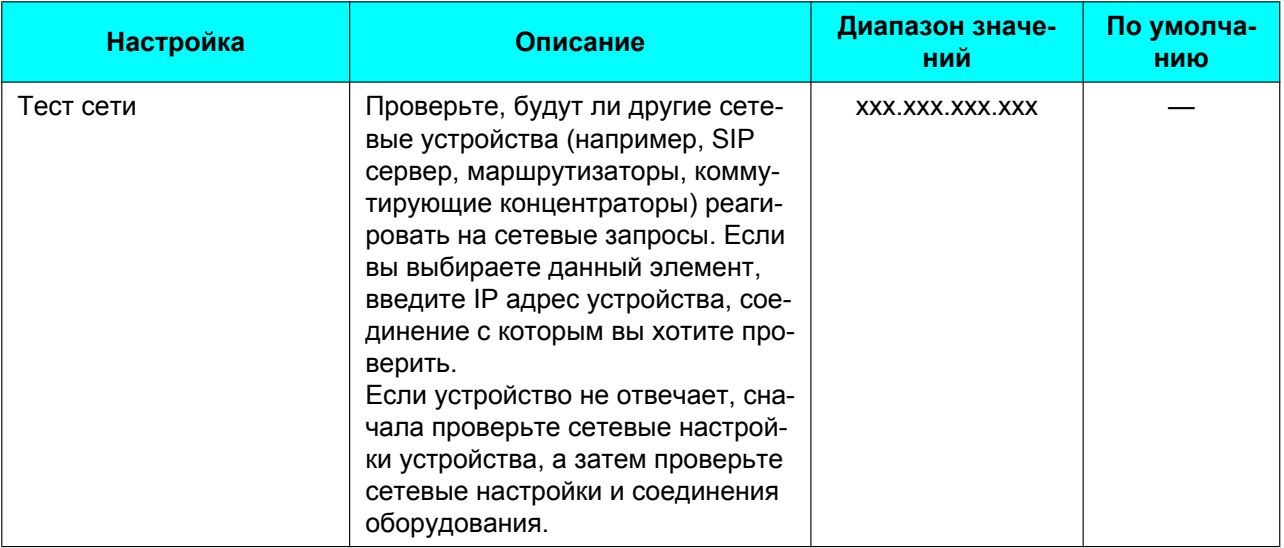

## **Перезапуск**

<span id="page-57-1"></span>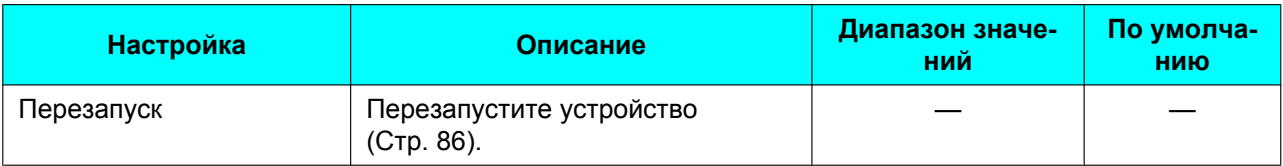

## **Версия ПО**

<span id="page-57-2"></span>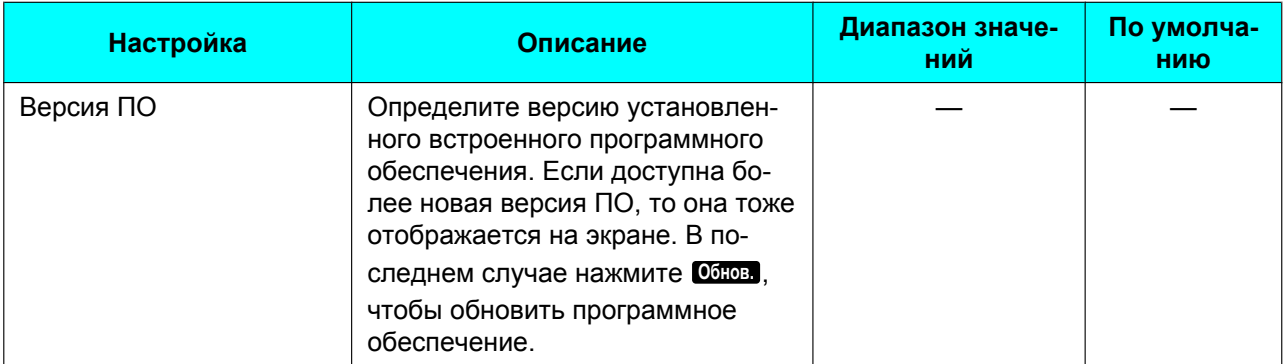

### **Замечание**

• Дилер вашей телефонной сети может периодически предлагать вам новые функции или расширенную версию программного обеспечения устройства. Если вы выбрали для настройки обновления программного обеспечения устройства ручной режим с помощью веб-интерфейса пользователя, вы должны загрузить обновление при появлении сообщения "**Обновите ПО. Нажмите OK.**". Более подробные сведения вы можете получить у вашего администратора или дилера.

## <span id="page-58-0"></span>**Блокировка Вызова**

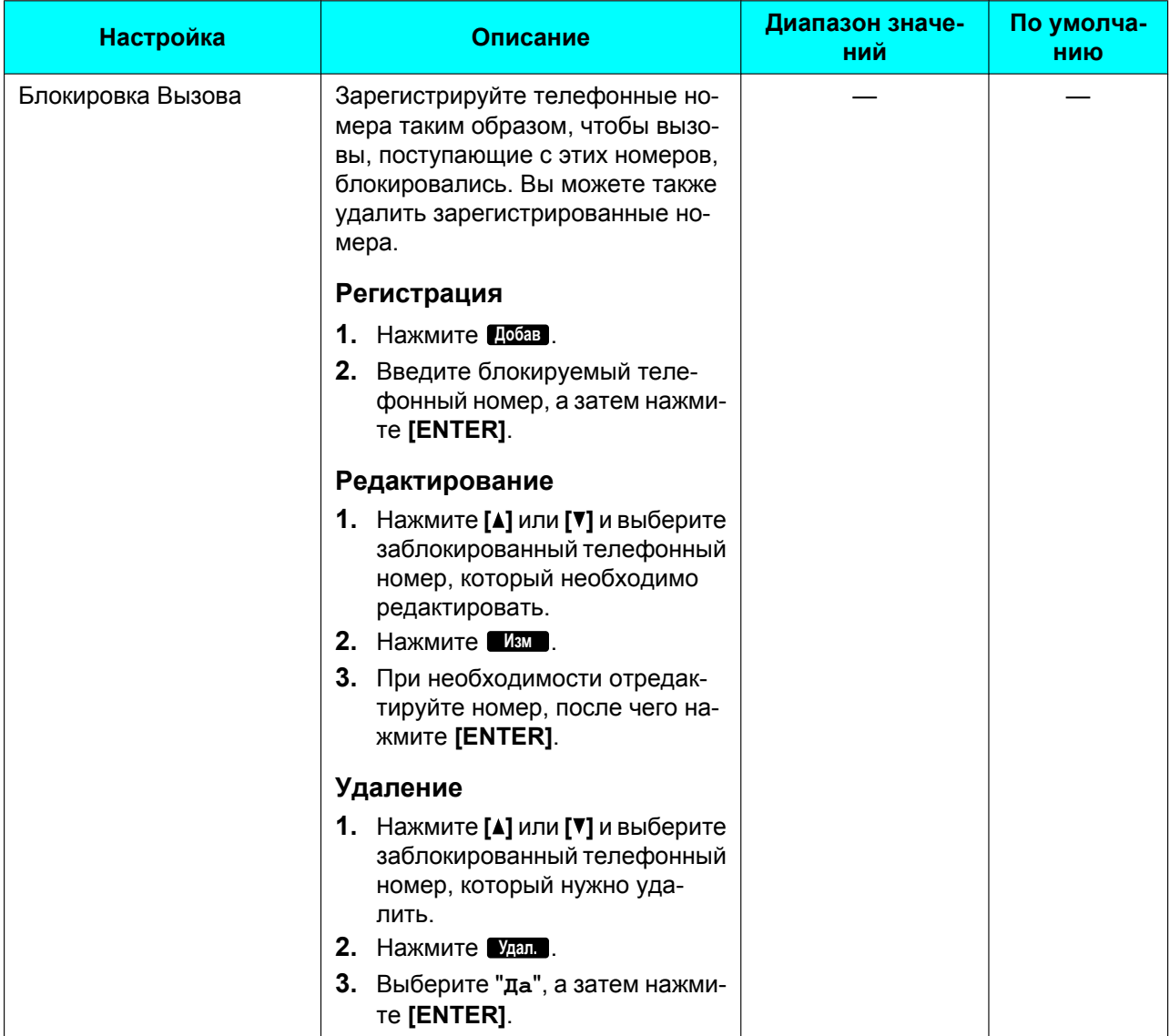

## **Гарнитура Bluetooth (только KX-UT248)**

<span id="page-59-3"></span><span id="page-59-2"></span><span id="page-59-1"></span><span id="page-59-0"></span>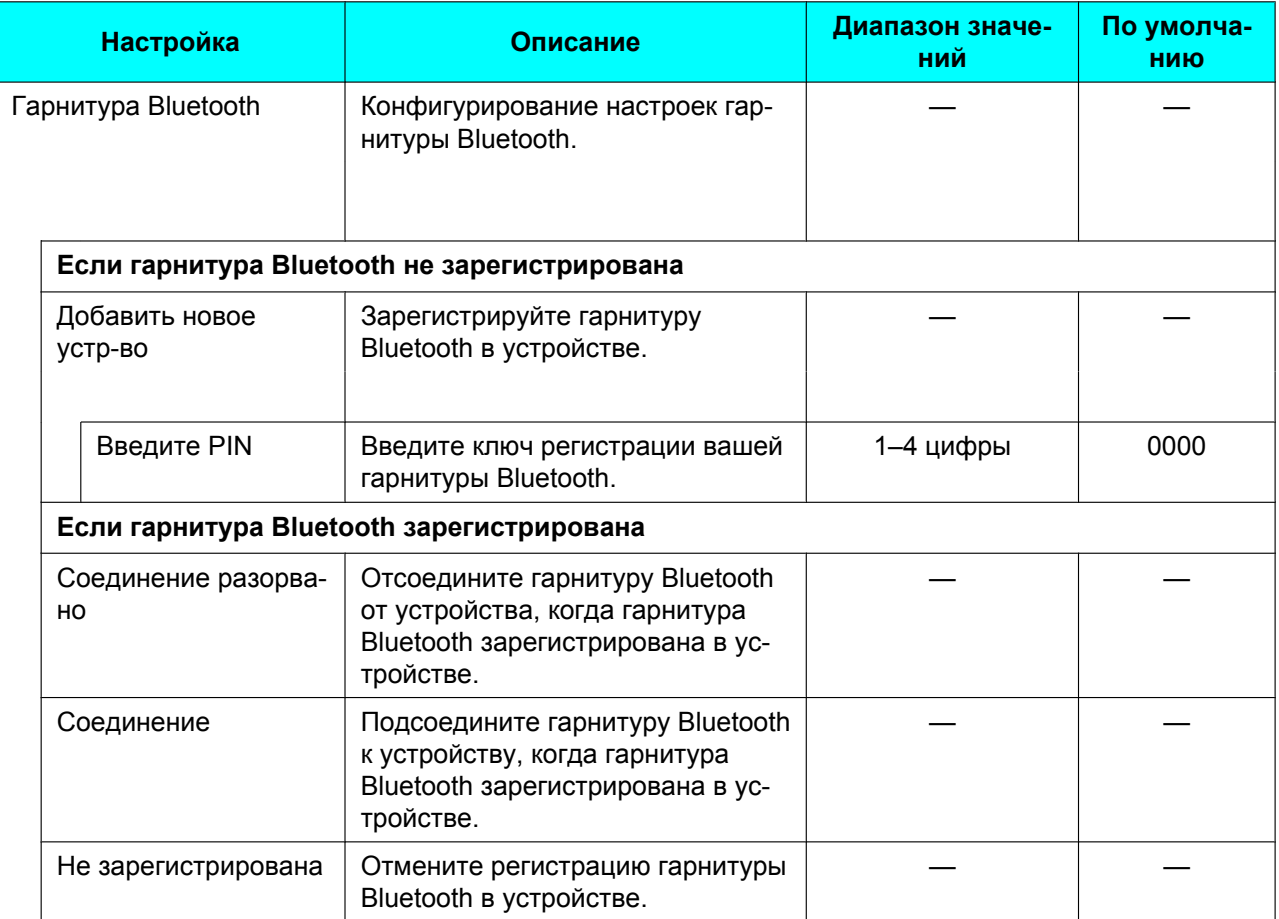

# **Ввод символов**

Кнопки набора номера используются для ввода символов и номеров. Каждой кнопке набора присваивается несколько символов. (Например, A, B и C назначаются клавише 1.) Для ввода символа нажмите соответствующую кнопку набора номера и ждите, пока не появится нужный вам символ. Для ввода другого символа, назначенного той же самой кнопке, сначала нажмите [>] и переместите курсор вправо.

## **Пример**

Для ввода "**DESK**" нажмите клавиши в следующей последовательности:

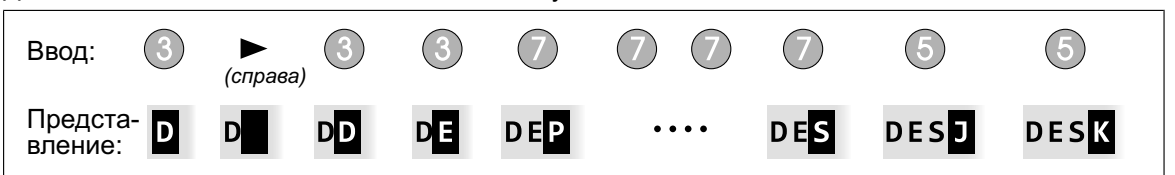

Подробные сведения о символах, назначенных каждой клавише, см. ["Таблицы символов \(Cтр. 63\)](#page-62-0)".

### **Удаление символов**

Нажмите **Очиг** для удаления последнего введенного символа.

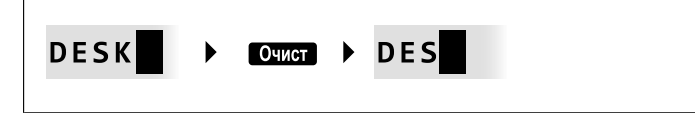

#### **Замечание**

• Нажмите и удерживайте нажатой **Очин** для удаления введенного текста полностью.

#### **Переключение между верхним и нижним регистрами**

Нажмите **A/a** для переключения между вводом с использованием верхнего и нижнего регистров.

### **Изменение введенного текста**

С помощью **[ ]** и **[ ]** переместите курсор на позицию, текст которой вы хотите изменить. Затем измените текст следующим образом:

• Нажмите **Очист** , чтобы удалить символ под курсором.

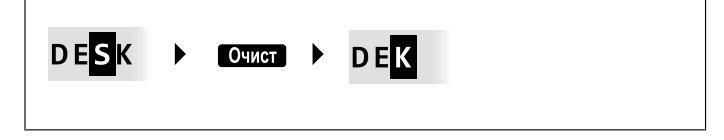

• Нажмите клавишу набора номера, чтобы вставить символ в позицию, определяемую положением курсора.

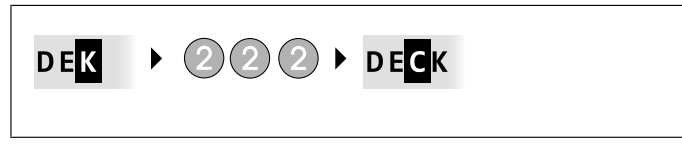

• Нажмите **Ма)**, чтобы изменить регистр ввода символа, на который показывает курсор.

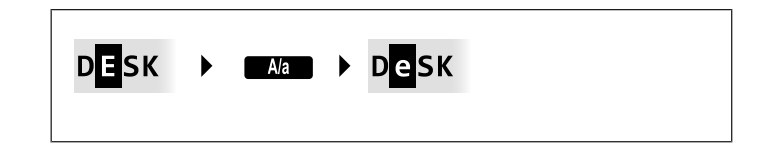

#### **Замечание**

- При вводе максимального числа символов очередной введенный символ будет заменять символ, на который показывает курсор.
- Если вводимые тексты занимают две или большее число строк, можно также переместить курсор с помощью **[ ]** и **[ ]**.

### **Режимы ввода символов**

Шесть режимов ввода символов позволяют вам вводить разнообразные символы. Можно использовать следующие режимы ввода символов:

- Латинские буквы (ABC)
- Цифры (0–9)
- Греческие буквы (ΑΒΓ)
- Расширенный 1 (ААА)
- Расширенный 2 (SŚŠ)
- Кириллица (АБВ)

Подробные сведения о том, какие символы можно вводить в каждом из режимов, приведены в разделе ["Таблицы символов \(Cтр. 63\)](#page-62-0)".

#### **Выбор режима ввода символов**

- 1. При вводе символов нажмите **1/A?**.
- **2.** Нажмите **[ ]** или **[ ]** для выбора нужного режима ввода символов.
- **3.** Нажмите **[ENTER]**.

#### **Замечание**

• В зависимости от типа вводимой вами информации, вы не можете изменять режимы ввода символов. Например, при вводе номера телефона можно использовать только режим ввода цифр.

## <span id="page-62-0"></span>**Таблицы символов**

## **ABC (латинские буквы)**

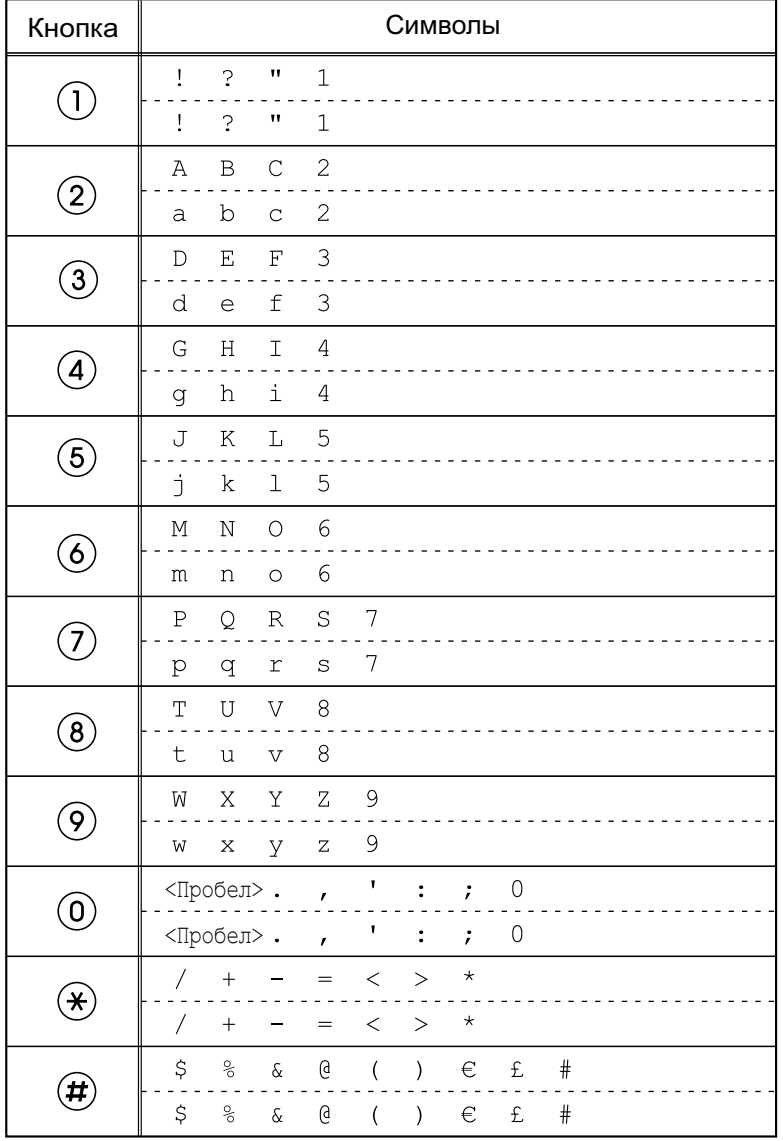

## **Замечание**

## **0–9 (цифры)**

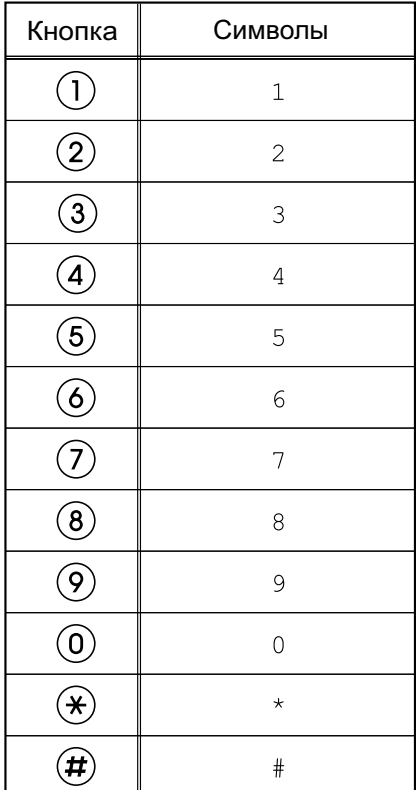

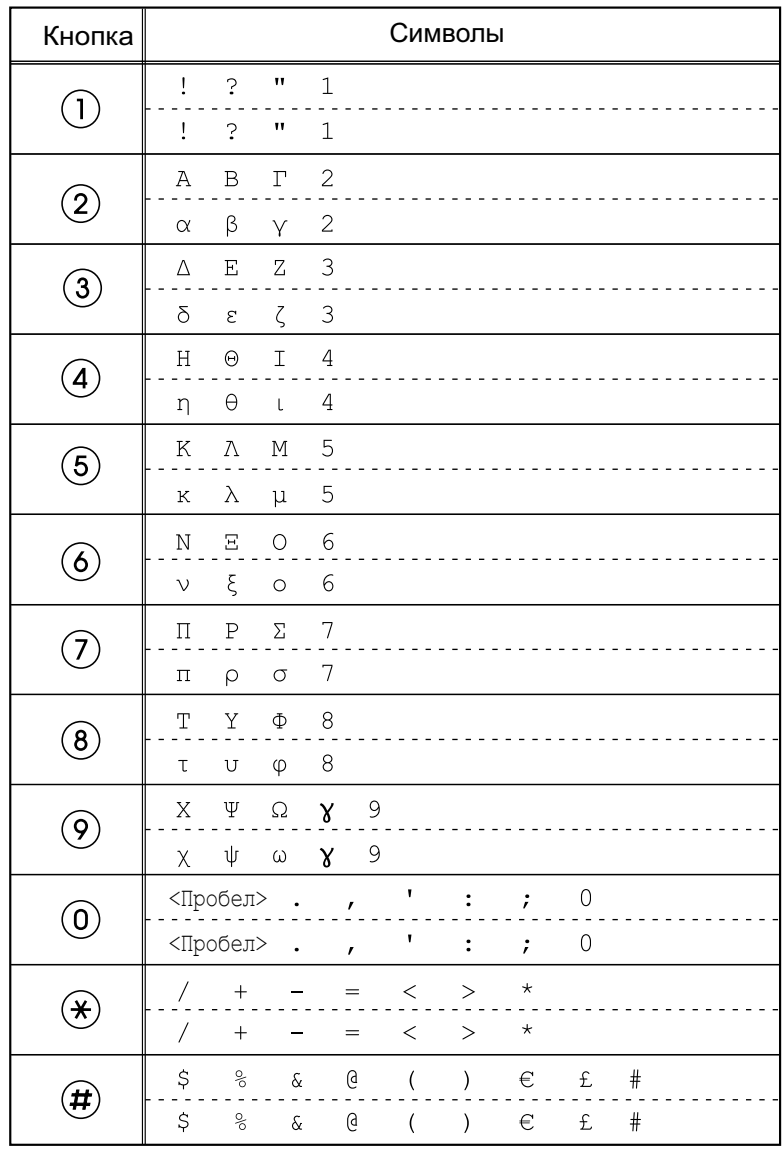

## **ΑΒΓ (символы греческого алфавита)**

## **Замечание**

## **AÄÅ (латинский расширенный 1)**

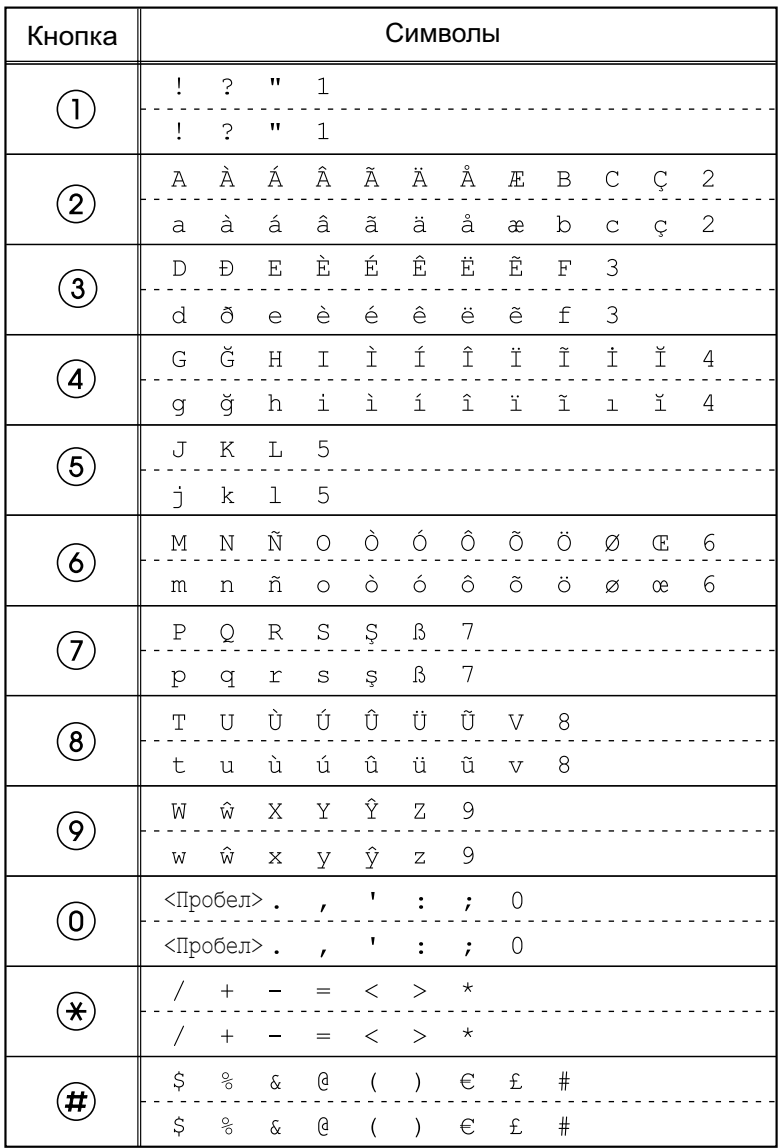

## **Замечание**

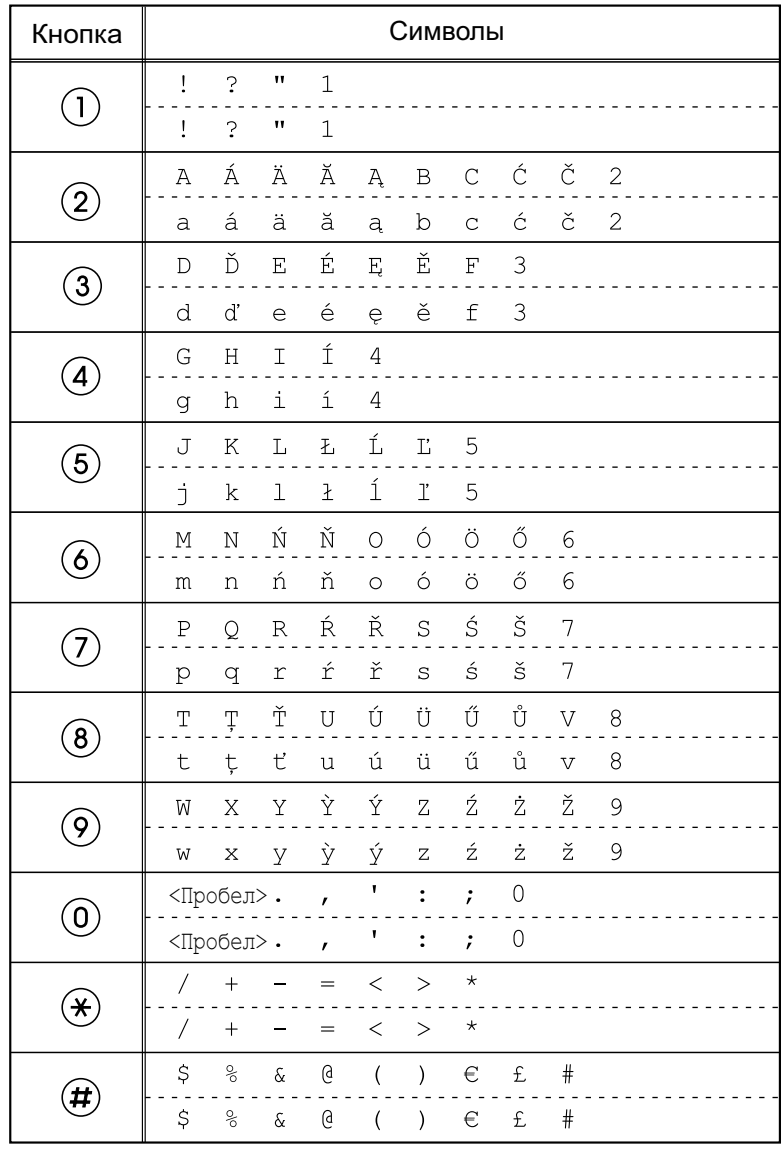

## **SŚŠ (латинский расширенный 2)**

## **Замечание**

## **АБВ (кириллица)**

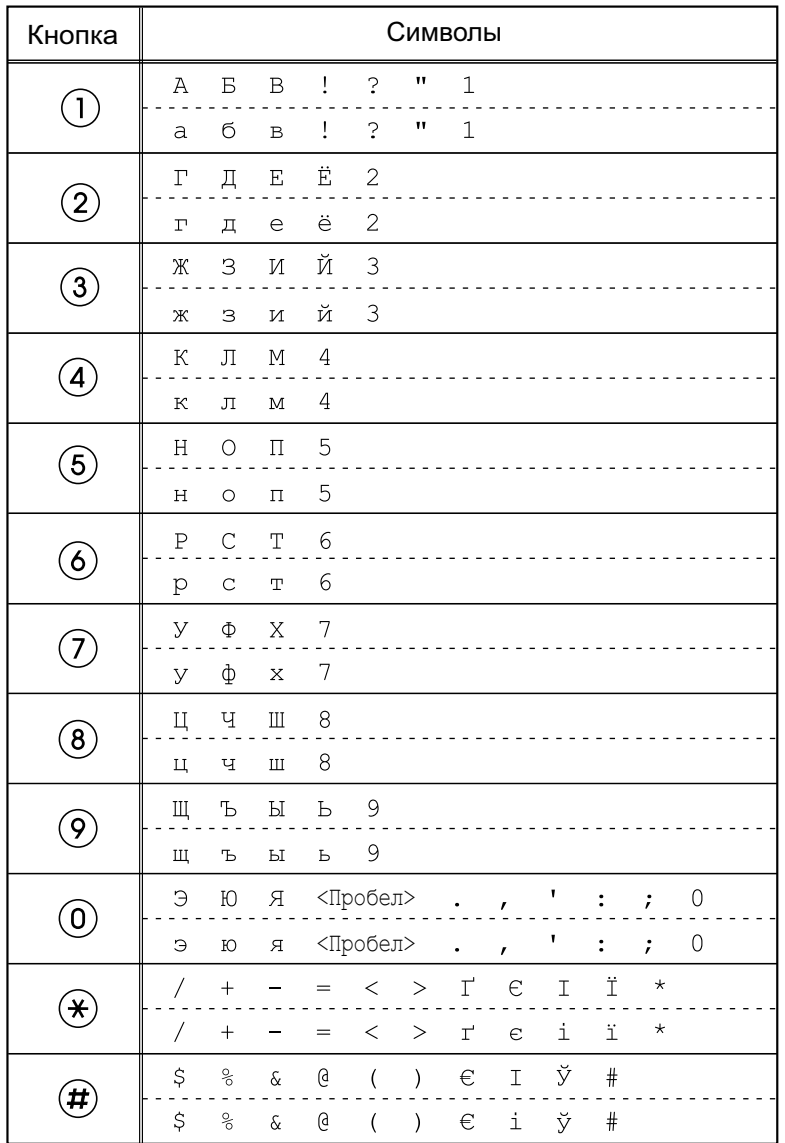

## **Замечание**

# <span id="page-68-0"></span>**Программирование Web-интерфейса пользователя**

В устройстве предусмотрен Web-интерфейс для конфигурирования различных настроек и функций, в том числе, таких, которые невозможно программировать непосредственно с устройства. Следующий перечень содержит отдельные полезные функции, которые можно программировать через Web-интерфейс пользователя.

Для получения более подробной информации обратитесь к администратору или дилеру.

- Базовые настройки сети<sup>[\\*1](#page-68-1)</sup> (Стр. 55)
- Пароль пользователя (для обращения к Web-интерфейсу пользователя)
- Настройки аутентификации HTTP
- Настройки даты и времени[\\*1](#page-68-1) ([Cтр. 54\)](#page-53-4)
- Исходящая линия по умолчанию
- Номера телефонов, вызовы с которых отклоняются[\\*1](#page-68-1) ([Cтр. 59\)](#page-58-0)
- Идентификатор вызывающего абонента
- Блокировка анонимных вызовов
- Режим "Не беспокоить" ([\\*1](#page-68-1) [\(Cтр. 52](#page-51-0))
- Переадресация вызова[\\*1](#page-68-1) ([Cтр. 52\)](#page-51-0)
- Настройки кнопок с назначенными функциями [\(Cтр. 42](#page-41-0)) (DN, набор одним нажатием, гарнитура, и т.д. Только KX-UT133/KX-UT136/ KX-UT248)
- Звук при щелчке по кнопке
- Добавочный PIN
- Импорт в телефонную книгу/экспорт из телефонной книги ([Cтр. 45\)](#page-44-2)
- <span id="page-68-1"></span>Эти настройки можно также конфигурировать непосредственно с помощью устройства.

#### **Примечание**

- Всякий раз при обращении к Web-интерфейсу пользователя вы должны разрешить программирование Web-интерфейса [\(Cтр. 57\)](#page-56-2).
- Программирование веб-интерфейса пользователя невозможно, если KX-UT113/ KX-UT123/KX-UT133/KX-UT136 подключено к УАТС KX-NS1000.

# **Монтаж и установка**

## **Примечание**

• Компания Panasonic не несёт ответственности за травмы или материальный ущерб, причинённый в результате неверной установки или эксплуатации устройства с нарушением инструкций, содержащихся в данной документации.

# **Установка/демонтаж подставки**

## **Крепление подставки**

### **Примечание**

• Если при установке подставки вы кладёте устройство экраном вниз, под экран следует положить мягкую ткань. Невыполнение этого требования может привести к повреждению экрана.

## **Для KX-UT113/KX-UT123:**

- **1.** Вставьте фиксаторы на подставке в крючки на устройстве.
- **2.** Осторожно нажмите на подставку в указанном положении, пока она не зафиксируется на месте. Подставка установлена.

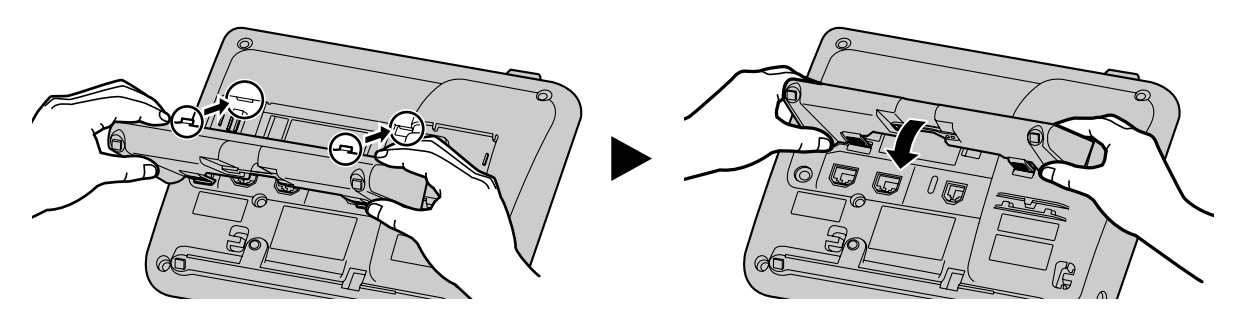

## **Для KX-UT133/KX-UT136/KX-UT248:**

- 1. Вставьте фиксаторы (<sup>2</sup>) на подставке в крючки на устройстве.
- **2.** Осторожно нажмите на подставку в указанном положении, пока она не зафиксируется на месте. Подставка устанавливается в высоком положении.

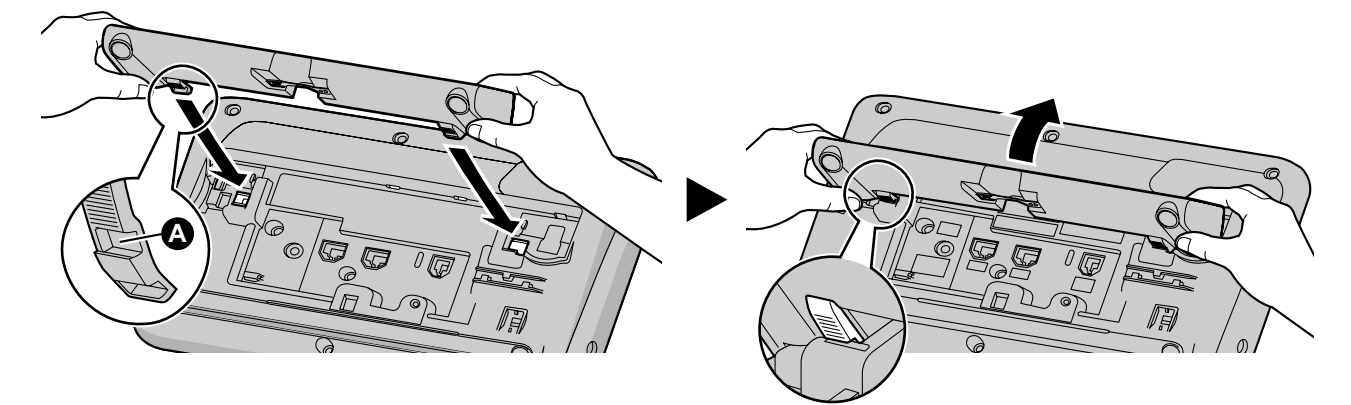

## **Демонтаж подставки**

## **Для KX-UT113/KX-UT123:**

**1.** Снимите подставку, двигая ее в указанном направлении и одновременно нажимая на фиксаторы подставки обеими руками, как показано на рисунке.

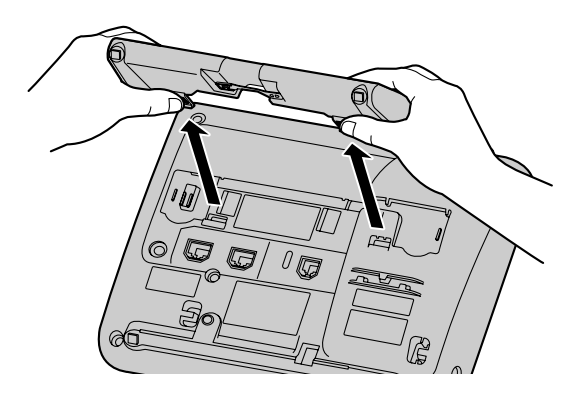

## **Для KX-UT133/KX-UT136/KX-UT248:**

- **1.** Возьмите подставку обеими руками.
- **2.** Осторожно поверите подставку в указанном направлении, пока она не будет снята с устройства.

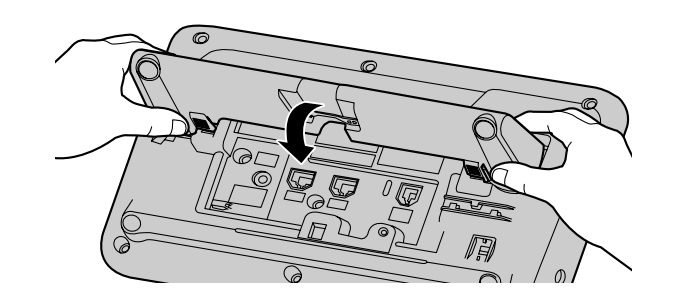

## **Изменение положения с высокого на низкое (только в KX-UT133/ KX-UT136/KX-UT248)**

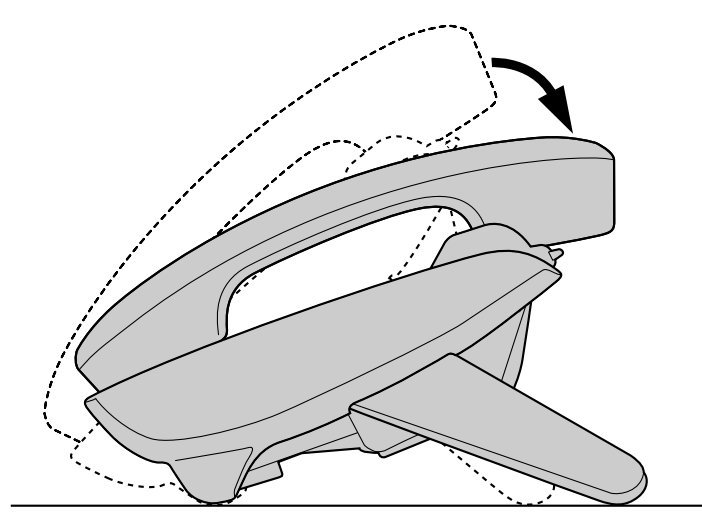

**1.** Наклоните подставку в указанном направлении, нажимая на метку "PUSH" обеими руками, как показано, пока подставка не будет зафиксирована в нижнем положении ( $\bf \Theta$ ).

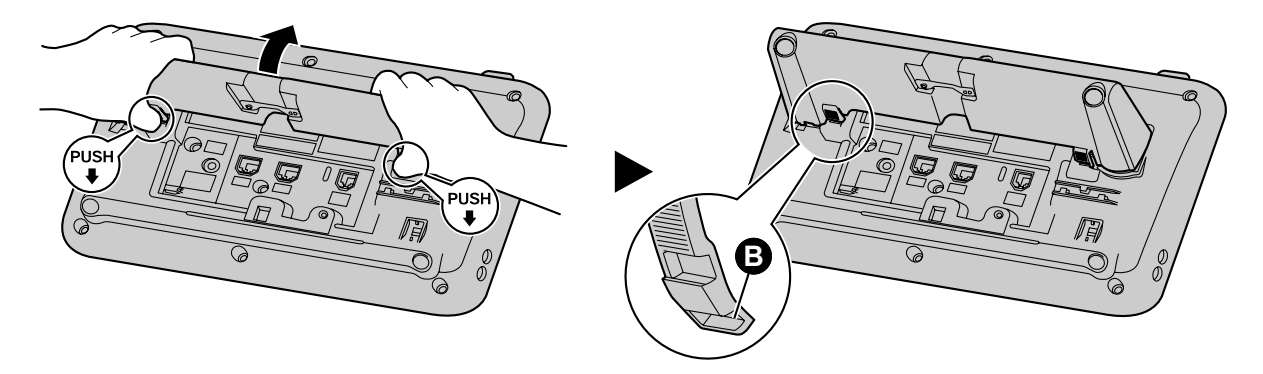

## **Изменение положения с низкого на высокое (только в KX-UT133/ KX-UT136/KX-UT248)**

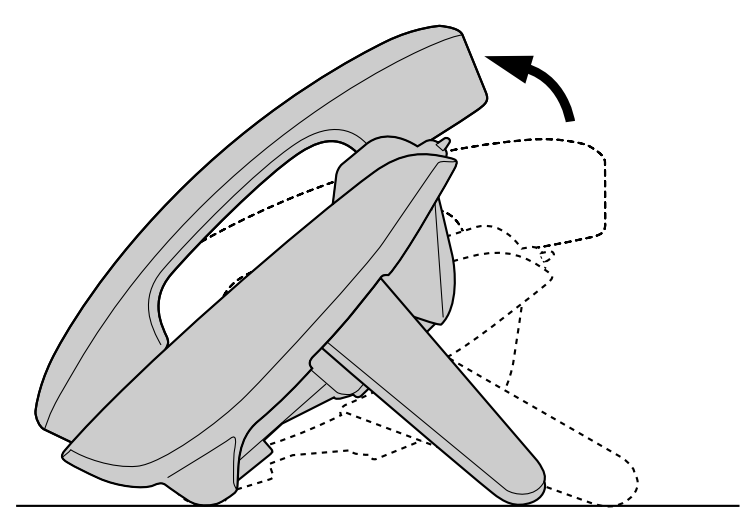

**1.** Наклоните подставку в указанном направлении, нажимая на метку "PUSH" обеими руками, как показано, пока подставка не будет зафиксирована в верхнем положении ( $\spadesuit$ ).

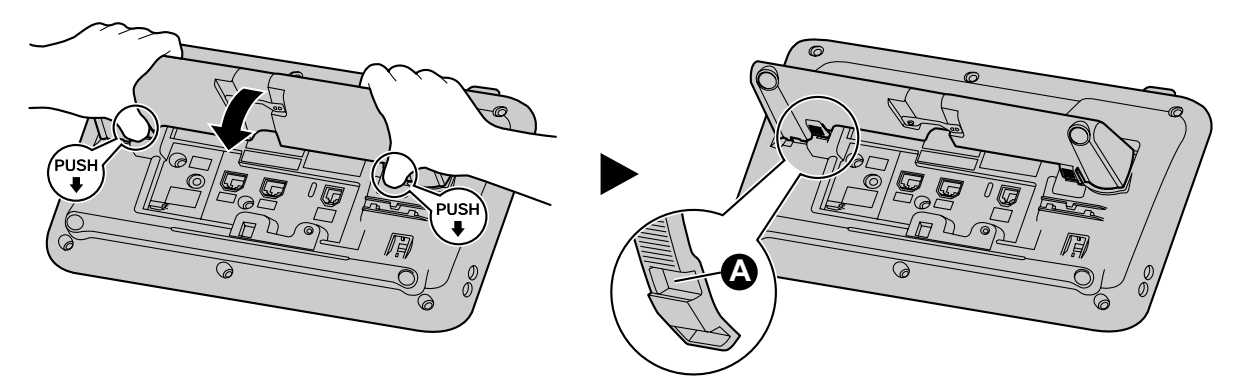
## <span id="page-72-2"></span><span id="page-72-0"></span>**Соединения**

В этом разделе описываются порты и разъёмы устройства.

### <span id="page-72-1"></span>**Соединения с блоком питания сети переменного тока/ЛВС/ПК**

## **Для KX-UT113/KX-UT123:** К внешнему блоку питания К коммутатору Подключение к ПК (только KX-UT123) Кабели Ethernet К разъёму трубки (трубка) Зажим đб È ╔ **Блок питания [LAN] PC Трубка**  $\leftarrow$ **Для KX-UT133/KX-UT136/KX-UT248:** • К внешнему блоку питания К коммутатору  $\blacktriangle$ Подключение к ПК  $\ddot{\bullet}$ **→** К разъёму трубки<br>(трубка) Кабели Ethernet Ô A

 $\sim$ ์ค Зажим  $PC$   $Tpy6ka$   $T_yC$   $R_yC$   $R_zC$ Блок питания | LAN Трубка  $\bullet$  Разъём EHS **2** Разъём гарнитуры

## **ПРЕДОСТЕРЕЖЕНИЕ**

#### **Опциональный блок питания**

- Использовать следующий блок питания Panasonic:
	- Для KX-UT113X/KX-UT123X/KX-UT133X/KX-UT136X/KX-UT248X:

KX-A239AL (PQLV206AL)/KX-A239BX (PQLV206CE)/KX-A239UK (PQLV206E)/KX-A239X (PQLV206)/KX-A239EJ (PQLV206E)/KX-A420BR (PSLP1662)

- Для KX-UT113NE/KX-UT123NE/KX-UT133NE/KX-UT136NE/KX-UT248NE: KX-A239CE (PQLV206CE)
- Для KX-UT113RU/KX-UT123RU/KX-UT133RU/KX-UT136RU/KX-UT248RU: KX-A239BX (PQLV206CE)
- Блок питания переменного тока используется, как разъединитель сети питания. Стеновая розетка сети питания переменного тока должна находиться рядом с устройством и быть легко доступной.

#### **При подключении гарнитуры**

- Убедитесь, что шнур гарнитуры имеет слабину и не натягивается при использовании, чтобы не повредить разъемы.
- Шнуры, используемые для подключения устройств к разъёму EHS или разъёму гарнитуры, должны иметь длину менее 3 m (м).

#### **Примечание**

<span id="page-73-0"></span>С данным устройством можно использовать следующие гарнитуры. (Нельзя гарантировать выполнение всех операций).

- Для KX-UT113X/KX-UT123X/KX-UT133X/KX-UT136X/KX-UT248X:
	- Гарнитуры EHS (только KX-UT133/KX-UT136/KX-UT248) Отдельные гарнитуры марки Plantronics®
	- Гарнитуры Bluetooth (только KX-UT248) Отдельные гарнитуры марки Plantronics Отдельные гарнитуры марки GN Netcom
- Для KX-UT113NE/KX-UT123NE/KX-UT133NE/KX-UT136NE/KX-UT248NE:
	- Гарнитуры EHS (только KX-UT133/KX-UT136/KX-UT248)
		- Отдельные гарнитуры марки Plantronics
	- Гарнитуры Bluetooth (только KX-UT248) Отдельные гарнитуры марки Plantronics Отдельные гарнитуры марки GN Netcom
- Для KX-UT113RU/KX-UT123RU/KX-UT133RU/KX-UT136RU/KX-UT248RU:
	- Гарнитуры EHS (только KX-UT133/KX-UT136/KX-UT248) Отдельные гарнитуры марки Plantronics
	- Гарнитуры Bluetooth (только KX-UT248) Отдельные гарнитуры марки Plantronics Отдельные гарнитуры марки GN Netcom

Обновленные сведения о гарнитурах, которые прошли тестирование на работу с данным устройством, можно найти на следующих web-сайтах: **<http://panasonic.net/pcc/support/sipphone>**

#### **При выборе кабелей Ethernet (не входят в комплект)**

• Используйте гибкие, высококачественные, ровные (не имеющие возврата деформации) кабели. Не пользуйтесь кабелями с покрытием, которое при изгибании изнашивается или трескается.

Для предотвращения повреждений кабелей используйте кабели, которые не выступают над дном основания.

Подключайте кабели, как показано на следующей иллюстрации.

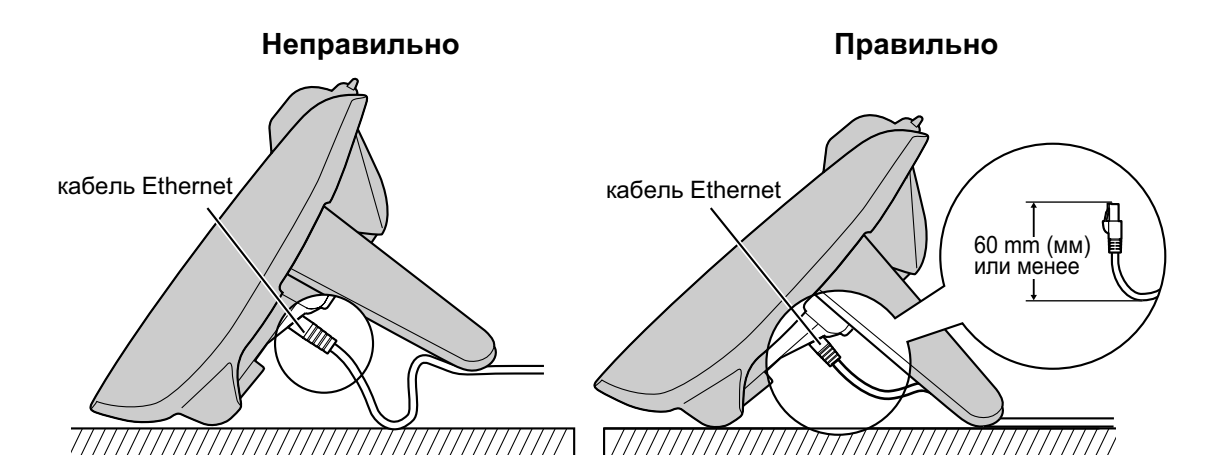

- Для KX-UT113/KX-UT123/KX-UT133/KX-UT136: используйте прямой CAT 5 (или с более высоким значением) кабель Ethernet (не входит в комплект), диаметром не менее 6,5 mm (мм).
- Для KX-UT248: используйте прямой CAT 5e (или с более высоким значением) кабель Ethernet (не входит в комплект), диаметром не менее 6,5 mm (мм).

#### **При подключении к коммутирующему концентратору**

- При наличии PoE блок питания от сети переменного тока не требуется.
- Для KX-UT113/KX-UT123/KX-UT133/KX-UT136: настоящее устройство отвечает требованиям стандарта PoE, класс 2.
- Для KX-UT248: настоящее устройство отвечает требованиям стандарта PoE, класс 3.

#### **При подключении к ПК**

- К порту ПК можно подключить только ПК. Прочие SIP телефоны или сетевые устройства, например, маршрутизаторы или коммутирующие концентраторы, подключать к этому порту нельзя.
- Порт ПК не поддерживает PoE для подключенных устройств.

#### **При подключении соединительных кабелей и блока питания сети переменного тока**

• Убедитесь, что кабели Ethernet и шнур блока питания крепятся хомутами, чтобы не допустить повреждения разъемов.

#### **При регистрации гарнитуры Bluetooth (только KX-UT248)**

• На этом устройстве можно зарегистрировать одну гарнитуру Bluetooth. Подробную информацию см. в разделе "[Регистрация гарнитуры Bluetooth \(Cтр. 84\)"](#page-83-0).

## <span id="page-75-0"></span>**Соединения трубки**

**Для KX-UT113/KX-UT123:**

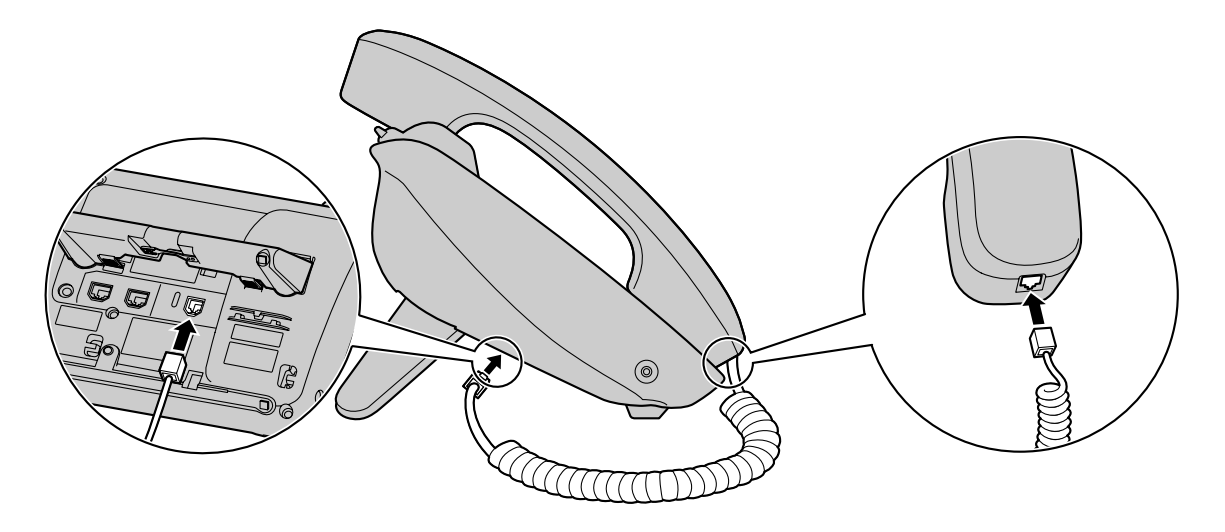

### **Для KX-UT133/KX-UT136/KX-UT248:**

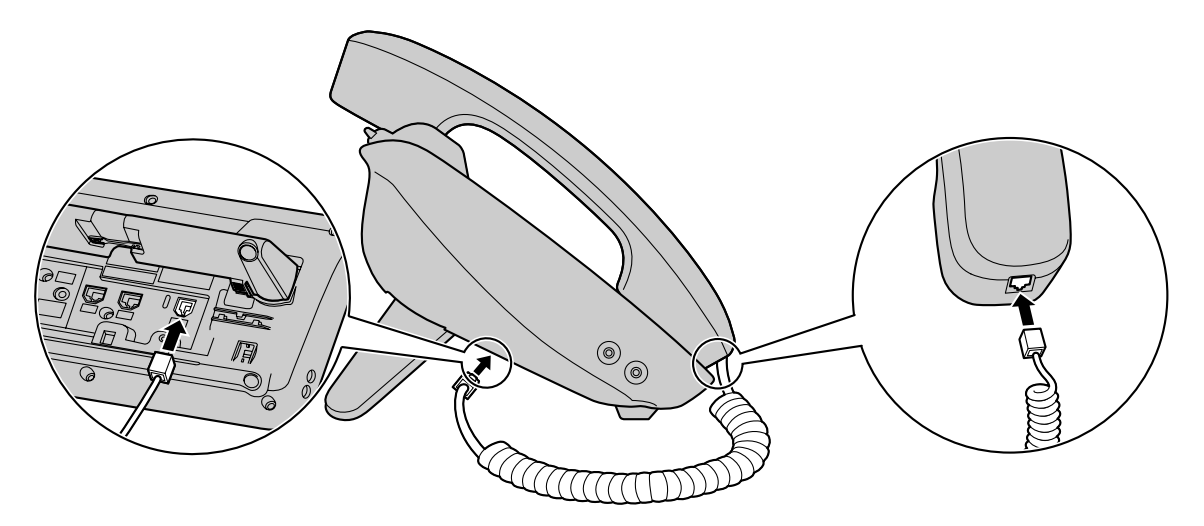

## <span id="page-76-0"></span>**Настенный монтаж**

### **Прежде чем устанавливать на стене**

Для крепления устройства снимите подставку. Подробную информацию см. в разделе ["Демонтаж](#page-70-0) [подставки \(Cтр. 71\)](#page-70-0)".

## **Установка устройства**

### **ПРЕДУПРЕЖДЕНИЕ**

- Устройство разрешается устанавливать только таким образом, как описано в данном разделе.
- Убедитесь, что выбранная для установки изделия стена достаточно прочна и выдержит вес изделия. В противном случае стену необходимо укрепить. Подробные сведения о весе изделия см. в разделе ["Технические характеристики \(Cтр. 87\)"](#page-86-0).
- Используйте только дополнительный комплект для настенного монтажа, поставляемый с устройством. Комплект для настенного монтажа содержит необходимые винты, шайбы и переходники для настенной установки.
- При вворачивании винтов в стену следите за тем, чтобы они не соприкасались с металлическими элементами, проводкой или металлическими конструкциями в стене.
- Если изделие больше не будет использоваться, его следует демонтировать со стены.

### **ПРЕДОСТЕРЕЖЕНИЕ**

• Удостоверьтесь, что кабели надежно закреплены на стене.

#### **Примечание**

• Если при закреплении настенной подставки вы кладёте устройство экраном вниз, под экран следует положить мягкую ткань, прежде чем заниматься закреплением переходника. Неисполнение этого требования может привести к повреждению экрана.

**1.** Установите 3 проушины (в случае KX-UT113/KX-UT123) или 5 проушины (в случае KX-UT133/ KX-UT136/KX-UT248) детали для настенной установки в соответствующие отверстия в базе, а затем сдвиньте деталь для настенной установки в направлении, указываемом стрелкой, до щелчка.

#### **Для KX-UT113/KX-UT123:**

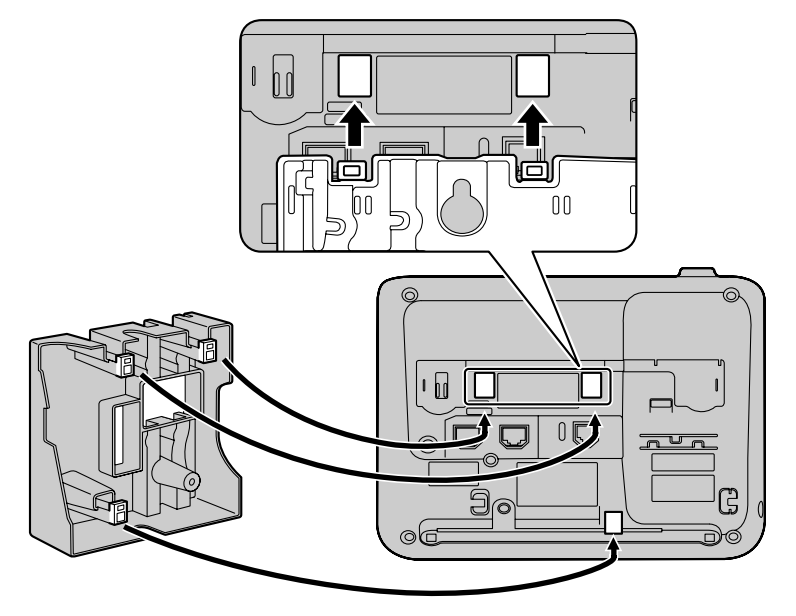

### **Для KX-UT133/KX-UT136/KX-UT248:**

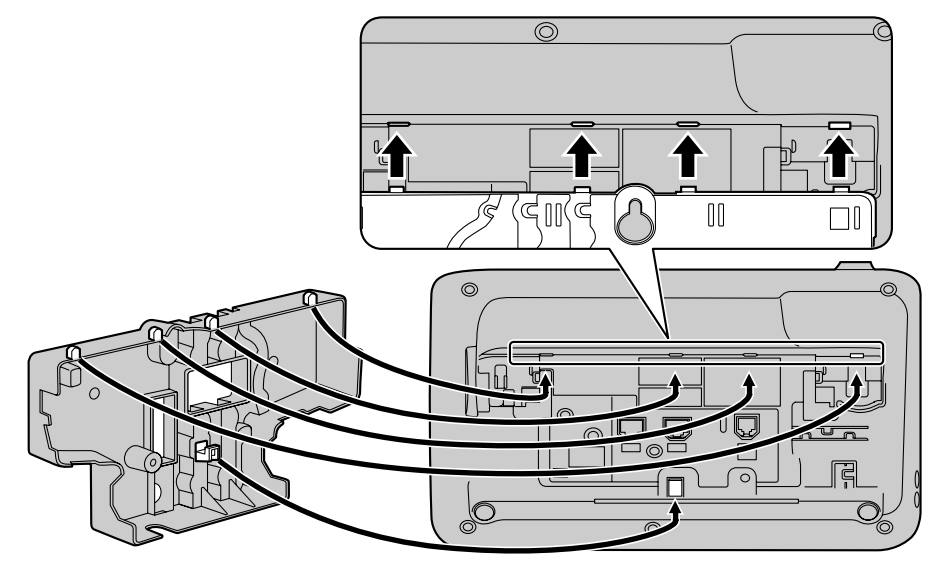

**2.** Закрепите деталь для настенного монтажа на базе с помощью винта 1. (Рекомендуемый момент затяжки: от 0,4 Н·м [4,08 кгс·см] до 0,6 Н·м [6,12 кгс·см])

### **Для KX-UT113/KX-UT123:**

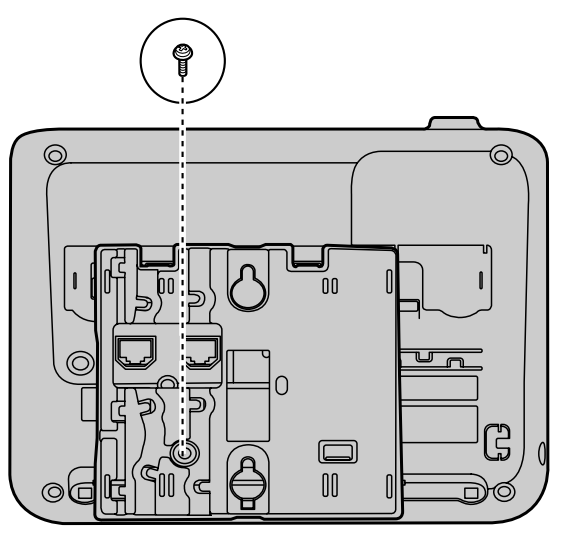

**Для KX-UT133/KX-UT136/KX-UT248:**

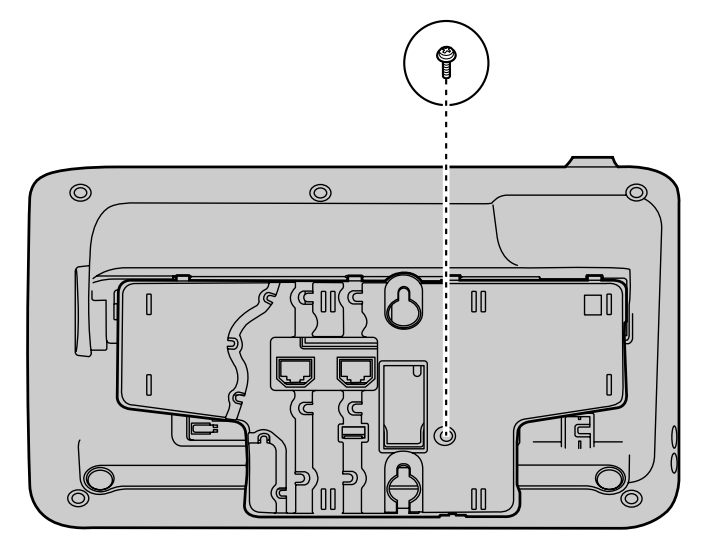

**3.** Подсоедините кабели к устройству и пропустите кабели через деталь для настенной установки, как показано на рисунке ниже.

Подробные сведения о подключении кабелей см. раздел "[Соединения \(Cтр. 73\)](#page-72-0)".

### **Замечание**

• Кабели могут также выходить из устройства снизу.

### **Для KX-UT113/KX-UT123:**

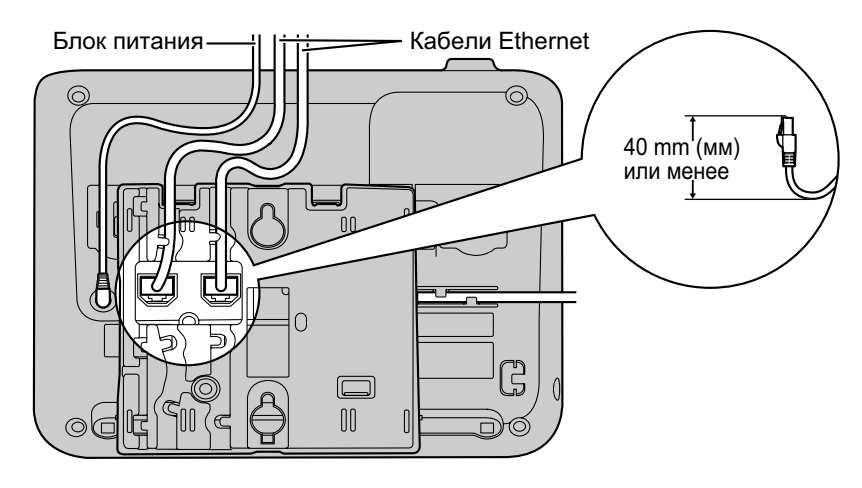

### **Для KX-UT133/KX-UT136/KX-UT248:**

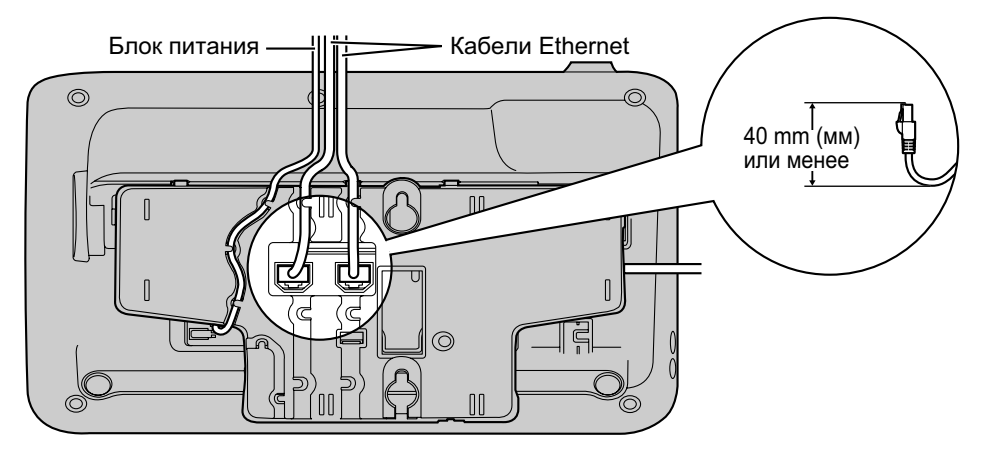

**4.** Вверните в стену 2 винта на расстоянии 83 mm (мм) или 100 mm (мм) друг от друга и установите устройство на стене.

### **Для KX-UT113/KX-UT123:**

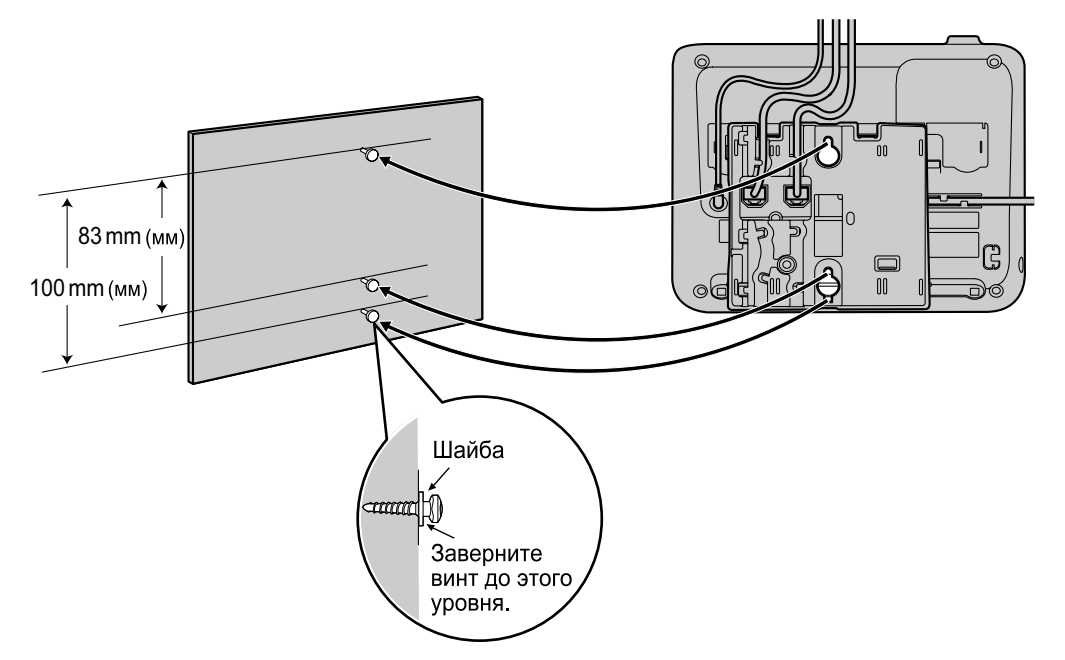

### **Для KX-UT133/KX-UT136/KX-UT248:**

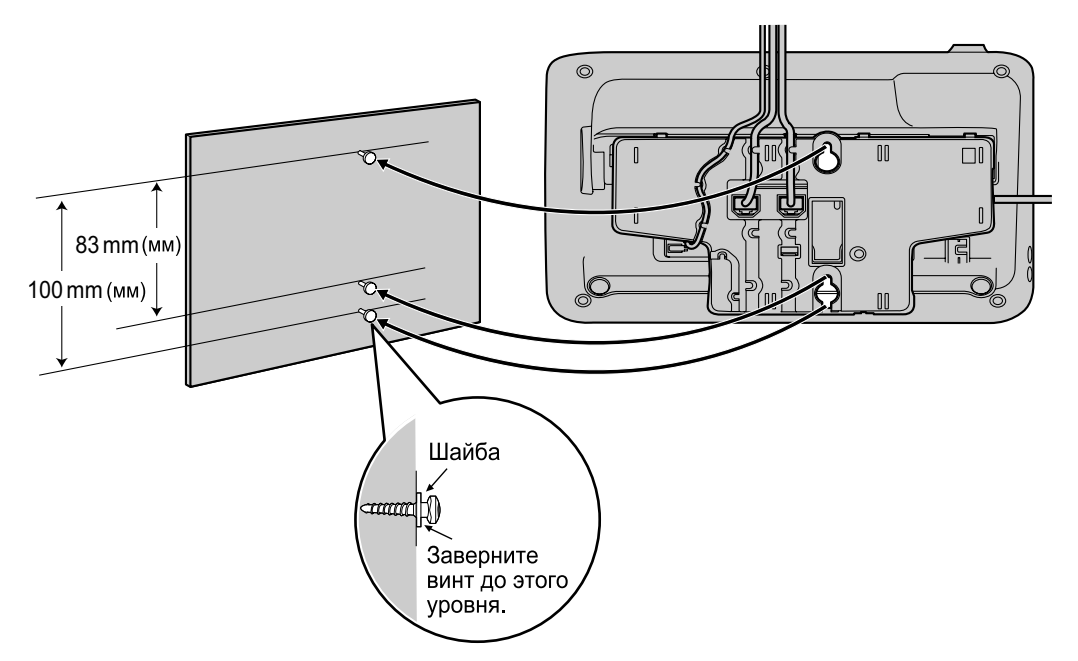

#### **Замечание**

- Шаблон для настенного крепления находится в конце инструкции.
- Подробную информацию о фиксации трубки см. в разделе [Возврат трубки на рычаг \(Cтр. 82\)](#page-81-0).

## <span id="page-81-1"></span><span id="page-81-0"></span>**Возврат трубки на рычаг**

При выполнении следующих операций нужно опустить трубку на рычаг.

## **Опускание трубки на рычаг при разговоре**

**1.** Положите трубку на верхнюю часть устройства.

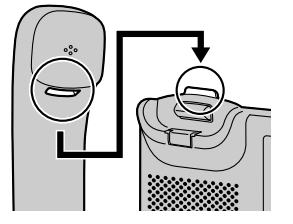

### **Блокировка рычага трубки при настенном монтаже устройства**

**1.** Удалите рычаг трубки из его гнезда.

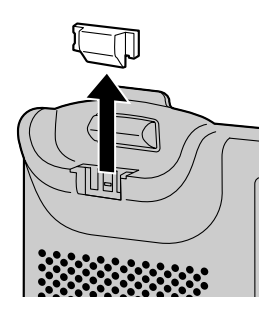

**2.** Поверните вверх дном.

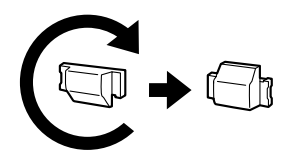

**3.** Вставьте рычаг трубки в гнездо до фиксации.

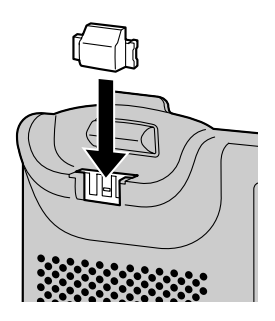

**4.** Трубка надежно зафиксирована на подставке.

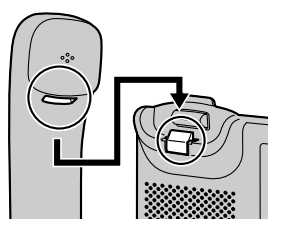

## <span id="page-83-1"></span>**Применение гарнитуры**

Если при работе с устройством KX-UT133/ KX-UT136/KX-UT248 подключается гарнитура, вы должны разрешить режим "Гарнитура" с помощью кнопки 'Гарнитура" (кнопка с назначаемой функцией).

Чтобы разрешить режим "Гарнитура", нажмите кнопку "Гарнитура" (кнопка с назначаемой функцией).

#### **Замечание**

- При работе с устройством KX-UT113/ KX-UT123 режим "Гарнитура" разрешается автоматически при подключении гарнитуры.
- Индикатор кнопки гарнитуры показывает текущее состояние, а именно: Не горит: гарнитура отключена. Горит красным: Режим гарнитуры включен
- По поводу настройки кнопки с назначаемой функцией в качестве кнопки "Гарнитура" проконсультируйтесь у вашего администратора или дилера.

## **Пользователям гарнитуры Bluetooth (только KX-UT248)**

KX-UT248 можно использовать с гарнитурой Bluetooth. Прежде чем использовать гарнитуру Bluetooth, необходимо зарегистрировать ее в устройстве.

### <span id="page-83-0"></span>**Регистрация гарнитуры Bluetooth**

Установите режим регистрации гарнитуры, выполняя инструкции по использованию гарнитуры.

- 1. В дежурном режиме нажмите Настр.
- **2.** Нажмите **[ ]** или **[ ]**, чтобы выбрать "**Гарнитура Bluetooth**", после чего нажмите **[ENTER]**.
- **3.** Нажмите **[ENTER]**, чтобы выбрать "**Добавить новое устр-во**".
- **4.** Введите ключ регистрации для вашей гарнитуры Bluetooth в "**Введите PIN**", после чего нажмите **[ENTER]**.

#### **Замечание**

• Более подробные сведения о ключе регистрации содержатся в документации по гарнитуре, либо могут быть получены от производителя гарнитуры Bluetooth.

### **Отсоединение гарнитуры Bluetooth**

- 1. В дежурном режиме нажмите Напр.
- **2.** Нажмите **[ ]** или **[ ]**, чтобы выбрать "**Гарнитура Bluetooth**", после чего нажмите **[ENTER]**.
- **3.** Нажмите **[ ]** или **[ ]**, чтобы выбрать "**Соединение разорвано**", после чего нажмите **[ENTER]**.

### **Замечание**

• появляется, если гарнитура отсоединена, и устройство находится в дежурном режиме.

### **Подключение гарнитуры Bluetooth**

- 1. В дежурном режиме нажмите Напр.
- **2.** Нажмите **[ ]** или **[ ]**, чтобы выбрать "**Гарнитура Bluetooth**", после чего нажмите **[ENTER]**.
- **3.** Нажмите **[ ]** или **[ ]**, чтобы выбрать "**Соединение**", после чего нажмите **[ENTER]**.

### **Замечание**

• появляется, когда гарнитура подсоединена, и устройство находится в дежурном режиме.

### **Отмена регистрации гарнитуры Bluetooth**

- 1. В дежурном режиме нажмите Напр.
- **2.** Нажмите **[ ]** или **[ ]**, чтобы выбрать "**Гарнитура Bluetooth**", после чего нажмите **[ENTER]**.
- **3.** Нажмите **[ ]** или **[ ]**, чтобы выбрать "**Не зарегистрирована**", после чего нажмите **[ENTER]**.

### **Переключение с гарнитуры Bluetooth на трубку во время разговора**

**1.** Поднять трубку с рычага.

#### **Рабочее расстояние**

Расстояние между устройствами, к которым подключены модули Bluetooth, должно быть не менее 3 m (м). Кроме того, если гарнитура Bluetooth используется вблизи телефонов, в которых имеется модуль Bluetooth и которые отличаются от зарегистрированных, могут быть слышны помехи. Для повышения качества сигнала необходимо удалиться от этого устройства и приблизиться к телефону, на котором зарегистрирована гарнитура.

### **Помехи**

Передача сигналов между этим модулем и гарнитурой Bluetooth осуществляется с помощью радиоволн. Для обеспечения функционирования на максимальном расстоянии без помех не рекомендуется устанавливать этот модуль вблизи таких электрических устройств, как факсы, радиоприёмники, персональные компьютеры или микроволновые печи.

• Наличие систем, использующих полосу 2,4 ГГц ISM (промышленность, научные институты, медицинские учреждения), может привести к появлению помех в каналах этого изделия. Примерами таких систем являются беспроводные телефоны, беспроводные локальные сети, опорные радиочастотные сети, микроволновые печи и другие ISM-устройства. Эти системы могут вызвать появление шума при связи.

#### **Примечание**

Работа выполняется в соответствии со следующими двумя условиями:

- **1.** это устройство не создаёт помех, и
- **2.** это устройство допускает наличие любых помех, в том числе, помех, возникающих при неправильной работе устройства. Конфиденциальность связи не гарантируется при использовании данного модуля.

## <span id="page-84-1"></span>**Настройка устройства**

В этом разделе описываются настройки, которые вы можете настраивать при запуске устройства.

#### **Обращение к настройкам при запуске**

- **1.** Подключите устройство к кабелю Ethernet, способному выдерживать потребляемую мощность (PoE-совместимому), либо воспользуйтесь преобразователем напряжения для подачи напряжения на модуль.
- **2.** Подключите устройство к сети.
- **3.** На пусковом экране нажмите **Устан.** .
- **4.** Выберите позицию для настроек, которые вы хотите конфигурировать.

### <span id="page-84-0"></span>**Меню пуска**

Вы можете конфигурировать следующие настройки пуска:

- **1. Информации на дисплее** ([Cтр. 54\)](#page-53-0) Отображает разнообразную информацию об устройстве.
- **2. Настройки сети** ([Cтр. 55](#page-54-0)) Назначает IP-адрес для установки соединения с сетью и использования устройства.
- **3. Тест сети** [\(Cтр. 58](#page-57-0)) Проверяет подключение сетевых устройств (например, SIP сервера, маршрутизаторов, коммутирующих концентраторов).
- **4. ЭКО Режим** ([Cтр. 50\)](#page-49-0) Разрешает режим ECO.
- **5. Язык** ([Cтр. 53](#page-52-0)) Если вы предпочитаете пользоваться языком, отличным от английского, прежде всего, измените настройки языка.
- **6. Перезапуск** [\(Cтр. 58](#page-57-1)) Перезапустите устройство, чтобы новые настройки стали действительными.
- **7. Версия ПО** [\(Cтр. 58\)](#page-57-2) Проверьте версию встроенного программного обеспечения устройства.

## <span id="page-85-3"></span>**Обслуживание устройства**

## <span id="page-85-2"></span><span id="page-85-1"></span>**Инициализация устройства**

При инициализации отдельные или все настройки сбрасываются и устанавливаются равными значениям по умолчанию. Для получения более подробной информации обратитесь к администратору или дилеру.

## <span id="page-85-5"></span><span id="page-85-0"></span>**Перезапуск устройства**

После того, как отдельные из настроек устройства изменяются в результате программирования Web-интерфейса пользователя, или программирования файла конфигурации, устройство следует перезапустить.

- 1. В дежурном режиме нажмите Нанр.
- **2.** Нажмите **[ ]** или **[ ]**, чтобы выбрать "**Перезапуск**", после чего нажмите **[ENTER]**.
- **3.** Нажмите **[ ]** или **[ ]**, чтобы выбрать "**Да**", после чего нажмите **[ENTER]**.
	- Для отмены выберите опцию "**Нет**".

## <span id="page-85-4"></span>**Очистка устройства**

Периодически протирайте устройство сухой мягкой тканью.

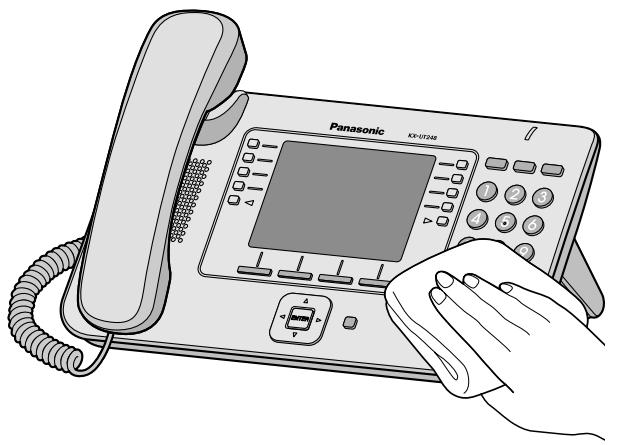

При очистке устройства соблюдайте следующие меры предосторожности:

### **Очистка дисплея**

- Используйте для очистки дисплея только следующие материалы:
	- Мягкую и сухую ткань.
	- Мягкую ткань, смоченную очень небольшим количеством нейтрального моющего средства или этилового спирта.
- Не прикладывайте чрезмерные усилия при нажимании или протирании ЖК-сенсорного экрана.

### **Очистка корпуса**

- Для предотвращения повреждения устройства отсоедините от него кабель Ethernet и другие кабели, прежде чем приступать к очистке. При использовании преобразователя напряжения отсоедините преобразователь напряжения от устройства и розетки питания, прежде чем приступать к очистке.
- Если устройство сильно загрязнено, нанесите средство для мытья посуды на мягкую ткань, плотно скрутите ткань и протрите устройство. После этого протрите корпус сухой мягкой тканью.
- Во избежание повреждения или обесцвечивания корпуса не используйте для очистки устройства указанные ниже материалы или чистящие, содержащие следующие вещества:
	- Нефть
	- Абразивная паста
	- Алкоголь
	- Растворитель
	- Бензин
	- Воск
	- Горячая вода
	- Стиральный порошок
- При использовании химических моющих средств внимательно следуйте инструкциям по применению.

# **Приложение**

## <span id="page-86-1"></span><span id="page-86-0"></span>**Технические характеристики**

### **Для KX-UT113/KX-UT123/KX-UT133/KX-UT136**

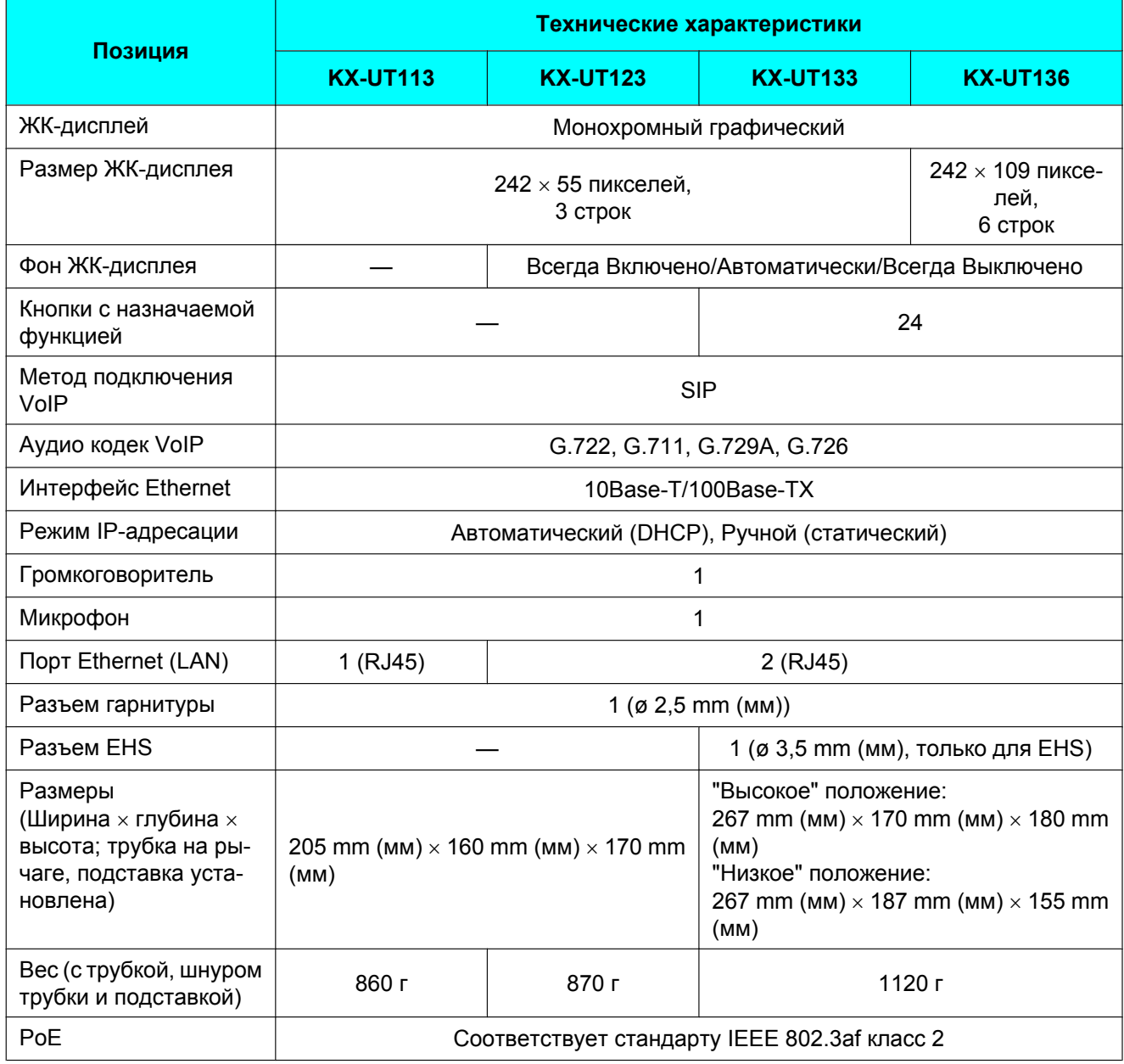

#### **Приложение**

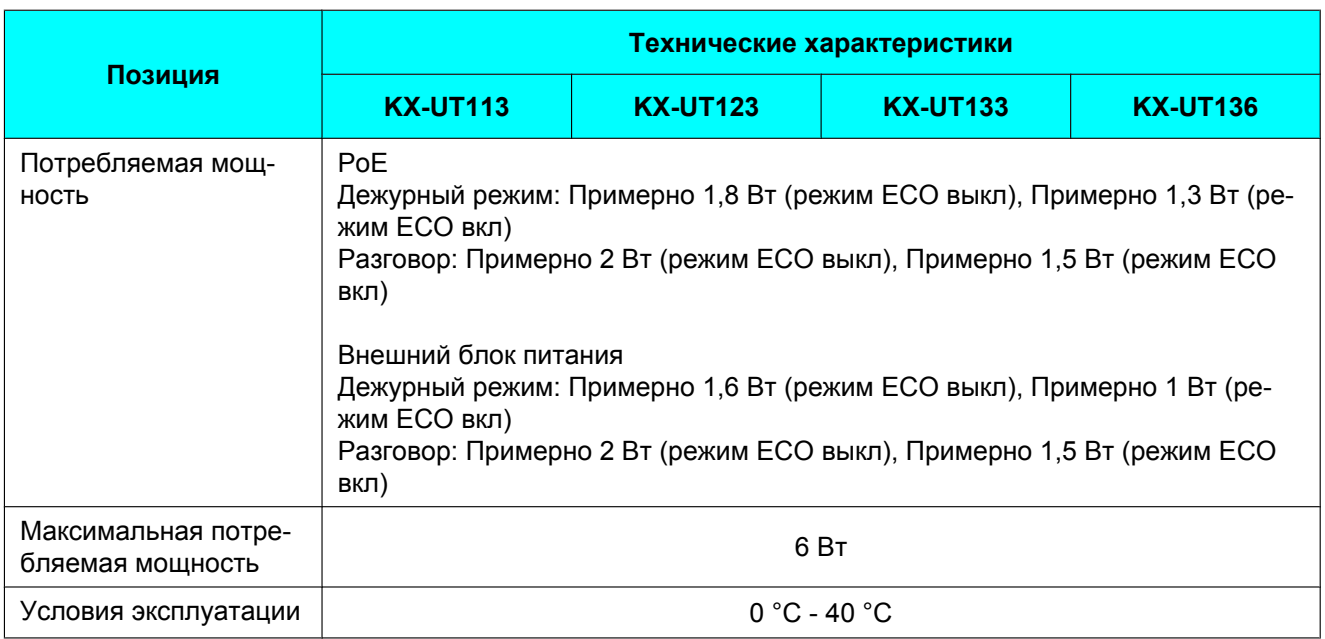

### **Для KX-UT248**

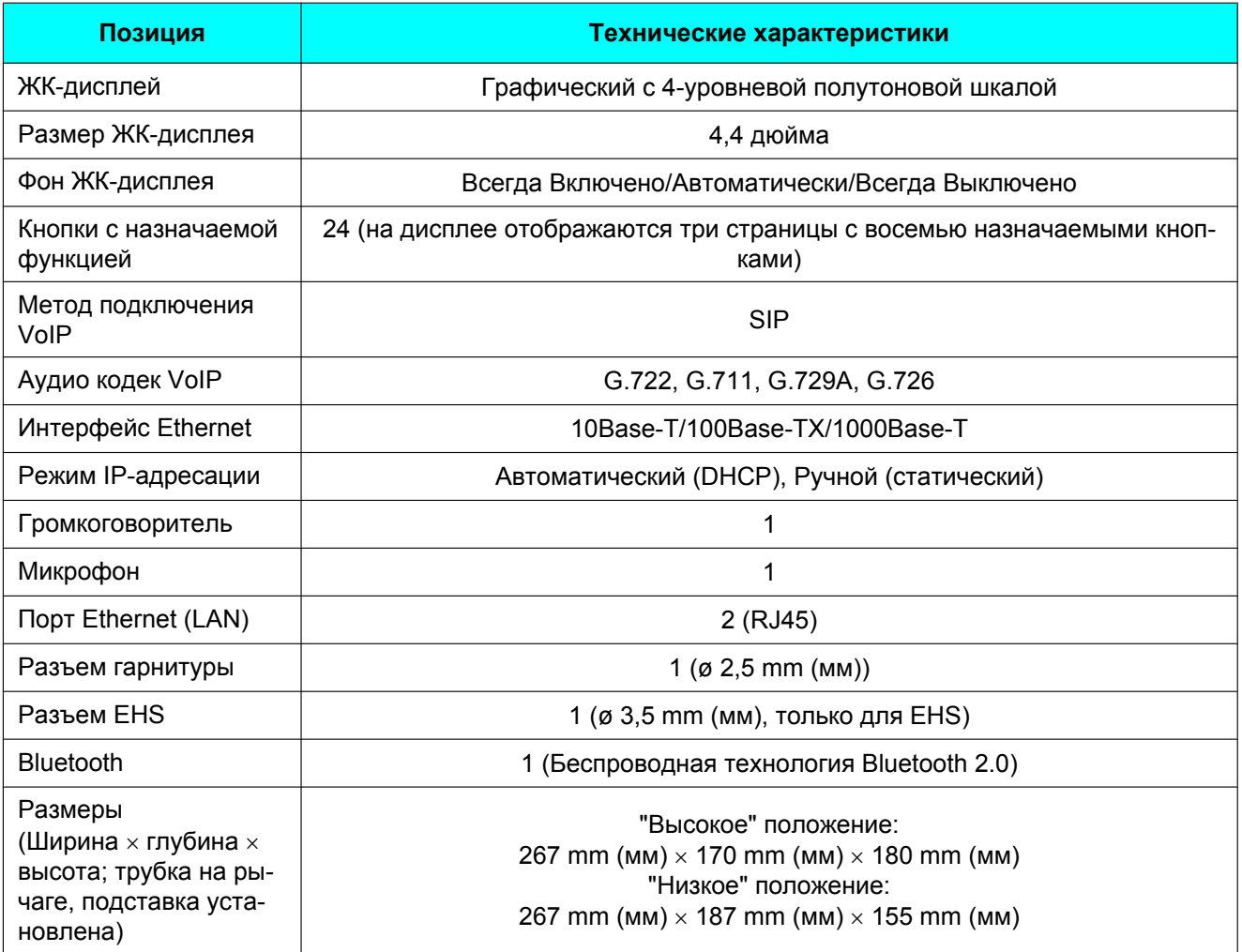

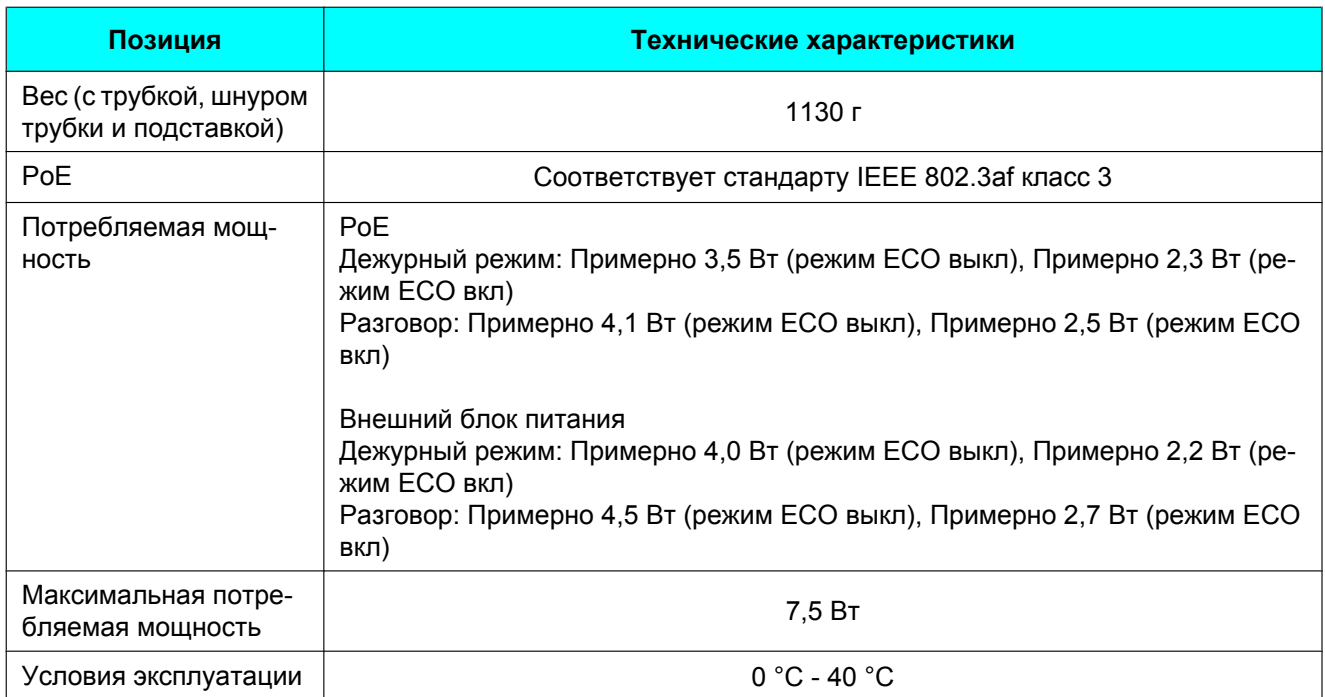

## <span id="page-89-0"></span>**Устранение неисправностей**

## **Часто возникающие проблемы и их устранение**

## **Общее использование**

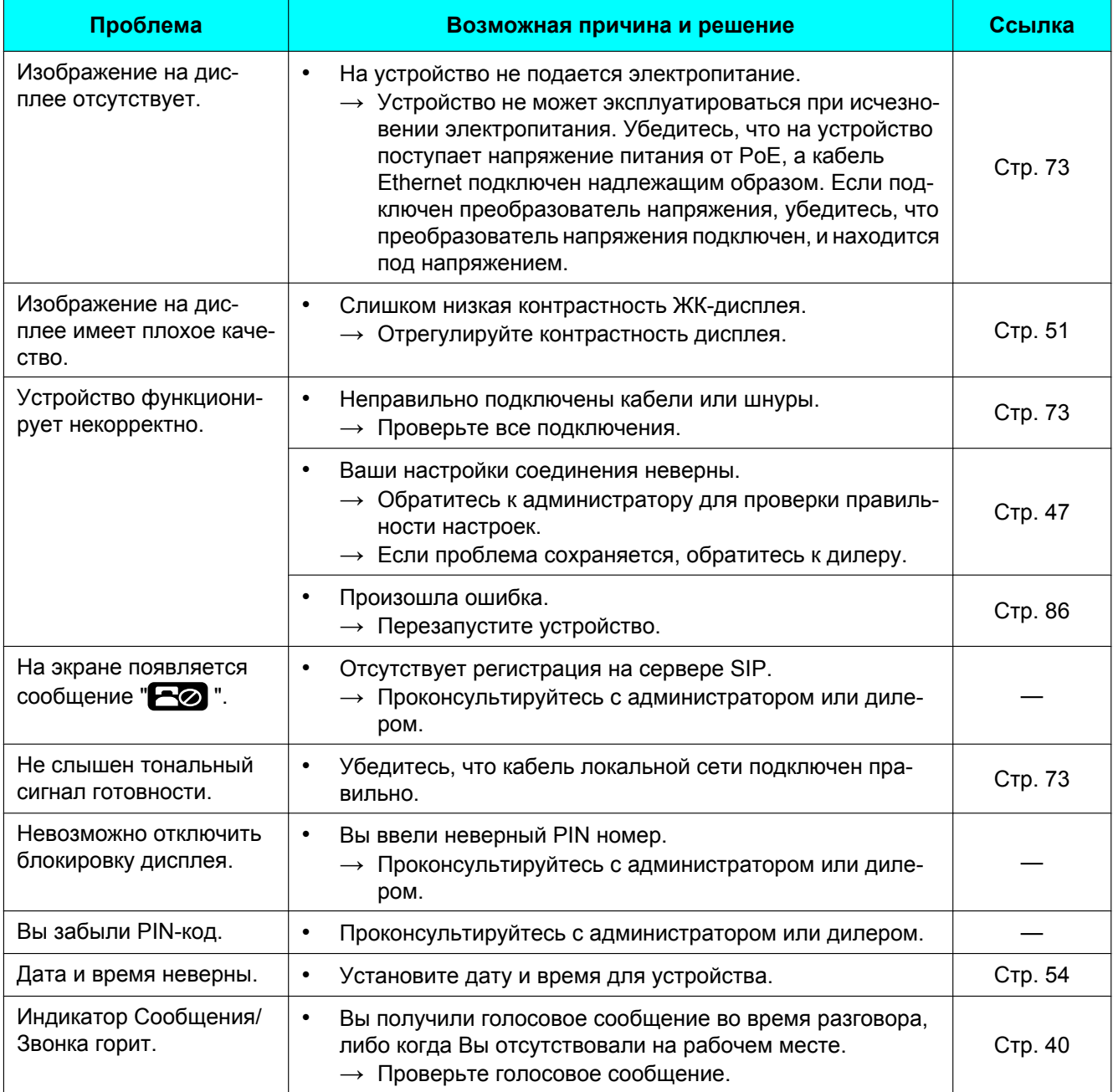

## **Выполнение и получение вызовов**

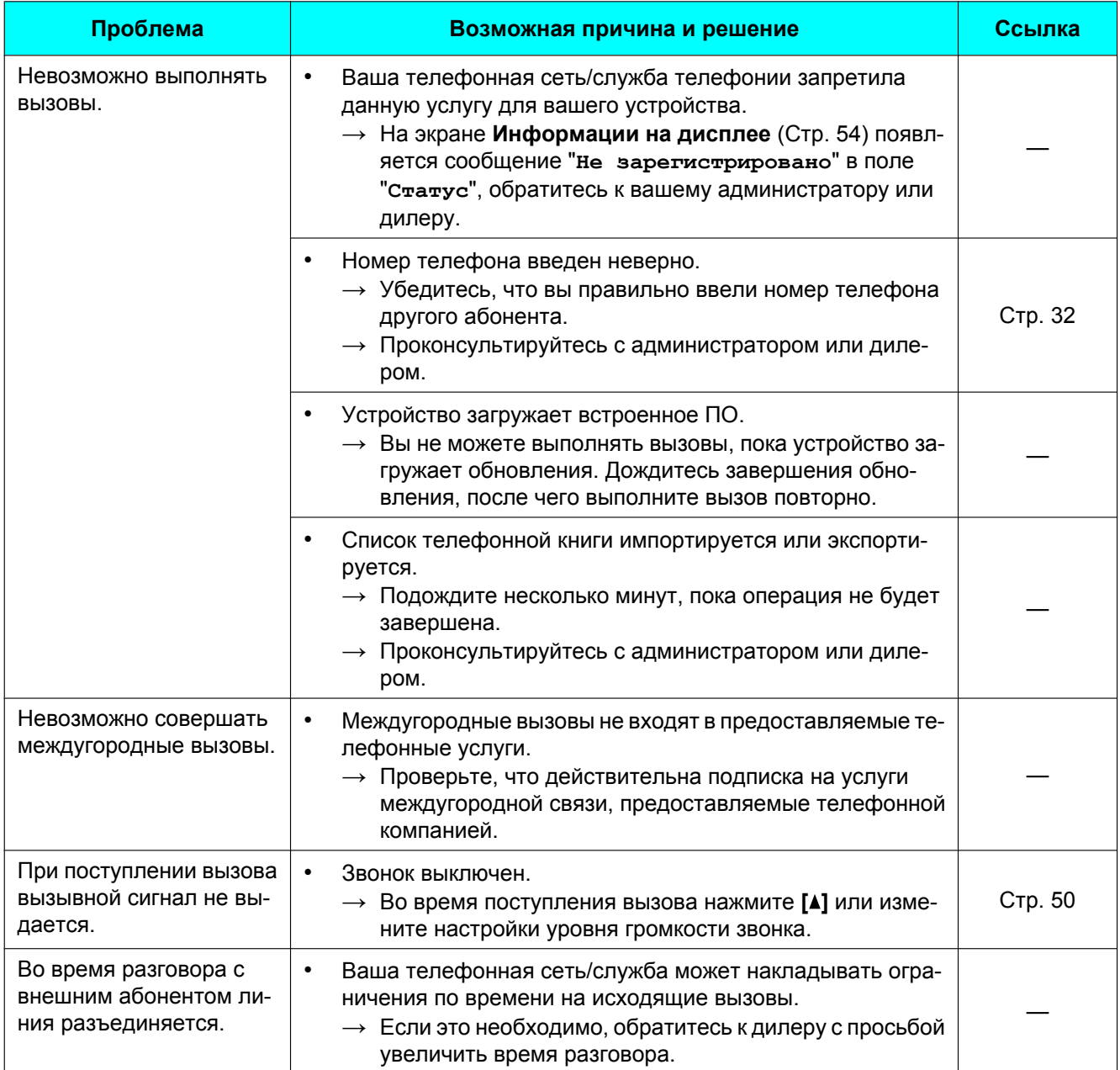

## **Качество звука**

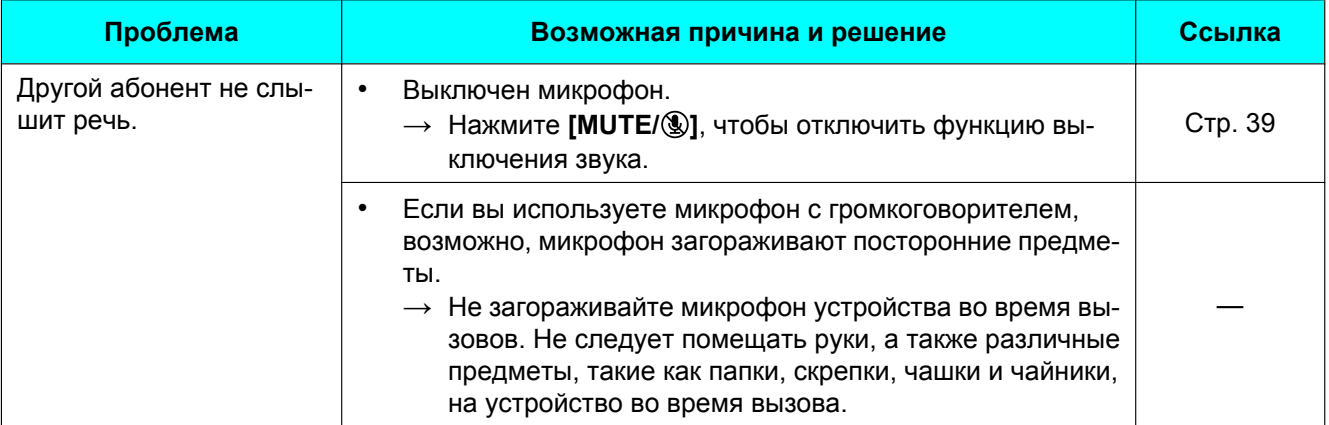

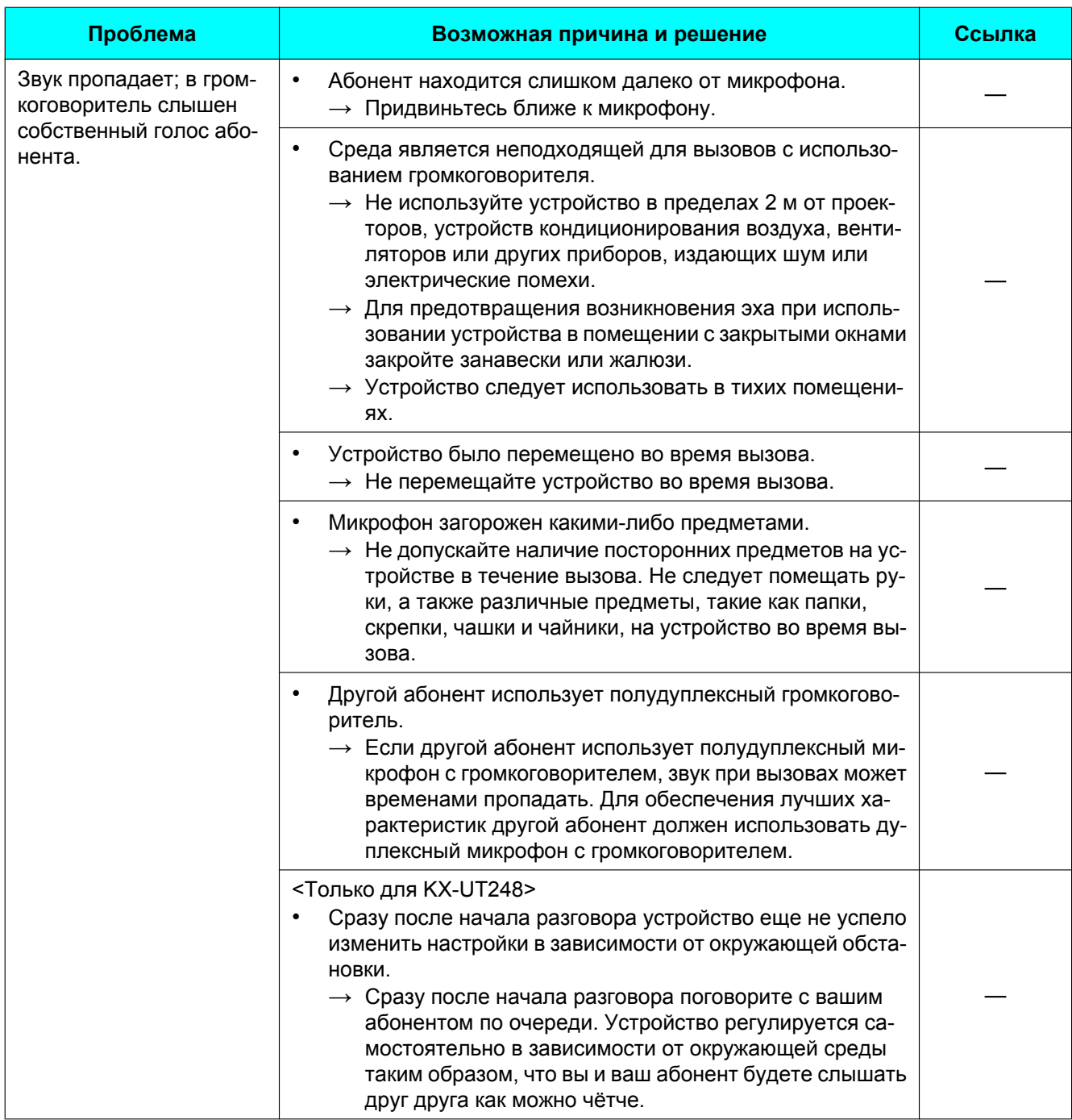

## **Список телефонной книги**

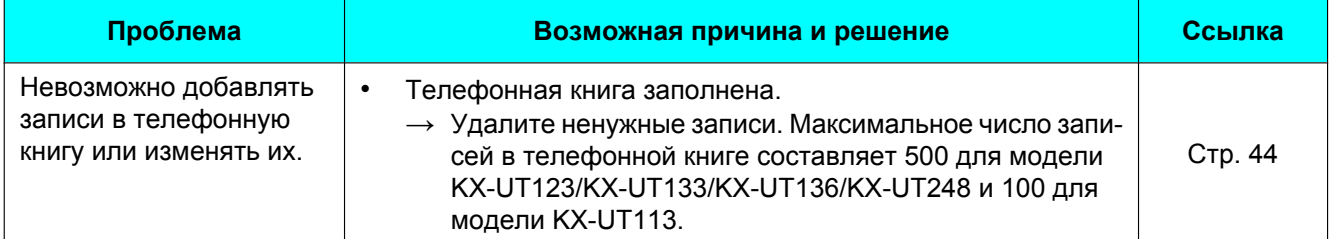

## **Гарнитура Bluetooth (только для KX-UT248)**

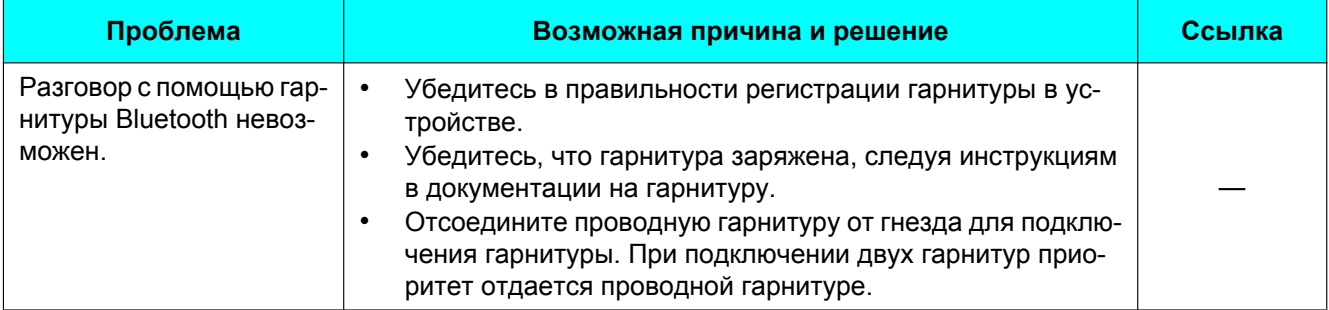

## <span id="page-94-0"></span>**Сообщения об ошибках**

Во время работы на экране устройства могут появляться сообщения об ошибке. Приведенная ниже таблица содержит эти сообщения, их возможные причины и способы устранения.

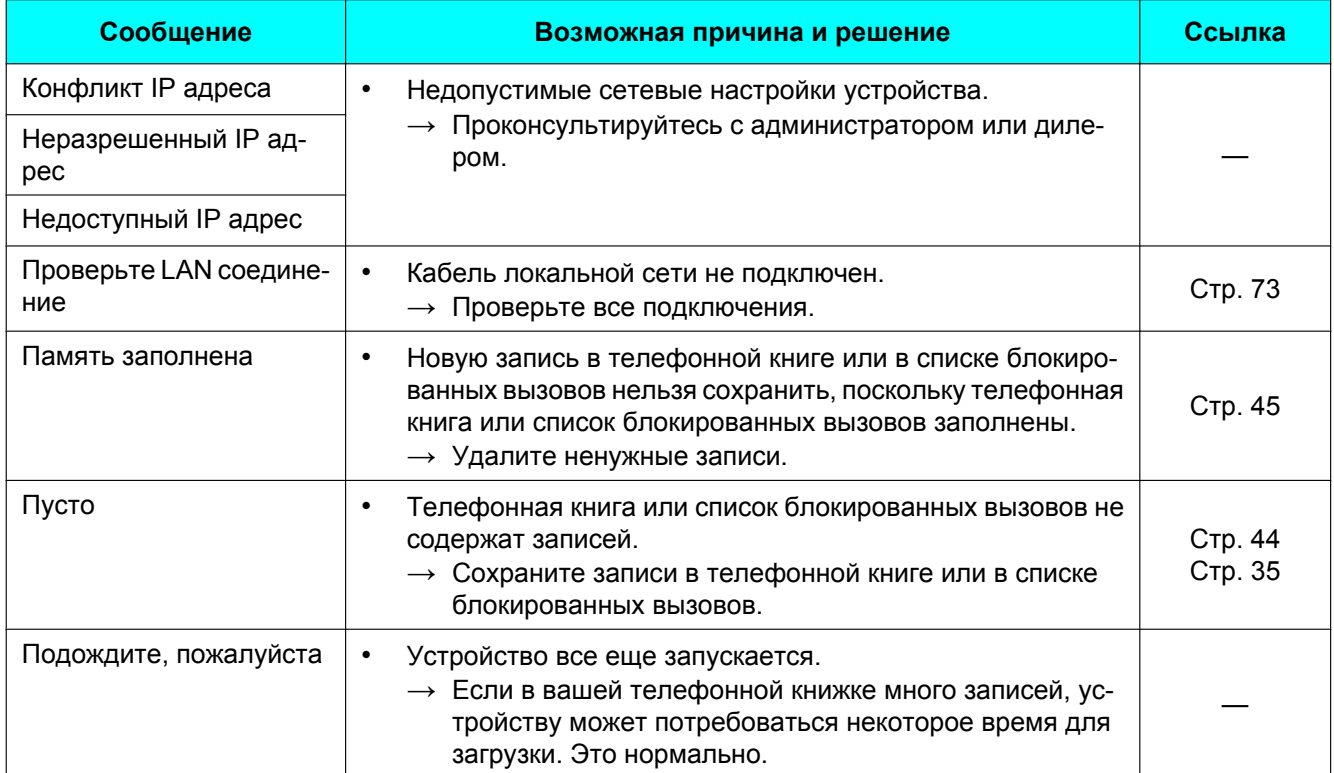

## **Хронология изменений**

## **KX-UT113/KX-UT123/KX-UT133/KX-UT136 Версия программного файла 01.025**

### **Измененные пункты**

- [Удаление участника конференции \(Cтр. 39\)](#page-38-1)
- [Звонок \(Cтр. 50\)](#page-49-2)
- [Инициализация устройства \(Cтр. 86\)](#page-85-1)

## **KX-UT113/KX-UT123/KX-UT133/KX-UT136 Версия программного файла 01.080**

### **Новые разделы**

• [Основной тон клавиши \(Cтр. 52\)](#page-51-0)

### **Измененные пункты**

- [Набор номеров с использованием журналов вызовов \(Cтр. 33\)](#page-32-0)
- [Отклонение вызовов \(Cтр. 35\)](#page-34-1)
- [Выполнение переадресации вызова \(Переадресация вызова\) \(Cтр. 38\)](#page-37-0)
- [Проверка пропущенных вызовов \(Cтр. 41\)](#page-40-0)
- [Добавление телефонного номера из журнала входящих или пропущенных вызовов \(Cтр. 44\)](#page-43-2)

## **KX-UT113/KX-UT123/KX-UT133/KX-UT136/KX-UT248 Версия программного файла 01.160**

### **Измененные пункты**

- Регистрация в группе или выход из группы (только KX-UT133/KX-UT136/KX-UT248) (Стр. 42)
- Кнопки с назначенными функциями (только KX-UT133/KX-UT136/KX-UT248) (Стр. 42)
- [Доступные настройки \(Cтр. 48\)](#page-47-0)
- [Подробные сведения о настройках \(Cтр. 50\)](#page-49-3)

## **KX-UT113/KX-UT123/KX-UT133/KX-UT136/KX-UT248 Версия программного файла 01.250**

### **Новые разделы**

• [Удаление всех журналов вызовов \(Cтр. 41\)](#page-40-1)

## **Измененные пункты**

- [Доступные настройки \(Cтр. 48\)](#page-47-0)
- [Настройки сети \(Cтр. 55\)](#page-54-0)

## **Программное обеспечение с открытым исходным кодом**

В разных компонентах данного изделия применяется программное обеспечение с открытым исходным кодом. На данное ПО распространяются соответствующие условия. Panasonic не рассматривает претензии, связанные со следующей информацией об авторских правах и лицензировании.

#### <<NetBSD kernel>>

This product uses a part of NetBSD kernel. The use of a part of NetBSD kernel is based on the typical BSD style license below.

Copyright (c)

The Regents of the University of California. All rights reserved.

 Redistribution and use in source and binary forms, with or without modification, are permitted provided that the following conditions are met:

- 1. Redistributions of source code must retain the above copyright notice, this list of conditions and the following disclaimer.
- 2. Redistributions in binary form must reproduce the above copyright notice, this list of conditions and the following disclaimer in the documentation and/or other materials provided with the distribution.
- 3. All advertising materials mentioning features or use of this software must display the following acknowledgement: This product includes software developed by the University of California, Berkeley and its contributors.
- 4. Neither the name of the University nor the names of its contributors may be used to endorse or promote products derived from this software without specific prior written permission.

 THIS SOFTWARE IS PROVIDED BY THE REGENTS AND CONTRIBUTORS "AS IS'' AND ANY EXPRESS OR IMPLIED WARRANTIES, INCLUDING, BUT NOT LIMITED TO, THE IMPLIED WARRANTIES OF MERCHANTABILITY AND FITNESS FOR A PARTICULAR PURPOSE ARE DISCLAIMED. IN NO EVENT SHALL THE REGENTS OR CONTRIBUTORS BE LIABLE FOR ANY DIRECT, INDIRECT, INCIDENTAL, SPECIAL, EXEMPLARY, OR CONSEQUENTIAL DAMAGES (INCLUDING, BUT NOT LIMITED TO, PROCUREMENT OF SUBSTITUTE GOODS OR SERVICES; LOSS OF USE, DATA, OR PROFITS; OR BUSINESS INTERRUPTION) HOWEVER CAUSED AND ON ANY THEORY OF LIABILITY, WHETHER IN CONTRACT, STRICT LIABILITY, OR TORT (INCLUDING NEGLIGENCE OR OTHERWISE) ARISING IN ANY WAY OUT OF THE USE OF THIS SOFTWARE, EVEN IF ADVISED OF THE POSSIBILITY OF SUCH DAMAGE.

However, parts of the NetBSD Kernel are provided with the following copyright notices.

```
Copyright (c) 1980, 1983, 1988, 1993 The Regents of the University of California. All rights reserved.
Copyright (c) 1980, 1986, 1989, 1993 The Regents of the University of California. All rights reserved.
Copyright (c) 1980, 1986, 1991, 1993 The Regents of the University of California. All rights reserved.
Copyright (c) 1980, 1986, 1993 The Regents of the University of California. All rights reserved.
Copyright (c) 1982, 1985, 1986, 1988, 1993, 1994 The Regents of the University of California. All rights reserved.
Copyright (c) 1982, 1986, 1988, 1990, 1993 The Regents of the University of California. All rights reserved.
Copyright (c) 1982, 1986, 1988, 1990, 1993, 1994, 1995 The Regents of the University of California. All rights reserved.
Copyright (c) 1982, 1986, 1988, 1990, 1993, 1995 The Regents of the University of California. All rights reserved.
Copyright (c) 1982, 1986, 1988, 1991, 1993 The Regents of the University of California. All rights reserved.
Copyright (c) 1982, 1986, 1988, 1993 The Regents of the University of California. All rights reserved.
Copyright (c) 1982, 1986, 1988, 1993, 1995 The Regents of the University of California. All rights reserved.
Copyright (c) 1982, 1986, 1989, 1991, 1993 The Regents of the University of California. All rights reserved.
Copyright (c) 1982, 1986, 1989, 1993 The Regents of the University of California. All rights reserved.
Copyright (c) 1982, 1986, 1990, 1991, 1993 The Regents of the University of California. All rights reserved.
Copyright (c) 1982, 1986, 1990, 1993 The Regents of the University of California. All rights reserved.
Copyright (c) 1982, 1986, 1990, 1993, 1994 The Regents of the University of California. All rights reserved.
Copyright (c) 1982, 1986, 1991, 1993 The Regents of the University of California. All rights reserved.
Copyright (c) 1982, 1986, 1991, 1993, 1994 The Regents of the University of California. All rights reserved.
Copyright (c) 1982, 1986, 1991, 1993, 1995 The Regents of the University of California. All rights reserved.
Copyright (c) 1982, 1986, 1993 The Regents of the University of California. All rights reserved.
Copyright (c) 1982, 1986, 1993, 1994 The Regents of the University of California. All rights reserved.
Copyright (c) 1982, 1986, 1993, 1994, 1995 The Regents of the University of California. All rights reserved.
```
Copyright (c) 1982, 1986, 1993, 1995 The Regents of the University of California. All rights reserved. Copyright (c) 1982, 1988, 1991, 1993 The Regents of the University of California. All rights reserved. Copyright (c) 1983, 1990, 1993 The Regents of the University of California. All rights reserved. Copyright (c) 1983, 1993 The Regents of the University of California. All rights reserved. Copyright (c) 1985, 1986, 1993 The Regents of the University of California. All rights reserved. Copyright (c) 1985, 1986, 1993 The Regents of the University of California. All rights reserved. Copyright (c) 1986, 1989, 1991, 1993 The Regents of the University of California. All rights reserved. Copyright (c) 1986, 1993 The Regents of the University of California. All rights reserved. Copyright (c) 1987, 1991, 1993 The Regents of the University of California. All rights reserved. Copyright (c) 1987, 1993 The Regents of the University of California. All rights reserved. Copyright (c) 1987, 1993 The Regents of the University of California. All rights reserved. Copyright (c) 1988 Regents of the University of California. All rights reserved Copyright (c) 1988 Stephen Deering. Copyright (c) 1988 University of Utah. Copyright (c) 1988, 1989, 1993 The Regents of the University of California. All rights reserved. Copyright (c) 1988, 1991, 1993 The Regents of the University of California. All rights reserved. Copyright (c) 1988, 1992, 1993 The Regents of the University of California. All rights reserved. Copyright (c) 1988, 1993 The Regents of the University of California. All rights reserved. Copyright (c) 1989 The Regents of the University of California. All rights reserved. Copyright (c) 1989, 1991, 1993 The Regents of the University of California. All rights reserved. Copyright (c) 1989, 1993 The Regents of the University of California. All rights reserved. Copyright (c) 1989, 1993, 1994 The Regents of the University of California. All rights reserved. Copyright (c) 1990, 1991, 1993 The Regents of the University of California. All rights reserved. Copyright (c) 1990, 1993 The Regents of the University of California. All rights reserved. Copyright (c) 1991, 1993 The Regents of the University of California. All rights reserved. Copyright (c) 1991, 1993, 1994 The Regents of the University of California. All rights reserved. Copyright (c) 1992 Regents of the University of California. All rights reserved. Copyright (c) 1992, 1993 The Regents of the University of California. All rights reserved. Copyright (c) 1993 The Regents of the University of California. All rights reserved. Copyright (c) 1993 Adam Glass Copyright (C) 1993 by Sun Microsystems, Inc. All rights reserved. Copyright (c) 1994 Gordon W. Ross Copyright (c) 1994 Winning Strategies, Inc. All rights reserved. Copyright (c) 1995 The Regents of the University of California. All rights reserved. Copyright (C) 1995, 1996, 1997, and 1998 WIDE Project. All rights reserved. Copyright (c) 1996 The Regents of the University of California. All rights reserved. Copyright (c) 1996 John S. Dyson All rights reserved. Copyright (c) 1996 Matt Thomas. All rights reserved. Copyright (c) 1996 Matthew R. Green. All rights reserved. Copyright (c) 1996 Paul Kranenburg Copyright (c) 1996, 1997, 1999, 2001 The NetBSD Foundation, Inc. All rights reserved. Copyright (c) 1996, 2000 Christopher G. Demetriou. All rights reserved. Copyright (c) 1996,1999 by Internet Software Consortium. Copyright (c) 1996-1999 by Internet Software Consortium. Copyright (c) 1997 Jonathan Stone and Jason R. Thorpe. All rights reserved. Copyright (c) 1997 Christos Zoulas. All rights reserved. Copyright (c) 1997 Manuel Bouyer. All rights reserved. Copyright (c) 1997, 1998 The NetBSD Foundation, Inc. All rights reserved. Copyright (c) 1997, 1998, 1999, 2000 The NetBSD Foundation, Inc. All rights reserved. Copyright (c) 1997, 1998, 1999, 2001 The NetBSD Foundation, Inc. All rights reserved. Copyright (c) 1997, 1998, 1999, 2002 The NetBSD Foundation, Inc. All rights reserved. Copyright (c) 1997, 1998, 2000, 2001 The NetBSD Foundation, Inc. All rights reserved. Copyright (c) 1997, 1998, 2001 The NetBSD Foundation, Inc. All rights reserved. Copyright (c) 1997,98 The NetBSD Foundation, Inc. All rights reserved. Copyright (C) 1997-2000 Sony Computer Science Laboratories Inc. All rights reserved. Copyright (c) 1997-2002 The NetBSD Foundation, Inc. All rights reserved. Copyright (c) 1998 The NetBSD Foundation, Inc. All rights reserved. Copyright (c) 1998 Todd C. Miller <Todd.Miller@courtesan.com> All rights reserved. Copyright (c) 1998, 1999 The NetBSD Foundation, Inc. All rights reserved. Copyright (c) 1998, 1999, 2000 The NetBSD Foundation, Inc. All rights reserved. Copyright (c) 1998, 1999, 2000, 2001 The NetBSD Foundation, Inc. All rights reserved. Copyright (c) 1998, 2000 The NetBSD Foundation, Inc. All rights reserved. Copyright (c) 1998, 2000, 2001 The NetBSD Foundation, Inc. All rights reserved. Copyright (c) 1999 The NetBSD Foundation, Inc. All rights reserved. Copyright (C) 1999 WIDE Project. All rights reserved.

Copyright (c) 1999, 2000 Jason L. Wright (jason@thought.net) All rights reserved. Copyright (c) 1999, 2000 The NetBSD Foundation, Inc. All rights reserved. Copyright (c) 1999, 2000, 2001 The NetBSD Foundation, Inc. All rights reserved. Copyright (c) 1999, 2001 The NetBSD Foundation, Inc. All rights reserved. Copyright (c) 2000 The NetBSD Foundation, Inc. All rights reserved. Copyright (c) 2000, 2001 The NetBSD Foundation, Inc. All rights reserved. Copyright (c) 2000, 2001, 2002 The NetBSD Foundation, Inc. All rights reserved. Copyright (c) 2001 The NetBSD Foundation, Inc. All rights reserved. Copyright (c) 2002 The NetBSD Foundation, Inc. All rights reserved. Copyright 1998 Massachusetts Institute of Technology. All rights reserved. Copyright 2001 Wasabi Systems, Inc. All rights reserved. Portions Copyright (c) 1993 by Digital Equipment Corporation. Portions Copyright (c) 1995 by International Business Machines, Inc. Copyright (c) 1983, 1989 The Regents of the University of California. All rights reserved. Copyright (c) 1996 by Internet Software Consortium. All rights reserved. Copyright (c) 1980, 1986, 1989 Regents of the University of California. All rights reserved. Copyright (c) 1988 The Regents of the University of California. All rights reserved. Copyright (c) 1992, 1993 The Regents of the University of California. All rights reserved. Copyright (c) 1994 Christopher G. Demetriou. All rights reserved. Copyright (c) 1997 The NetBSD Foundation, Inc. All rights reserved. Copyright (c) 1999 The NetBSD Foundation, Inc. All rights reserved. Copyright (c) 2001 The NetBSD Foundation, Inc. All rights reserved. Copyright (c) 1996 Gardner Buchanan <gbuchanan@shl.com> All rights reserved.

Parts of the NetBSD Kernel are provided with the licenses that are slightly different from the above Berkeley-formed license. Please refer the source code of the NetBSD Kernel about the details. The source code of the NetBSD Kernel is provided by the NetBSD CVS Repositories (http://cvsweb.netbsd.org/bsdweb.cgi/), and this product includes parts of the source code in the following directories. http://cvsweb.netbsd.org/bsdweb.cgi/src/sys/kern/

http://cvsweb.netbsd.org/bsdweb.cgi/src/sys/net/

http://cvsweb.netbsd.org/bsdweb.cgi/src/sys/netinet/

- 1. Redistributions of source code must retain the above copyright notice, this list of conditions and the following disclaimer.
- 2. Redistributions in binary form must reproduce the above copyright notice, this list of conditions and the following disclaimer in the documentation and/or other materials provided with the distribution.
- 3. The names of its contributors may not be used to endorse or promote products derived from this software without specific prior written permission.

 THIS SOFTWARE IS PROVIDED BY THE COPYRIGHT HOLDERS AND CONTRIBUTORS "AS IS" AND ANY EXPRESS OR IMPLIED WARRANTIES, INCLUDING, BUT NOT LIMITED TO, THE IMPLIED WARRANTIES OF MERCHANTABILITY AND FITNESS FOR A PARTICULAR PURPOSE ARE DISCLAIMED. IN NO EVENT SHALL THE COPYRIGHT OWNER OR CONTRIBUTORS BE LIABLE FOR ANY DIRECT, INDIRECT, INCIDENTAL, SPECIAL, EXEMPLARY, OR CONSEQUENTIAL DAMAGES (INCLUDING, BUT NOT LIMITED TO, PROCUREMENT OF SUBSTITUTE GOODS OR SERVICES; LOSS OF USE, DATA, OR PROFITS; OR BUSINESS INTERRUPTION) HOWEVER CAUSED AND ON ANY THEORY OF LIABILITY, WHETHER IN CONTRACT, STRICT LIABILITY, OR TORT (INCLUDING NEGLIGENCE OR OTHERWISE) ARISING IN ANY WAY OUT OF THE USE OF THIS SOFTWARE, EVEN IF ADVISED OF THE POSSIBILITY OF SUCH DAMAGE.

<<thttpd>>

The thttpd software that ACME Labs developed is contained, and this product shall be used subject to the following license conditions.

Copyright 1995,1998,1999,2000 by Jef Poskanzer <jef@acme.com>. All rights reserved.

Redistribution and use in source and binary forms, with or without modification, are permitted provided that the following conditions are met:

- 1. Redistributions of source code must retain the above copyright notice, this list of conditions and the following disclaimer.
- 2. Redistributions in binary form must reproduce the above copyright notice, this list of conditions and the following disclaimer in the documentation and/or other materials provided with the distribution.

THIS SOFTWARE IS PROVIDED BY THE AUTHOR AND CONTRIBUTORS "AS IS'' AND ANY EXPRESS OR IMPLIED WARRANTIES, INCLUDING, BUT NOT LIMITED TO, THE IMPLIED WARRANTIES OF MERCHANTABILITY AND FITNESS FOR A PARTICULAR PURPOSE ARE DISCLAIMED. IN NO EVENT SHALL THE AUTHOR OR CONTRIBUTORS BE LIABLE FOR ANY DIRECT, INDIRECT, INCIDENTAL, SPECIAL, EXEMPLARY, OR CONSEQUENTIAL DAMAGES (INCLUDING, BUT NOT LIMITED TO, PROCUREMENT OF SUBSTITUTE GOODS OR SERVICES; LOSS OF USE, DATA, OR PROFITS; OR BUSINESS INTERRUPTION) HOWEVER CAUSED AND ON ANY THEORY OF LIABILITY, WHETHER IN CONTRACT, STRICT LIABILITY, OR TORT (INCLUDING NEGLIGENCE OR OTHERWISE) ARISING IN ANY WAY OUT OF THE USE OF THIS SOFTWARE, EVEN IF ADVISED OF THE POSSIBILITY OF SUCH DAMAGE.

## **Алфавитный указатель**

### **D**

DNS (настройка) [55](#page-54-1) DNS1 (настройка) [55](#page-54-2) DNS2 (настройка) [55,](#page-54-3) [56](#page-55-0)

## **I**

ID (настройка) [57](#page-56-0) IP-Адрес (настройка) [55](#page-54-4) IP-телефон (настройка) [56](#page-55-1)

## **L**

LLDP-MED (настройка) [56](#page-55-2)

## **M**

MIC [21](#page-20-0)

## **V**

VLAN (настройка) [56](#page-55-3) VLAN ID (настройка) [56](#page-55-4)

## **А**

Авто ответ [35](#page-34-2) Автоматическое распределение вызовов  $\rightarrow$  ACD [42](#page-41-2) Аутентификация (настройка) [57](#page-56-1)

## **Б**

Блок питания переменного тока [14](#page-13-0) Блок питания сети переменного тока Соединение [73](#page-72-1) Блокировка Вызова (настройка) [59](#page-58-0) Блокировка Дисплея (настройка) [51](#page-50-1)

## **В**

Введите PIN (настройка) [60](#page-59-0) Ввод символов [61](#page-60-0) Версия ПО (настройка) [58](#page-57-3) Вкл./Выкл. (настройка) [56](#page-55-5) Встроенный Web (настройка) [57](#page-56-2) Вызов по конференц-связи [39](#page-38-2) Вызовы Выполнение [32](#page-31-1) Из журналов вызовов [33](#page-32-1) из телефонной книги [32](#page-31-2) Отклонение [35](#page-34-3) Повторный набор номера [34](#page-33-0) Получение [35](#page-34-4) Пропущенные [41](#page-40-2) Удержание [36](#page-35-0) Выполнение вызовов [32](#page-31-1) Вызов [32](#page-31-3) Выход (из группы) [42](#page-41-3)

## **Г**

Гарнитура [74](#page-73-0) Громкость [31](#page-30-0) Кнопка с назначаемой функцией [43](#page-42-0) Применение [84](#page-83-1) Гарнитура Bluetooth [74](#page-73-0) Гарнитура Bluetooth (настройка) [60](#page-59-1) Гарнитуры EHS [74](#page-73-0) Гнездо EHS [23](#page-22-0) Гнездо гарнитуры [23](#page-22-1) Гнездо телефона [25](#page-24-0) Громкоговоритель Громкость [31](#page-30-0) Громкость [31](#page-30-1) Громкость звонка (настройка) [50](#page-49-4) Группа ACD [42](#page-41-2) Группа, Регистрация/Выход [42](#page-41-3)

## **Д**

Дата и время (настройка) [54](#page-53-2) Дисплей [20](#page-19-0) Добавить новое устр-во (настройка) [60](#page-59-2) Добавочный номер [30](#page-29-0)

## **Ж**

ЖК-дисплей (жидкокристаллический дисплей) [20](#page-19-0) Журналы вызовов, удаление [41](#page-40-3)

## **З**

Звонок Настройка громкости [31](#page-30-2) Звонок (настройка) [50](#page-49-5)

## **И**

Индикатор прокрутки [27](#page-26-0) Инициализация [86](#page-85-2) Информации на дисплее (настройка) [54](#page-53-3) Использовать VLAN (настройка) [56](#page-55-6)

## **К**

Клавиша ENTER [21](#page-20-1) Кнопка AUTO ANSWER/MUTE [21](#page-20-2) Кнопка CANCEL [21](#page-20-3) Кнопка CONF (Конференц-связь) [21](#page-20-4) Кнопка CONFERENCE [21](#page-20-4) Кнопка FLASH/RECALL [21](#page-20-5) Кнопка FORWARD/DO NOT DISTURB [21](#page-20-6) Кнопка HEADSET [21](#page-20-7) Кнопка HOLD [21](#page-20-8) Кнопка MESSAGE [21](#page-20-9) Кнопка MUTE/AUTO ANSWER [21](#page-20-2) Кнопка REDIAL [21](#page-20-10) Кнопка SP-PHONE (Динамик) [21](#page-20-7) Кнопка TRANSFER [21](#page-20-11) Кнопка Динамик (SP-PHONE) [21](#page-20-7) Кнопка навигации [21](#page-20-12) Кнопка с назначенной функцией ACD [43](#page-42-1) Кнопка с назначенной функцией BLF [43](#page-42-2) Кнопка с назначенной функцией DN [42](#page-41-4)

#### **Алфавитный указатель**

Кнопка с назначенной функцией для набора номера одним нажатием [43](#page-42-3) Кнопки с назначаемыми функциями [22](#page-21-0) Кнопки с назначенными функциями [42](#page-41-5) Кнопки страницы [22](#page-21-1) Кольцевой счётчик (настройка) [53](#page-52-1) Комплект для настенной установки [14](#page-13-1) Контраст дисплея (настройка) [51](#page-50-2)

### **Л**

Лампа индикации вызывного звонка/сообщения [21](#page-20-13) Лампа индикации сообщения/вызывного звонка [21](#page-20-13) Локальная трехсторонняя конференция [39](#page-38-2)

### **М**

Маска Подсети (настройка) [55](#page-54-5) Мелодия звонка (настройка) [50](#page-49-6) Меню пуска [85](#page-84-0) Монтаж [70](#page-69-0)

### **Н**

Набор номера [32](#page-31-3) Набор номера одним нажатием [34](#page-33-1) Настенный монтаж [77](#page-76-0) Настройки [47](#page-46-1) Вызов [47](#page-46-2) Настройки пользователя [47](#page-46-1) Не Беспокоить (настройка) [52](#page-51-1) Не зарегистрирована (настройка) [60](#page-59-3) Номер по каталогу  $\rightarrow$  DN [42](#page-41-4)

## **О**

Обслуживание [86](#page-85-3) Ожидание вызова [37](#page-36-0) Основной тон клавиши (настройка) [52](#page-51-2) Отклонение вызовов [35](#page-34-3) Очистка [86](#page-85-4)

### **П**

Пароль (настройка) [57](#page-56-3) Переадр ВСЕ (настройка) [52](#page-51-3) Переадр ЗАН (настройка) [52](#page-51-4) Переадр Н/О (настройка) [52](#page-51-5) Переадресация [38,](#page-37-1) [41](#page-40-4) Переадресация вызова [38,](#page-37-1) [41](#page-40-4) Переадресация вызова нажатием одной кнопки [38](#page-37-2) Перезапуск [86](#page-85-5) Перезапуск (настройка) [58](#page-57-4) Пиктограммы состояния телефона [27](#page-26-1) ПК (настройка) [56](#page-55-7) Повторный набор номера [34](#page-33-0) Повторный набор последнего набранного номера [34](#page-33-0) Подсветка (настройка) [51](#page-50-3) Подставка [14](#page-13-2) Демонтаж [71](#page-70-1) Регулировка [71](#page-70-2) Подстввка Крепление [70](#page-69-1) Поиск, список телефонной книги [33](#page-32-2)

Поле лампы занятости  $\rightarrow$  BLF [43](#page-42-2) Получение вызовов [35](#page-34-4) Порт LAN (настройка) [57](#page-56-4) Порт ЛВС [25](#page-24-1) Порт ПК [25](#page-24-2) Порт ПК (настройка) [56](#page-55-8), [57](#page-56-5) Представление Контраст [51](#page-50-2) Представление кнопок с назначенными функциями [27](#page-26-2) Принадлежности [14](#page-13-3) Приоритет (настройка) [56](#page-55-9) Программирование Web-интерфейса пользователя [69](#page-68-0) Программирование, web-интерфейс пользователя [69](#page-68-0) Программируемые кнопки [21](#page-20-14) Программные кнопки [28](#page-27-0) Кнопки [28](#page-27-0) Пиктограммы [27](#page-26-3) Пропущенные вызовы [41](#page-40-2) Прослушивание разговора при поднятой трубке [31](#page-30-3)

## **Р**

Разделение вызова [37](#page-36-1) Разъем постоянного тока [24](#page-23-0) Расположение элементов управления [15](#page-14-0) Регистрация (в группе) [42](#page-41-3) Режим "Не беспокоить" [41](#page-40-4) Режим громкой связи [30](#page-29-1) Резюме [43](#page-42-4) Рычаг [21](#page-20-15)

### **С**

Сеть (настройка) [55](#page-54-6) Скорость/Дуплекс (настройка) [57](#page-56-6) Соединение (настройка) [60](#page-59-4) Соединение разорвано (настройка) [60](#page-59-5) Соединение с ЛВС [73](#page-72-1) Соединение с ПК [73](#page-72-1) Соединения [73](#page-72-2) Сообщения об ошибках [95](#page-94-0) Сообщения, проверка [40](#page-39-1) Список телефонной книги Добавление [44](#page-43-3) Импорт [45](#page-44-1) Поиск [33,](#page-32-2) [45](#page-44-2) Редактирование [45](#page-44-3) Удаление [45](#page-44-4) Экспорт [45](#page-44-1)

### **Т**

Таймер (настройка) [56](#page-55-10) Телефонная трубка [14](#page-13-4) Громкость [31](#page-30-0) Тест сети (настройка) [58](#page-57-5) Технические характеристики [87](#page-86-1) Трехсторонняя конференция [39](#page-38-2) Трубка Возврат на рычаг [82](#page-81-1) Соединения [76](#page-75-0)

## **У**

Удержание [36](#page-35-0) Установка [70](#page-69-0) Начальные настройки [85](#page-84-1) Устранение неисправностей [90](#page-89-0)

## **Ш**

Шлюз по умолчан. (настройка) [55](#page-54-7) Шнур телефонной трубки [14](#page-13-5)

## **Э**

ЭКО Режим (настройка) [50](#page-49-7) Электронный рычаг-переключатель  $\rightarrow$  EHS [74](#page-73-0) Элементы управления [15](#page-14-1) Вид слева [23](#page-22-2) Вид снизу [24](#page-23-1) Вид спереди [15](#page-14-1)

### **Я**

Язык (настройка) [53](#page-52-2)

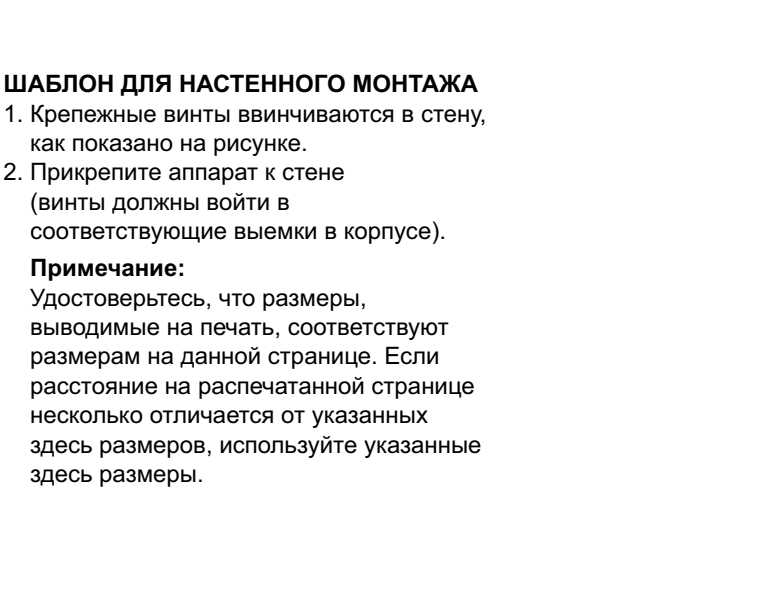

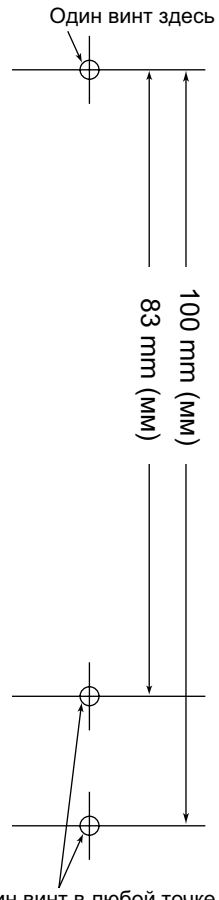

Один винт в любой точке

**Замечания**

## Панасоник Систем Нетворкс Ко., Лтд.

1-62, 4-чоме, Миношима, Хаката-ку, Фукуока 812-8531, Япония

Panasonic System Networks Co., Ltd. 1-62, 4-chome, Minoshima, Hakata-ku, Fukuoka 812-8531, Japan

#### **<http://panasonic.net/pcc/support/sipphone>**

#### **Авторские права:**

Авторские права на этот документ принадлежат компании Панасоник Систем Нетворкс Ко., Лтд. Вы можете копировать его только для целей личного использования. Все виды копирования для других целей возможны только при письменном согласии правообладателя.

Panasonic System Networks Co., Ltd. 2011